# **ХАРКІВСЬКИЙ НАЦІОНАЛЬНИЙ ЕКОНОМІЧНИЙ УНІВЕРСИТЕТ ІМЕНІ СЕМЕНА КУЗНЕЦЯ**

# **ФАКУЛЬТЕТ ІНФОРМАЦІЙНИХ ТЕХНОЛОГІЙ**

# **КАФЕДРА КОМП'ЮТЕРНИХ СИСТЕМ І ТЕХНОЛОГІЙ**

# **Пояснювальна записка**

до дипломної роботи

МАГІСТР

(освітній ступінь)

на тему: «Методика додавання AR контенту до творів живопису»

Виконав: студент другого (магістерського) рівня групи 8.04.186.010.20.01 спеціальності 186 «Видавництво та поліграфія» Манцуровський Максим Ігорович Керівник: к.е.н., доц. Євсєєв О. С. Рецензент: завідувач кафедри Медіасистем і технологій Харківського національного університету радіоелектроніки Дейнеко Ж. В.

## РЕФЕРАТ

дипломної роботи магістра

за спеціальністю 186 «Видавництво та поліграфія»

освітньо-професійної програми

«Технології електронних мультимедійних видань»

Манцуровського Максима Ігоровича

на тему «Методика додавання AR контенту до творів живопису»

Обсяг: 107 сторінок основного тексту; 74 рисунків; 14 таблиць; 10 додатків; 50 джерел.

Об'єктом дослідження є процес додавання AR контенту до творів живопису.

Предметом дослідження є етапи створення мобільного додатку з елементами доповненої реальності.

Метою роботи є розробка методики, що дозволяє здійснювати інтеграцію елементів доповненої реальності у арт-об'єкти ХНЕУ ім. С. Кузнеця.

У дипломній роботі описується технологія використання можливостей доповненої реальності у творах живопису, що доповнено різною аудіо-, відеота графічною інформацією для покращення їх сприйняття студентами, співробітниками та гостями університету.

Досягнуті наукові результати: розроблена методика додавання AR контенту до творів живопису.

Досягнутий практичний результат: розроблений мобільний додаток з технологією доповненої реальності, що покращить сприйняття творів живопису студентами та іншими особами, а також підвищить імідж університету та покращить його конкурентоспроможність перед потенційними абітурієнтами.

Ключові слова: мультимедійне видання, доповнена реальність, мобільний додаток, твори живопису, картини, графічний дизайн, методика.

## ABSTRACT

master's work

on specialty 186 «Publishing and printing» educational and professional program «Technologies of electronic multimedia editions» Mantsurovskyi Maksym Igorevich on «Methods of adding AR content to paintings»

Volume: 107 p. of the main text; 74 images; 14 tables; 10 applications; 50 sources.

The object of research is the process of adding AR content to paintings.

The subject of research is the stages of creating a mobile application with elements of augmented reality.

The aim of the project is to develop a Methods that allows integrate elements of augmented reality into art objects of KhNUE of Simon Kuznets.

The diploma work describes the technology of using the possibilities of augmented reality in paintings, supplemented by various audio, video and graphic information to improve their perception by students, staff and guests of the university.

Achieved scientific results: the developed methods of adding AR content to paintings.

Achieved practical result: a developed mobile application with augmented reality technology, which will improve the perception of paintings by students and others, as well as enhance the image of the university and improve its competitiveness in front of potential applicants.

Key words: multimedia edition, augmented reality, mobile application, paintings, paintings, graphic design, methods.

# ЗМІСТ

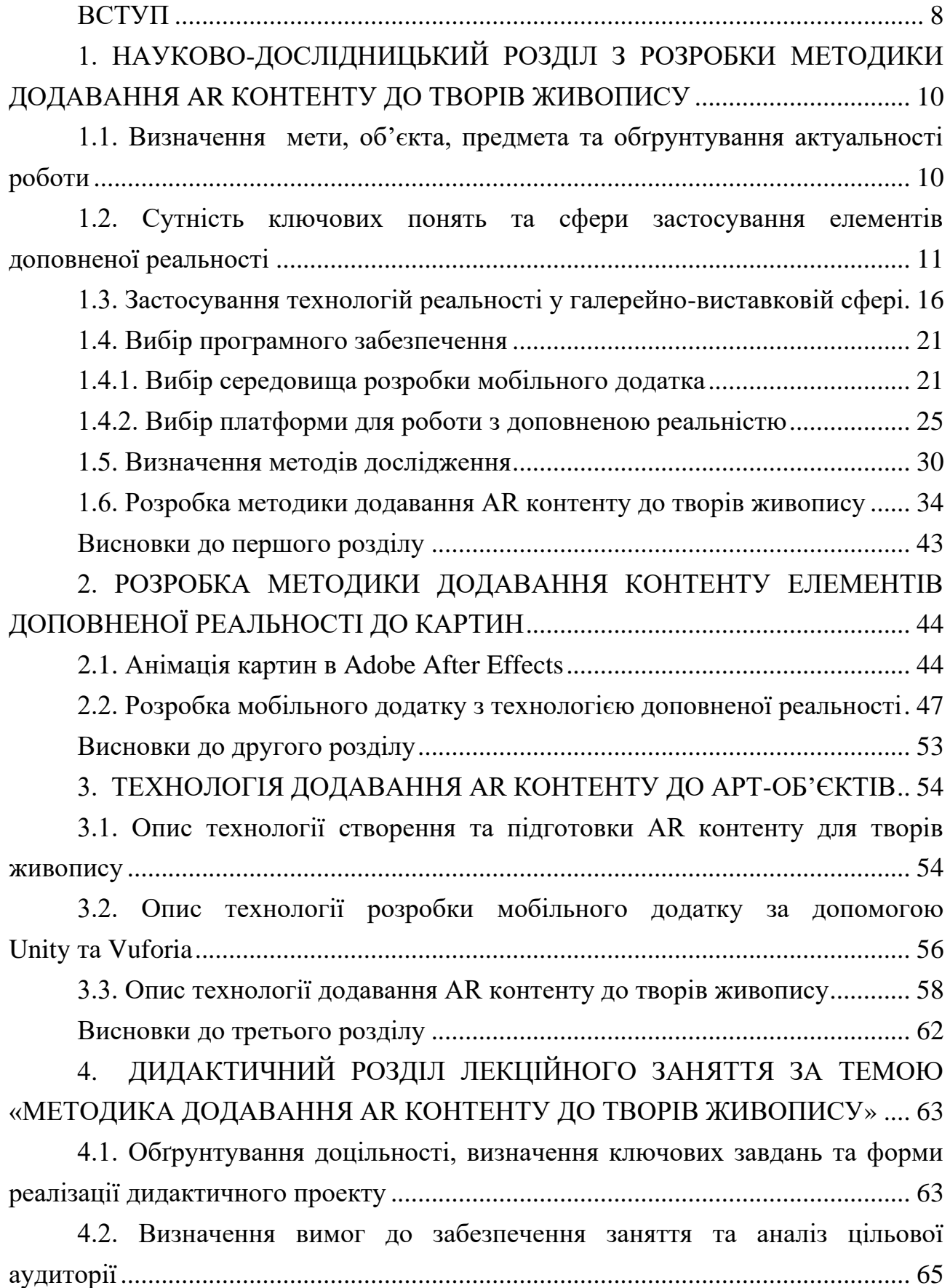

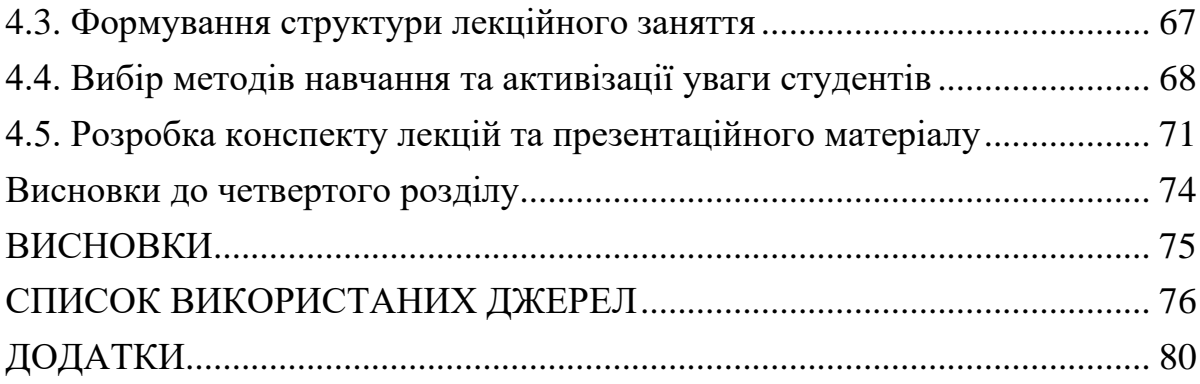

#### ВСТУП

У наш час розвитку суспільства все складніше обходитися без інформаційних технологій, які проникають в усі сфери нашого життя, у тому числі у мистецтво. Традиційні презентації предметів мистецтва уже не викликають такого інтересу у глядачів, зокрема у молодого покоління.

Застосування інтерактивних технологій у предметах мистецтва є дуже перспективним напрямком. Картини або плакати, постери можуть бути збагачені додатковими можливостями завдяки цим технологіям, їх використання виправдане в офісах, установах, навчальних закладах, навіть у міській рекламі, розміщеній на вулицях міста або в транспорті. Однією з таких технологій є доповнена реальність (AR), яка дозволяє візуалізувати поверх картин чи скульптур додаткову інформацію різного типу – текст, анімації, тривимірні об'єкти, графічні зображення, можливий також звуковий супровід тощо.

Наприклад, плакати з портретами видатних діячів сфери IT можна доповнити елементами AR, що дозволяють додати їм емоції, голос та інші ефекти. Картини з міськими пейзажами можна «оживити» за допомогою анімації об'єктів, додавання шуму вулиць, ефектів із різними погодними умовами та інше.

Основна частина роботи представлена чотирма розділами:

у першому, теоретичному розділі визначається об'єкт, предмет та мета дослідження і формується перелік завдань, що потрібно реалізувати для досягнення мети; розглядається сутність поняття доповненої реальності, її особливості та приклади застосування у різних сферах, а також обґрунтовується актуальність застосування технології на найближчі роки. Також проводиться огляд інструментів побудови систем доповненої реальності, здійснюється вибір основної платформи розробки, за допомогою наукових методів розробляється методика додавання AR контенту до творів живопису;

у проектному розділі детально розглядаються основні етапи реалізації методики додавання AR контенту до творів живопису й особливості розробки додатку та підготовки контенту;

у технологічному розділі розглянуто технологію створення мобільного додатку з доповненою реальністю, розроблено структурну схему проекту;

у дидактичному розділі розроблено структуру та зміст дидактичного проекту проведення навчального заняття з певною цільовою аудиторією.

Теоретичним результатом роботи є методика додавання AR контенту до творів живопису, практична реалізація здійснена у вигляді мобільного додатку для студентів ХНЕУ ім. С. Кузнеця, за допомогою якого кожен бажаючий має можливість побачити не просто предмети живопису, реально розміщені на другому поверсі головного корпусу університету, а «живі» картини.

# 1. НАУКОВО-ДОСЛІДНИЦЬКИЙ РОЗДІЛ З ПРОЕКТУВАННЯ МЕТОДИКИ ДОДАВАННЯ AR КОНТЕНТУ ДО ТВОРІВ ЖИВОПИСУ

1.1. Визначення мети, об'єкта, предмета та обґрунтування актуальності роботи

Об'єктом дослідження є процес додавання AR контенту до творів живопису.

Предметом дослідження є етапи створення мобільного додатку з елементами доповненої реальності.

Метою дипломної роботи є розробка методики, що дозволяє здійснювати інтеграцію елементів доповненої реальності у арт-об'єкти ХНЕУ ім. С. Кузнеця

Прикладною проблемою є складність інтеграції доповненої реальності у галерейно-виставкову сферу через відсутність відповідних знань та практичних методик.

Науковою проблемою виступає відсутність рекомендованої методики додавання AR контенту до творів мистецтва.

Отже, було сформовано наступну гіпотезу: «створена методика допоможе підсилити інтерес до «живих» картин ХНЕУ ім. С. Кузнеця, через них – до навчання у ХНЕУ, що дозволяє студентам здійснювати подібні розробки, та зміцнить позитивний імідж і конкурентоспроможність ВНЗ».

Науковим результатом дипломної роботи є створення власної методики додавання AR контенту до творів живопису, яка може бути інтегрована у навчальний процес університету.

Практичний результат – створення мобільного додатку, який забезпечить простоту користування методикою на прикладі картин ХНЕУ ім. С. Кузнеця.

Відповідно до мети були вирішені наступні завдання:

розкрити поняття AR технології і виявити її особливості;

розглянути сфери використання цієї технології;

розглянути технології, що використовуються у галерейній сфері;

вивчити сучасні засоби побудови систем доповненої реальності і провести їх порівняльний аналіз;

проаналізувати та обґрунтувати доцільність впровадження цієї технології у твори живопису на прикладі університету;

проаналізувати проблеми інтеграції доповненої реальності у твори живопису;

розробити методику додавання AR контенту до творів живопису;

розробити дидактичний проект лекційного заняття на тему «Додавання AR контенту до творів живопису»;

реалізувати методику у вигляді прототипу мобільного додатку для картин ХНЕУ ім. С. Кузнеця за допомогою інструментів доповненої реальності.

Актуальність теми зумовлена тим, що впровадження у твори живопису елементів доповненої реальності є дуже перспективним напрямом, що дозволяє збільшити увагу до виставок, а також зацікавити у навчанні в ХНЕУ ім. С. Кузнеця, зокрема у сфері мультимедійних технологій. Використання елементів доповненої реальності має сприяти створенню позитивного іміджу університету в очах студентів, абітурієнтів, партнерів та інших закладів освіти.

1.2. Сутність ключових понять та сфери застосування елементів доповненої реальності

Доповнена реальність (Augmented reality, AR) є однією з революційних технологій, що швидко розвивається та забезпечує поліпшення взаємодії з користувачами. Доповнена реальність є складовою змішаної реальності і є поєднанням реального світу з віртуальним – відбувається накладання на середовище навколо нас певної віртуальної інформації, наприклад графіку, звуків, анімації тощо [1].

Проста система доповненої реальності складається з камери смартфону або планшету (рис. 1.1), а також спеціального мобільного додатку.

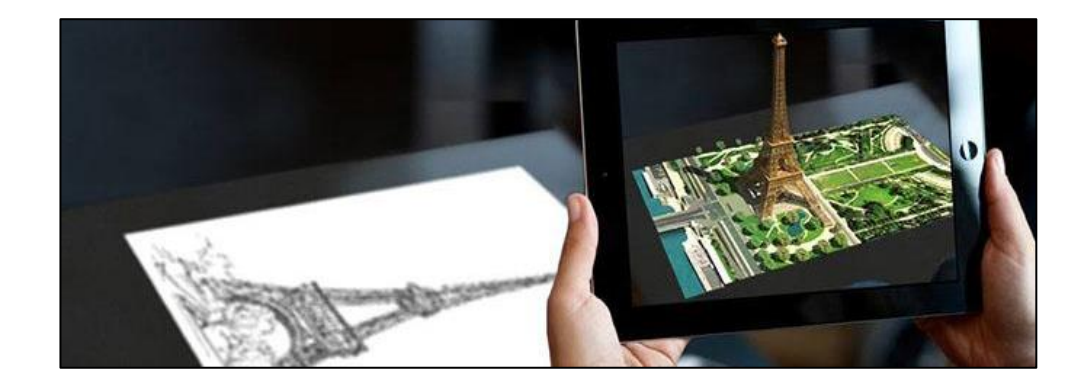

Рис. 1.1. Використання доповненої реальності за допомогою планшету

Камера створює зображення, після чого система показує інформацію поверх зображення-маркеру на предметі та відображає результат у вигляді анімації, тривимірних об'єктів, графічних зображень, звукового супроводу тощо.

Наприклад, елементами AR можна доповнити картини з міськими пейзажами, що дозволить «оживити» за допомогою анімації об'єктів, додавання шуму вулиць, ефектів із різними погодними умовами та інше.

Однак, існують деякі труднощі, які заважають процесу впровадження AR-технологій:

недовіра до нових впроваджень з боку адміністрації закладів, де присутні галереї. Крім необізнаності про технології, які ще не пройшли досить масштабну апробацію, існує ряд загроз, пов'язаних з руйнуванням екосистеми виставок;

недостатня мотивація співробітників. Коли стоїть питання про впровадження нових технологій у певний заклад, для співробітників існує ймовірність появи додаткового навантаження;

бажання залишити все на своїх місцях. Деякі галереї виступають проти впровадження нововведень тому, що їх влаштовує поточна ситуація, але постає питання, як довго ще вони матимуть попит.

Незважаючи на ці перешкоди, статистика прогресу впровадження цієї технології свідчить про їх перспективність та затребуваність. Як видно з рис. 1.2, за останні п'ять років в усьому світі було 1,73 млрд користувачів мобільної доповненої реальності, що на 1,5 млрд більше порівняно з 200 млн користувачів, які спостерігалися в 2015 році.

Це стосується усіх сфер, де застосовується ця технологія, у тому числі виставкової та галерейної.

Отже, з огляду на зростання інтересу глядачів до AR можна зробити висновок, що використання елементів доповненої реальності у виставковій діяльності сприятиме залученню уваги відвідувачів порівняно з традиційними заходами, оскільки такі презентації виділяються серед тисячі інших, посилюють інтерес та емоції глядачів, залишають дивовижні враження після перегляду, а також посилюють їх культурно-освітню функцію.

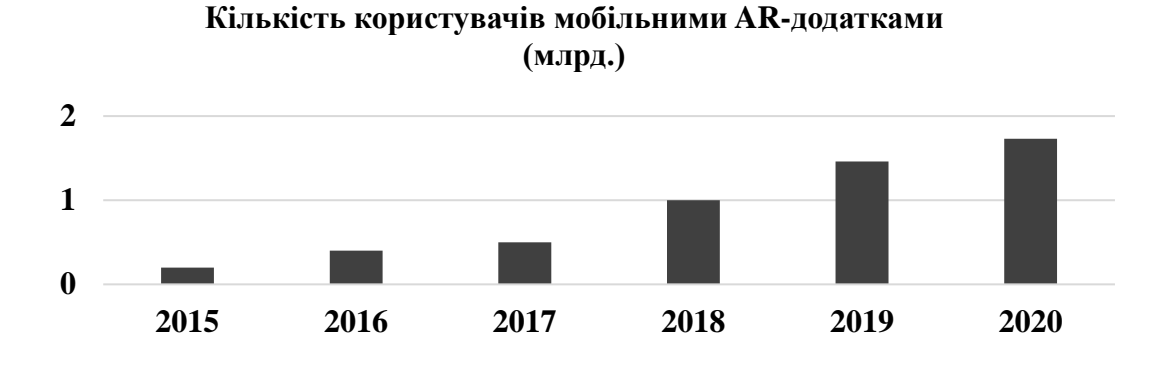

Рис. 1.2. Динаміка користування AR додатками [30]

Основною перевагою AR звісно є наочність, а отже користувач здатен буде краще засвоїти контент. Загалом ця технологія дотримує три аспекти: поєднання реального і віртуального світу, взаємодія у реальному часі та процеси у дво- або тривимірному просторі. Все це дуже важливо для технології AR, оскільки така комбінація дає на виході привабливий візуальний результат.

Технологію доповненої реальності можна назвати доволі перспективною у наші дні. Так, ми можемо не тільки пограти в гру, дії якої, наприклад, відбуваються не просто на планшеті чи смартфоні, а безпосередньо на нашому столі чи дивані, а й використовувати цю технологію в освіті, медицині, будівництві, архітектурі тощо [1]. Розглянемо сфери застосування AR з детальніше.

Освіта. І учні, і викладачі люблять переваги доповненої реальності в освіті, які включають інтерактивні підручники. Читання підручників протягом багатьох годин є досить втомливим для будь-якого студента. Однак завдяки АR матеріал, що міститься в підручнику, оживає. Все, що студентові потрібно зробити, це спрямувати камеру смартфона на сторінку підручника, і вони можуть побачити інтерактивну візуалізацію предмета (рис. 1.3).

Допомога у виконанні домашніх завдань. завдяки АR школяри та студенти можуть отримати допомогу у виконанні своїх завдань, навіть коли навколо немає вчителя. Вони можуть направити свій телефон або планшет на робочий аркуш, і відразу з'являться всілякі підказки та необхідна інформація [33].

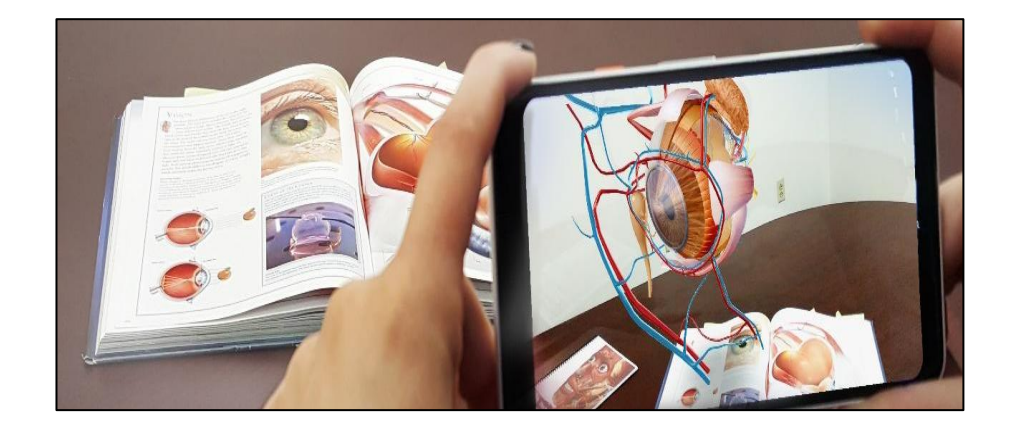

Рис. 1.3. Візуалізація предметів у підручнику за допомогою AR [14]

Безпечніші лабораторні експерименти. Коли студенти проводять хімію та інші експерименти, що стосуються хімічних речовин та розчину, існує безліч процедур безпеки, яких потрібно дотримуватися, але за допомогою АR студенти завжди в безпеці, навіть коли щось піде не так.

Існують також й недоліки у використання АР у класі, наприклад те, що це погіршує людські зв'язки, адже AR це самостійне використання програмного забезпечення.

Галерейно-виставкова сфера. Кожен з нас хоч раз бував в музеї або виставкових залах та галереях. Слухати розповідь екскурсовода чи гіда цікаво і захоплююче, але іноді хочеться зробити паузу і зупинитися у чергового експоната. Технологія доповненої реальності в музеях доступна за допомогою спеціальної гарнітури або звичайного смартфона. Підключившись до технологічної екскурсії, відвідувач зможе дізнатися набагато більше інформації, ніж при простому розгляданні об'єкта (рис. 1.4) [2].

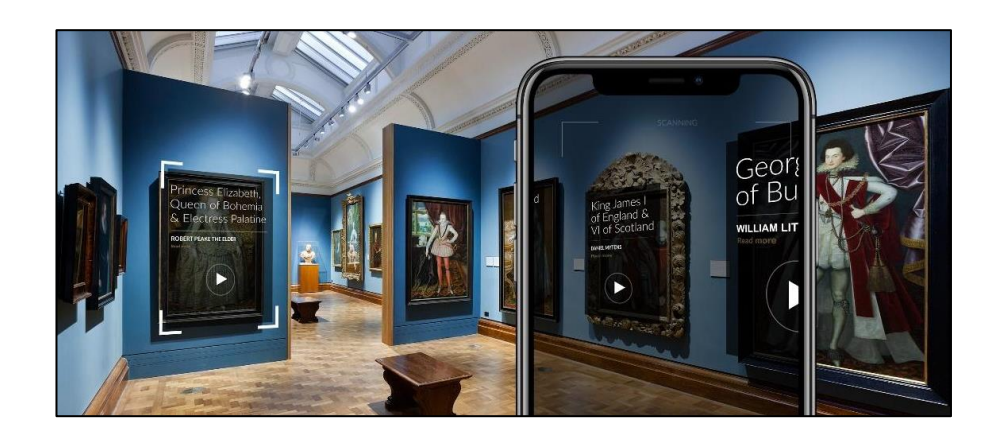

Рис. 1.4. Застосування доповненої реальності у галереях [15]

Сьогодні, з технологіями віртуальної реальності, відвідувачі музеїв можуть побачити давно втрачені історичні реліквії або зустріти зниклу тварину, розглянути в найдрібніших деталях мікроскопічне створіння, переміститися в найдавніші епохи, повернувшись на тисячу років назад, або оцінити масштабні та важкодоступні споруди, розташовані в різних точках планети [12]. Для музеїв, виставок та інших культурних об'єктів це прекрасна можливість залучити більше відвідувачів.

Реклама. Оголошення з доповненою реальністю захоплюють, що означає, що вони допомагають маркетологам створити певний емоційний зв'язок із клієнтами. Наприклад, на відміну від зображень або банерів, AR-реклама є інтерактивною та реальною: споживачі можуть бачити та навіть взаємодіяти з ними. Уявіть, наприклад, привабливий рекламний щит, що рекламує фільм, шоу, виставу тощо (рис. 1.5).

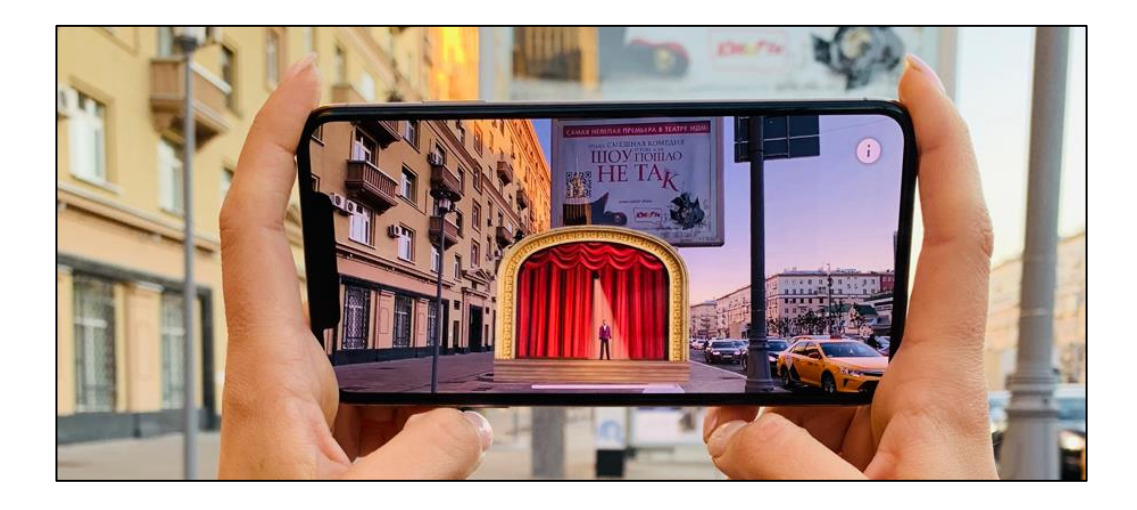

Рис. 1.5. Застосування доповненої реальності у рекламі [11]

Перехожі спрямовують свої камери смартфона на рекламний щит і можуть побачити на ньому трейлер, якісь ефекти, головних персонажів на екранах своїх смартфонів. Яка з цих двох стратегій (звучайний рекламний щит чи AR-реклама) може викликати більший інтерес? Без сумніву, більшість клієнтів обиратимуть доповнену реальність.

Інтерактив сам по собі привабливіше, ніж статичні об'єкти, тому реклама з використанням технологій доповненої реальності має всі шанси стати популярною [3]. Функціями доповненої реальності укомплектовуються вітрини, примірочні, інтерактивні кіоски, промо-стенди. Рекламні компанії, проведені

з використанням технологій доповненої реальності, викликають широкий резонанс і, що найголовніше, ефективно впливають на цільову аудиторію, формують стійке позитивне враження від товару чи послуги [2].

1.3. Застосування технологій реальності у галерейно-виставковій сфері

У наш час існують дві революційні технології, що застосовуються у музеях та галереях, а саме доповнена (AR) та віртуальна (VR) реальності, які будуть розглянуті далі. Музеї сьогодні – це не тільки храми науки і мистецтва, але все частіше – захоплюючі атракціони, здатні захопити водночас дорослих і дітей. AR-технології здатні перетворити навіть вулиці в простір для виставки, а VR повертає втрачені пам'ятники, переносить глядача в майстерні художників і дозволяє стати їх співавторами [6].

Використання цих технологій дозволяє музеям та галереям збільшити число відвідувачів, популяризувати історію і отримати більше уваги з боку ЗМІ, що позитивно впливає на їх репутацію.

Віртуальна реальність – це створений технічними засобами світ, який передається людині через його відчуття і повністю відокремлює його від реального світу. У музейному просторі дана технологія створює величезний пласт можливостей, яких до цього не було. Тепер можна відтворювати давно втрачені об'єкти культури, будівлі і цілі міста, демонструвати історичні події, відправлятися з відвідувачами всередину світів і сюжетів художників, показувати цілі епохи, і все це з повним зануренням і в рамках групової екскурсії в фізичному просторі виставки (рис. 1.6) [7].

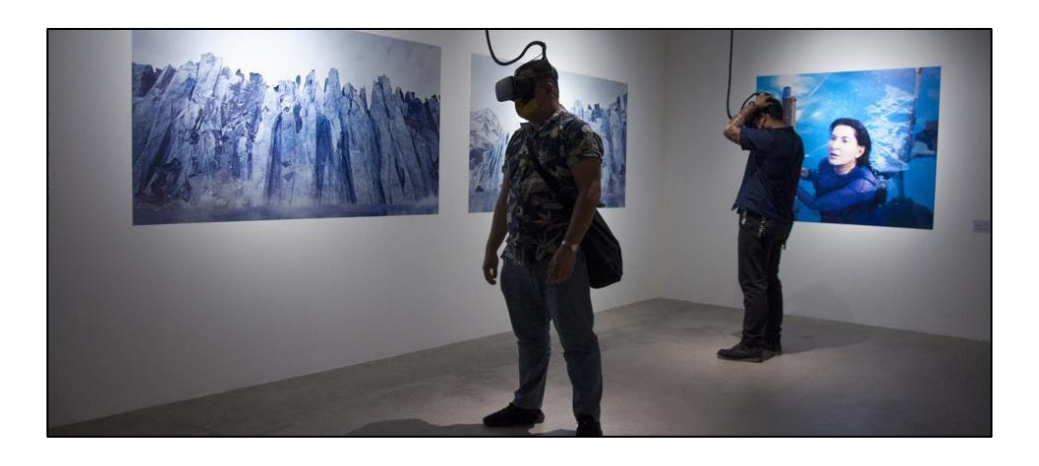

Рис. 1.6. Застосування віртуальної реальності на виставці

У VR можна виділити кілька основних переваг, а саме:

створення віртуального архітектурного простору музею;

можливість надати доступ користувачам до всіх експонатів зі сховищ музею, які не включені в експозиції;

більше не потрібно обмежуватися жодними фізичними площами;

можливість для користувачів пройтися по залах музею з максимальним зануренням і не покидаючи рідного міста (або навіть будинок).

На практиці ж все переваги VR перекриваються проблемами і обмеженнями, з якими стикаються співробітники музеїв і галерей. Вони пов'язані з відсутністю соціальної взаємодії, кадровими та навчальними потребами, вартістю, доступністю, практичними і технічними проблемами, якістю графіки, виставковим потоком, відволіканням уваги і прийняттям технологій, через що поступово VR стає менш затребуваним в цій сфері [13].

Розглянемо основні недоліки застосування технології.

Ізоляція в VR. Зазвичай VR-продукти призначені для одного користувача. Вони відрізають відвідувача від решти середовища і не допускають ніякого взаємодії між людьми.

Оскільки більшість людей приходять в музей в складі пари або групи, бажання поділитися відчуттями і спілкуватися є важливим елементом відвідування. Цьому бажанню перешкоджають VR-гарнітури. Це особливо актуально для музеїв, орієнтованих на сім'ї і групи.

Питання навчання. Незважаючи на те, що термін «віртуальна реальність» з'явився кілька десятиліть назад, користуватися окулярами віртуальної реальності або іншими VR-пристроями вміють не всі. На практиці більшості відвідувачів доводиться пояснювати, як ними користуватися.

Музеї змушені наймати додаткових технічних фахівців і навчати музейних працівників, щоб шлях відвідувача по музею був плавним і позитивним.

Фінанси. Часто кінцева вартість VR-проекту стає недоступною музеям і виставкам. Вона складається з наступного мінімуму: обладнання, додатковий персонал, витрати на ремонт і технічне обслуговування. Особливо великою проблемою в багатьох випадках стають кадрові потреби. Тому VR швидше використовується для тимчасових виставок, оскільки витрати на підтримку VR-проекту на постійній основі дуже високі.

VR і люди з особливостями. Технологія не дружелюбна до користувачів з обмеженими можливостями, наприклад, по зору або слуху. Це стає проблемою в тих випадках, коли віртуальна реальність замінює інші засоби інтерпретації.

VR і діти. У більшості випадків виробники VR-пристроїв не рекомендують користуватися обладнанням дітям молодше 12 років. У деяких випадках обмеження можуть бути ще суворіше. Пояснити дітям, що не так з VR, досить складно. Це викликає розчарування у сімей з дітьми, а значить, істотне скорочення аудиторії музею або VR-проекту.

Медичні обмеження. Сюди можна віднести, запаморочення від використання шолома віртуальної реальності чи інших VR-пристроїв. Проблема полягає у відсутності галузевих стандартів для контенту і пристроїв VR.

Технічні обмеження. Можливості застосування обмежуються терміном служби батареї, перегрівом портативних пристроїв, дальністю проводового або бездротового з'єднання. При використанні декількох VR-гарнітур для розмови з кількома учасниками виникнуть труднощі з перешкодами і налаштуванням Bluetooth і Wi-Fi.

Естетика у VR. Рівень реалістичності графіки впливає на ступінь віртуальної присутності і відчуттів користувача. На ділі графіка, яка використовується для створення штучних світів на картинах, все ще досить неякісна. Це стає серйозним недоліком для художніх музеїв, які приділяють велику увагу естетиці. Наприклад, ми можемо використовувати живопис Рембрандта як джерело натхнення, але у віртуальному світі у нас вийде створити лише слабку копію його картин.

Організаційні питання. Велика популярність VR-проекту в музеї може стати проблемою, якщо виникають черги з відвідувачів. Її можна вирішити за допомогою системи бронювання. Але при виході техніки з ладу робота музею приходить до колапсу. Це особливо відчутно, якщо VR є центральною ланкою виставки або всього музею.

VR заради VR. Нарешті, відвідувачі можуть занадто сильно відволікатися на VR-технології, в результаті чого інновації самі по собі можуть затьмарювати музейні об'єкти і розповіді.

В результаті VR виставки не часто зустрічаються в музеях, а якщо і зустрічаються, то їх зазвичай включають тільки на певний проміжок часу.

Однак найбільш суттєвою проблемою є нездатність віртуальної реальності забезпечити соціальну взаємодію. Це дає розуміння того, в який бік коштує рухатися віртуальної реальності: в сторону інтерактивних і соціальних VR-додатків. У той час як це залишається питанням майбутнього, вже сьогодні музеям доступна технологія доповненої реальності (AR), яка вирішує більшість цих проблем.

AR, на відміну від VR, не створює нових світів і реальностей, а доповнює те, що ми бачимо в реальному світі, новими об'єктами або даними, як вже було сказано раніше. Це подібно до того, як у фільмах високотехнологічний зір доповнюється різними видами інформації перед очима, представленими зображеннями, текстом, аудіо та відео.

Сьогодні для цього досить включити AR-додаток виставки на власному гаджеті (смартфон або планшет) і погуляти по ній із включеною камерою (рис. 1.7). При цьому виставку можна розташувати прямо на вулиці або в тому місці, де відбувалися описані події.

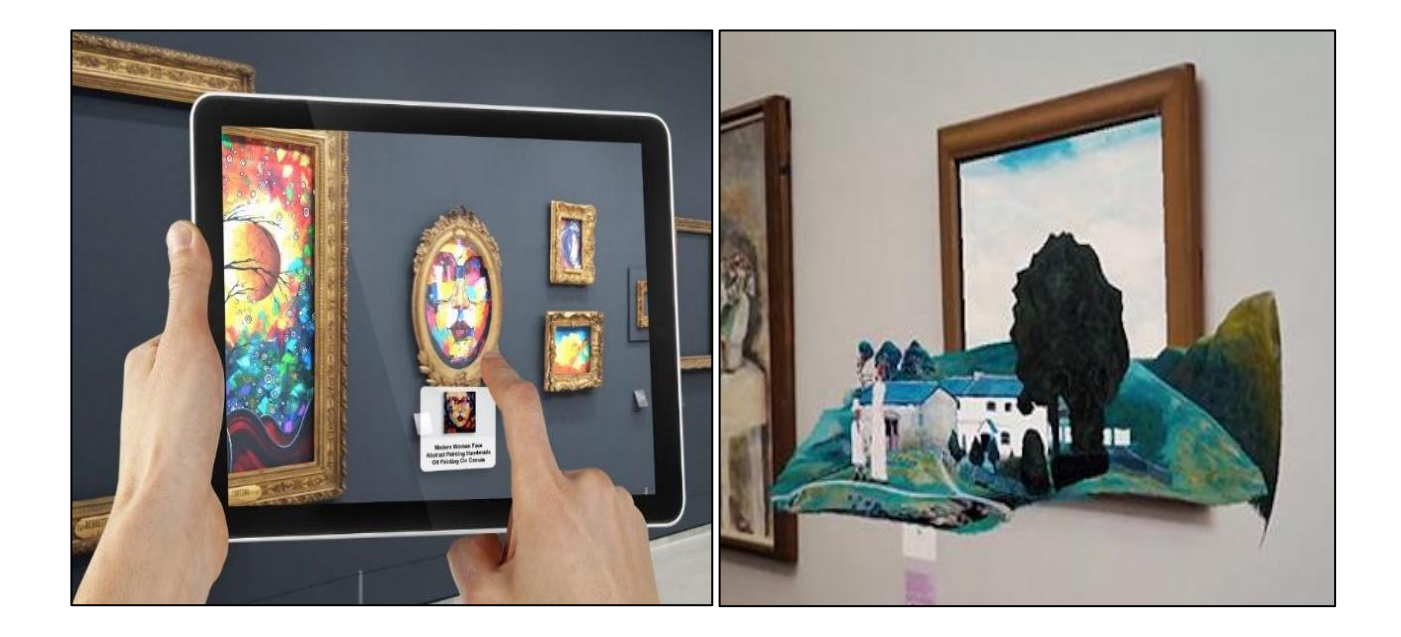

Рис. 1.7. Застосування доповненої реальності на виставках

Віртуальна реальність все ще коштує дорого, в деяких випадках непомірно. Для цього нужно много спеціалізованого обладнання. AR може забезпечити більш дешевий способ оживити реальні експонати.

Виходячи з вищесказаного, можна зробити порівняльний аналіз у вигляді табл. 1.1.

#### Таблиця 1.1

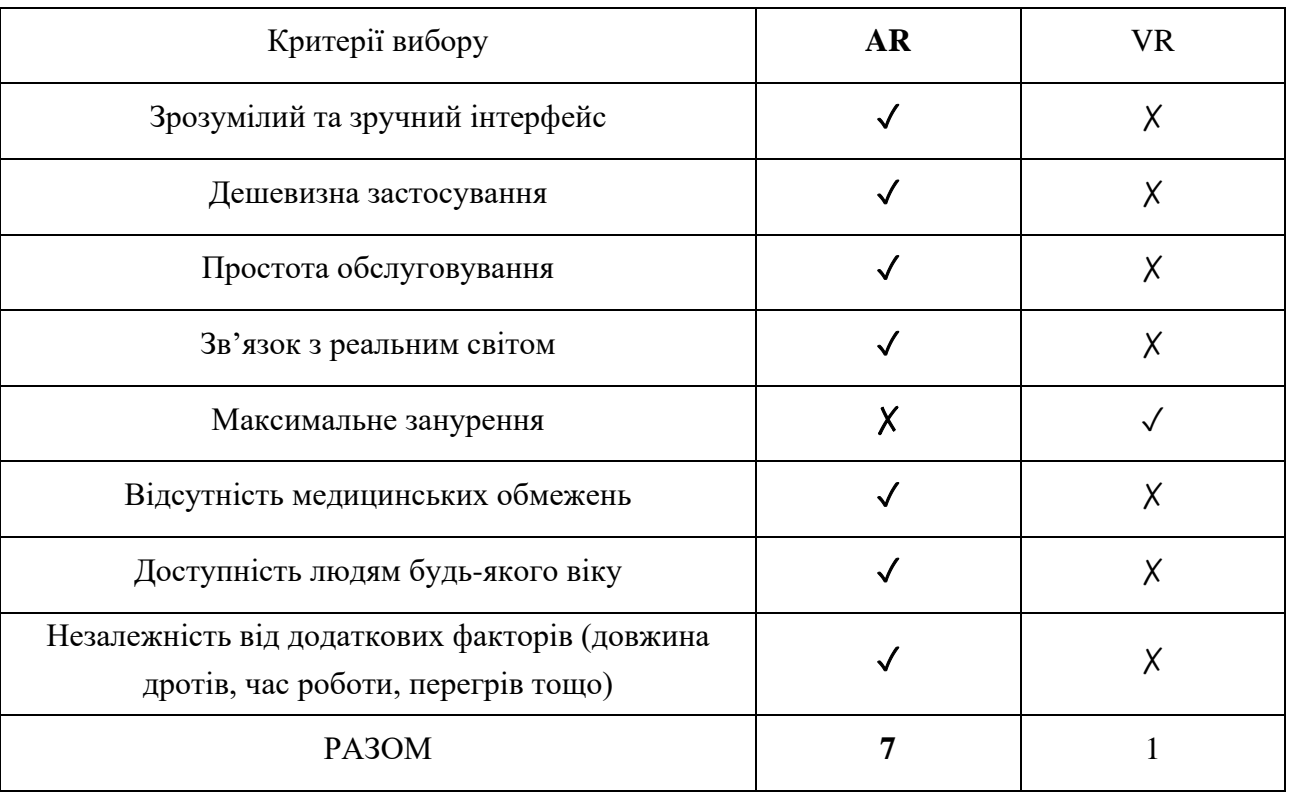

## Порівняльний аналіз AR та VR технології

Таким чином, під час перегляду віртуальних об'єктів в AR-додатку відвідувач не пориває зв'язків з реальним світом і легко ділиться емоціями зі своєю сім'єю і друзями. Він може показати об'єкти екскурсоводу і уточнити деякі питання. При цьому співробітникові не треба глибоко розбиратися в складних пристроях – використовується тільки додаток на смартфоні користувача і сама виставка.

На прикладі подібних додатків можна переконатися, що AR повністю або частково знімає більшість обмежень, властивих VR. За допомогою доповненої реальності музей може «оживити» будь-які предмети виставки і змусити їх взаємодіяти з відвідувачами. Це саме та технологія, яка допоможе розширити можливості музеїв, залучити більше відвідувачів і тісно пов'язати майбутнє і минуле за допомогою інновацій.

#### 1.4. Вибір програмного забезпечення

Існують різні рішення і інструментальні засоби для створення додатків з елементами доповненої реальності. Зазвичай вони представляють собою середовища, бібліотеки, що реалізують необхідні алгоритми розпізнавання та трекінгу об'єктів, обробки зображень, а також підтримують різні пристрої віртуальної реальності на різних платформах.

В роботі розглянуті найбільш відомі і популярні середовища розробки мобільних додатків та AR-бібліотек для роботи з доповненою реальністю.

1.4.1. Вибір середовища розробки мобільного додатка

Серед кращих середовищ мобільного розвитку перш за все слід виділити Unity – крос-платформний інструмент, розроблений Unity Technologies. Ця платформа дозволяє створити власну гру за допомогою дивовижних функцій розвитку 2D та 3D та працювати разом зі своєю командою. Unity дозволяє імпортувати файли з багатьох 3D-програм, наприклад, 3DsMax, Maya або Blender, а також пропонує широкий спектр розширень, які можна придбати прямо у магазині платформи [35]. Обсяг розширень в Unity Store в п'ять разів більший, ніж у Unreal Engine, до того ж лише тривимірних активів нараховується більше 30 000.

Таким чином, використовуючи Unity, навіть можна побудувати функціональний додаток без кодування жодного рядка. Unity є синонімом розвитку ігор, але це не так. Він також має ціле рішення для мобільних AR та Cinematic VR додатків.

Більше того, якщо гра розробляється вперше, то Unity, одна з найбільш використовуваних платформ для розробки, надає необхідні довідкові матеріали в якості навчальних посібників та посібників [35]. Тому Unity – це, безсумнівно, найпопулярніший механізм розробки ігор на сьогоднішній день, незалежно від того, розробником є одна людина або повномасштабна компанія.

Unity підтримує 28 платформ, серед яких є:

iOS; Android; Windows: Windows Phone; Oculus;

Tizen OS тощо.

Unity має наступну політику ціноутворення:

безкоштовно для невеликих та проектів середнього розміру в Unity3D;

\$25 на місяць для версії Plus або \$125 на місяць для версії Pro;

ціни для підприємств доступні за запитом.

Не менш важливим для зручності користування цим середовищем розробки є те, що Unity інтегрувала найпопулярнішу платформу Vuforia Engine, що робить ще простішим створення додатків з доповненої реальності. Це дозволяє користуватись готовими рішеннями під різні завдання при розробці і покладати мінімальні засилля у розробку.

Плагин Vuforia для Unity тепер дуже простий в плані інтеграції і дуже потужний. Всі плагіни і функціональні можливості платформи безкоштовні, але включають водяні знаки Vuforia.

Розглянемо наступне середовище розробки, яке зветься Unreal Engine. Це середовище стало основою для багатьох великих та популярних ігрових франшиз.

Як і в Unity, не потрібно володіти якимось навичками програмування завдяки зручним функціям Unreal Engine, тому це середовище підійде розробників початківців. Ця платформа дозволяє вносити зміни та змінювати свою гру без необхідності програмування чи зміни коду. Ще однією перевагою є легкість роботи з інтерфейсом та можливість тестування нашої гри всередині платформи.

Можна придбати розширення та скрипти, поточна кількість яких на ринку Unreal Engine становить близько 10 000. Це значно зменшує потреби у розробці, зокрема у програмуванні. Можна також використовувати Maya та 3DsMax для створення та імпорту моделей, або просто придбати їх у магазині Unreal [9].

Розширення Unreal Engine, як правило, більш орієнтовані на готові ігрові виробництва. Багато з них раніше використовувалися в іграх, що випускались до цього часу. Це пояснює їх більш високу візуальну якість. Серед цих активів є, наприклад, великі споруди, науково-фантастичні технології та монстри.

Отже, якщо розробляється AR-додаток для бізнесу, то графіка не настільки важлива, як релевантність та ітеративна розробка.

Не менш важливим у цій ситуації є те, що у магазині Unity можна вибрати більше розширень, простіше знайти більш релевантні моделі та швидко скласти прототип свого бізнес-середовища без наймання 3Dдизайнерів та створення віртуальних рішень з нуля.

Це середовище підтримує 15 платформ, серед яких є: Windows; Sony PlayStation 4; Xbox One; Mac OS X: iOS; Android; VR-платформи; Linux; HTML5 тощо. Ціноутворення наступне:

безкоштовно для невеликих проектів;

у випадку прибутку в розмірі 3000 доларів розробники повинні платити 5% [35].

Програмування в Unreal Engine ведеться на C++, однак для початкових розробників C# Unity може бути більш практичною мовою, оскільки він має більшу спільноту розробників.

Unreal Engine сильно відстає при імпорті розширень і не настільки швидко реагує порівняно з Unity, де робота протікає легко, швидко та ефективно. Також менш швидка робота Unreal Engine пов'язана з тим, що він орієнтований для роботи з деталізованими тривимірними моделями, редактором матеріалів, освітлювальними інструментами та тінями, що надають у результаті іграм хорошу кінематографічну якість.

Однак це робить це середовище більш вимогливим до комплектуючих комп'ютера та програмного забезпечення на ньому. Через це Enreal Engine може працювати мінімум на Windows 7, водночас як Unity може працювати у Windows XP.

Виходячи з аналізу обох середовищ розробки, виберемо оптимальне, склавши список критеріїв у таблиці 1.2.

Таблиця 1.2

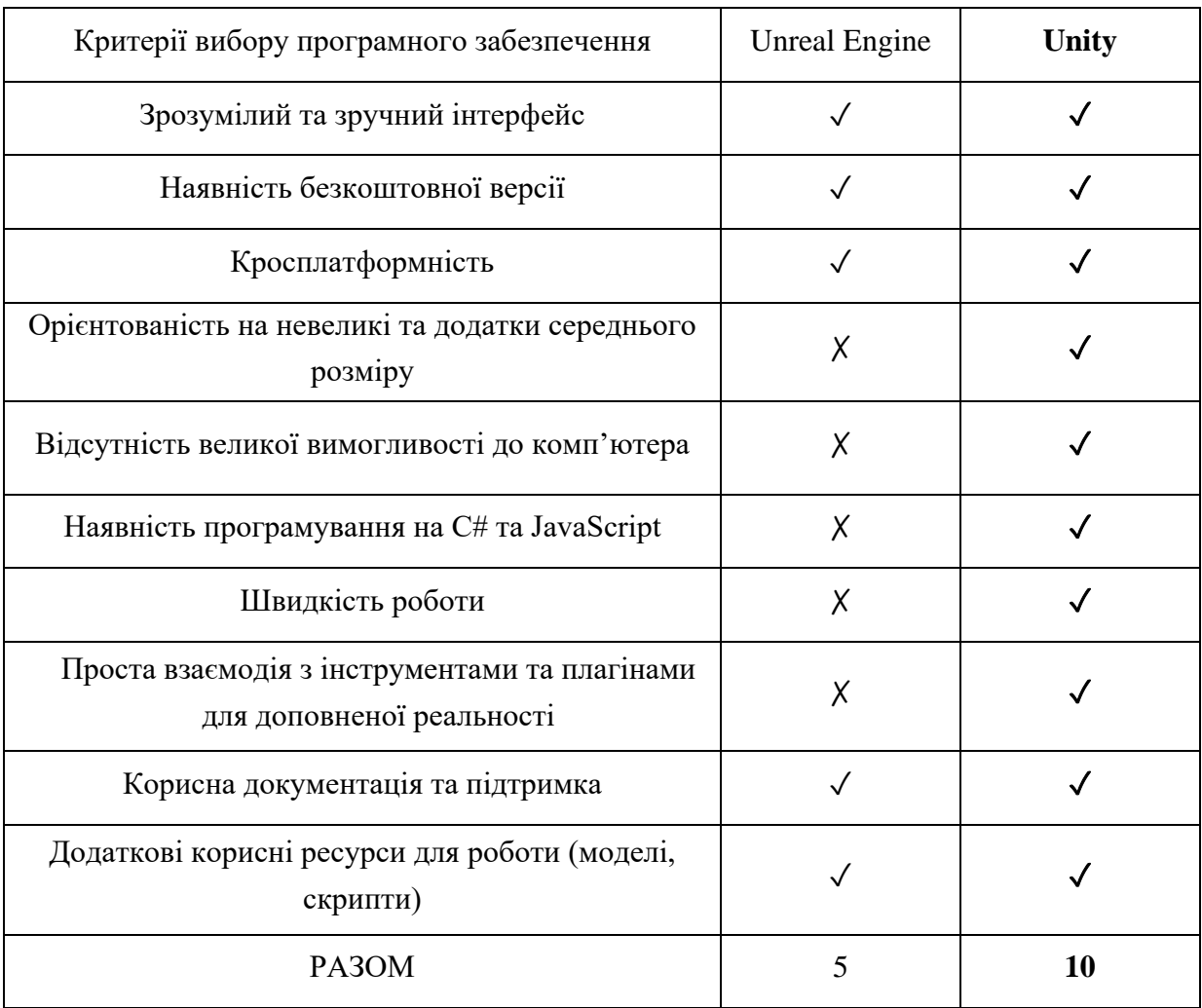

## Порівняльний аналіз можливостей Unity та Unreal Engine

З наведеного вище аналізу можна зробити висновок, що Unity є чудовою платформою для створення ігор малого і середнього розміру. Велика наявність документації, підручників та ресурсів (розробників), з якими можна працювати. Завдяки інтегрованим у магазинах розширень та скриптів Unity дозволяє легко Розробити AR-додатки за найкоротший час. Не вимогливий до операційної системи та комп'ютера, є можливість працювати на мові C# та JavaScript, що полегшує роботу у нашому випадку.

Якщо створювати масштабний додаток чи гру, то краще вибрати більш потужний інструмент, такий як Unreal Engine. Unity простий в освоєнні і пропонує дуже доступні ціни для потреб незалежних розробників.

Будь-який розробник може використовувати безкоштовну версію інструменту, яка пропонує більшість функцій і платить тільки в тому випадку, якщо гра приносить дохід понад 100 тисяч доларів. В цілому, це хороший вибір для більшості мобільних додатків.

1.4.2. Вибір платформи для роботи з доповненою реальністю

Розглянемо існуючі програмні засоби, які використовуються для взаємодії мобільних пристроїв із технологією доповненої реальності.

Оскільки доступно безліч наборів інструментів для розширеної реальності порівняно з середовищами розробки, тому вибір не такий простий. Щоб зробити правильний вибір, слід вибрати інструмент для розробки додатків розширеної реальності відповідно до функціональності мобільного додатка та середовища, у якому ми будемо працювати. Перш за все складемо список основних критеріїв на які буде звертатись увага під час порівняльного аналізу:

Тип ліцензії. Саме це треба розглядати у першу чергу. Тому слід перевірити, які види ліцензій пропонує кожна платформа доповненої реальності. Як завжди, є безкоштовні та комерційні ліцензії. Потрібно сказати, що безкоштовна функціональність зазвичай досить обмежена, тому для створення мобільного додатку, багатого на функціональні можливості, потрібна комерційна ліцензія.

Підтримуванні платформи. Вибираючи фреймворк доповненої реальності, слід перевірити, з якими платформами він працює. Звичайно, майже завжди є підтримка Android та iOS (дві найбільш широко використовувані мобільні операційні системи).

Підтримка єдності. Unity – це один з найдосконаліших ігрових двигунів у світі. Типово, він використовується для створення ігор для комп'ютерів і консолей, але Unity також може живити додатки доповненою реальності. Завдяки Unity можно створити кілька справді графічних у своїх мобільних програмах AR, тому треба перевіряти, чи сумісна платформа з Unity.

Локальне розпізнавання. якщо метою є створити невеликий і простий мобільний додаток з додатковою реальністю, як у нашому випадку, то слід розглянути можливість використання платформи з розпізнаванням на пристрої (тобто локальним). У цьому випадку маркери зберігаються прямо на портативному пристрої користувача, тому не потрібно відвідувати Інтернет,

щоб користуватися програмою. Але якщо треба створити мобільний додаток AR, здатний розпізнавати безліч різних маркерів, слід перевірити, чи підтримує комплект розширеної реальності хмарне розпізнавання.

Підтримка маркерів. Мобільні додатки з додатковою реальністю на основі маркера засновані на розпізнаванні зображень. Вони використовують камеру портативного пристрою для виявлення певних візерунків або маркерів, таких як QR-коди або зображення. Після розпізнавання шаблону додаток накладає цифрову інформацію на цей маркер. Орієнтація об'єкта AR залежить від положення маркера.

Кількість маркерів, які можна розпізнати. Деякі набори для розширеної реальності підтримують 100 маркерів, але інші можуть розпізнати тисячі з них. Потрібно сказати, що чим більше маркерів для розробки програмного забезпечення AR може розпізнати, тим кращий досвід роботи у цьому напрямі можна отримати [10].

Підтримка локального відео та відео з Youtube, різного роду анімації, а також звуку. Деякі набори для розширеної реальності підтримують додавання відео, яке буде вмикатись автоматично або за допомогою кнопок після розпізнавання маркеру.

Керуючі елементи. Деякі платформи дозволяють зробити додатки більш інтерактивними та взаємодіяти з елементами доповненої реальності за допомогою віртуальних кнопок на екрані смартфону. Вони частіше всього слугують для переміщення чи повороту об'єкту, для приближення камери тощо.

Склавши список критеріїв, треба перейти до огляду найбільш популярних платформ для роботи з доповненою реальністю:

Vuforia – це одна з кращих платформ для розробки доповненої реальності, оскільки вона пропонує розширений набір функцій. Підтримує Android, iOS, UWP, Unity Editor і Smart Glasses.

Серед особливостей Vuforia варто виділити наступні [8]:

розпізнавання 2D / 3D об'єктів;

розпізнавання тексту (більше 100 000 слів з англійської лексики);

максимальна кількість локальних маркерів складає 100 одиниць;

відтворення відео при виявленні поверхні цілі;

локальне або хмарне розпізнавання;

стабільне відстеження;

VuMark (комбінація зображення і QR коду) і ін.

Ця платформа доступна безкоштовно, але з водяними знаками Vuforia. Додаткові функції, які розкривають весь потенціал цього пакету доповненої реальності, доступні за кількома комерційними ліцензіями.

На відміну, наприклад, від Wikitude, який будет розглядатись далі, тут можна завантажити в якості цілей: зображення, куб, циліндр або навіть 3D-об'єкт.

Unity інтегрувала цю платформу, що робить ще простішим створення додатків з доповненої реальності. Це дозволяє користуватись готовими рішеннями під різні завдання, що дозволяє спрощувати та прискорювати розробку.

Wikitude. Спочатку платформа була розроблена спеціально для мобільних додатків. Розробники надають онлайн-студію для накладення простих статичних об'єктів доповненої реальності. Для цього потрібно завантажити цільове зображення в студію, додати об'єкти AR, згенерувати JavaScript код і вставити у свій проект.

В останній версії платформи були добавлено багато корисних функцій, як розпізнавання зображень, розпізнавання об'єктів, 3D відстеження без маркерів, підтримка ARKit і ARCore, нова версія пропонує також: розпізнавання сцен нова розширена запис і відстеження об'єктів (сканування і перегляд доповнених об'єктів за межами маркерів) попередній перегляд у Unity (функція AR-view в редакторі Unity), підтримка Windows тощо.

Крім Unity, Wikitude підтримує інші середовища розробки: Cordova, Appcelerator Titanium і Xamarin.

Платформа має наступні особливості [8]:

першокласне розпізнавання і відстеження зображень;

тривимірне стеження;

хмарне розпізнавання тощо.

Однак не кожен розробник зможе дозволити собі таку платформу, оскільки вартість повної версії складає \$1900, а безкоштовно пропонується пробна версія з водяним знаком і обмеженим функціоналом.

EasyAR. Ця платформа, на жаль, не надає ніяких інструментів, що полегшують життя розробнику. Все що мається – набір інструментів для розробки, інструкції по запуску прикладів, невелика документація, що описує базові принципи розпізнавання об'єктів і документація для С++.

Платформа підтримує Android, iOS, UWP, Windows, OS X та Unity. Основна функціональна можливість пакету ЕasyAR Pro зосереджена на наступному: відображення середовища та відстежування власних рухів у ньому, відстеження 3D об'єктів (з можливістю розпізнавання), повна сумісність з мобільними записом екрану (забезпечує простий і ефективний спосіб запису контенту доповненої реальності), відстеження планарного зображення, який інтегрується з усіма основними мобільними платформами, а також підтримка взаємодії для відображення найбільш привабливого контенту з додатковими функціями. Такий пакет обійдеться розробнику у 499\$.

Однак навіть безкоштовний EasyAR з доповненою реальністю може похвалитись вражаючим набором функцій, таких, як хмарне розпізнавання і необмежену кількість запитів розпізнавання. Крім того, безкоштовна версія може зберігати до 1000 цілей розпізнавання на одному пристрої [35].

У цілому EasyAR схожий на Vuforia, але там є поділ між рендерингом, AR оточенням і компонентами програми. Тому розібратися в коді Vuforia простіше, і є можливість вибирати готові компоненти для застосування в своєму проекті, не заглиблюючись в деталі реалізації,.

Kudan. Це популярна платформа, що є основним конкурентом Vuforia. Підтримує тільки Android і iOS [32]. Кudan дозволяє скорегувати розмір даних, швидкість і чутливість камери відповідно до вимог проекту на індивідуальній основі.

Пакет Кudan забезпечує повну підтримку Оbjective-C та Java, a кроссплатформенна підтримка також надається для ігрового движка Unitу.

Платформа має наступні особливості:

розпізнавання простих зображень і 3D-об'єктів;

легке генерування бази даних в редакторі Unity;

відстеження об'єктів без маркерів;

безлімітна кількість розпізнаних зображень.

Варто відзначити, що платформа все ж таки має деякі недоліки. Перший полягає у неоднорідності платформ. Тобто якщо можна щось зробити за допомогою цієї бібліотеки на iOS, це не означає, що можна буде зробити те ж саме на Android і навпаки. Також за відгуками розробників частка заявлених функцій працює тільки при дотриманні особливих умов, які, в свою чергу, ніде не описані. Інші недоліки полягають у поганій оптимізації платформи. Іноді розробники скаржаться на збої при роботі з нею, а також на невідповідність офіційно купленого ліцензійного ключа програмі.

Використовуючи основні та додаткові критерії, що виникли при огляді кожної з платформ, проведемо порівняльний аналіз можливостей за допомогоюі таблиці 1.3.

## Таблиця 1.3

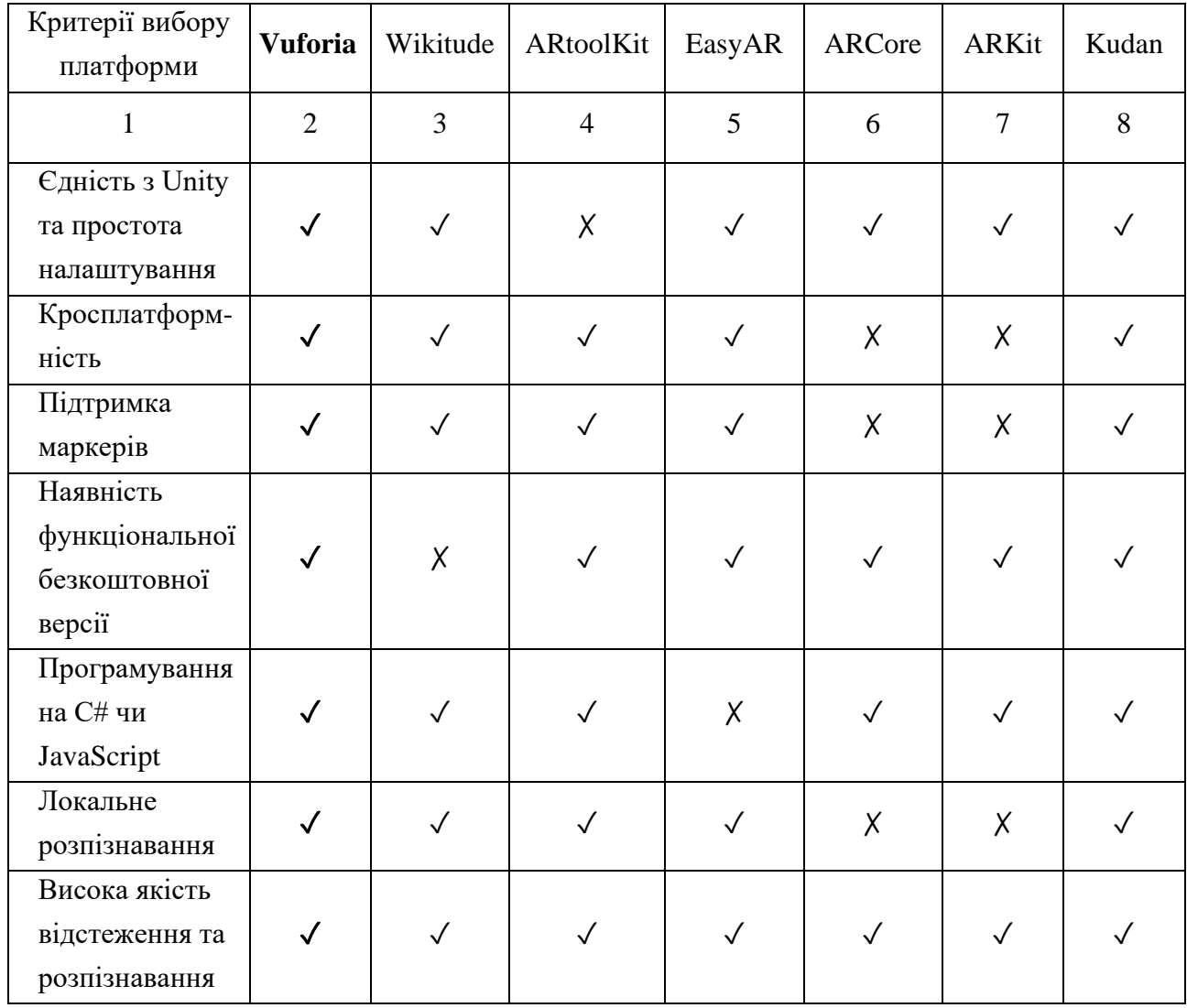

## Порівняльний аналіз можливостей платформ доповненої реальності

## Закінчення табл. 1.3

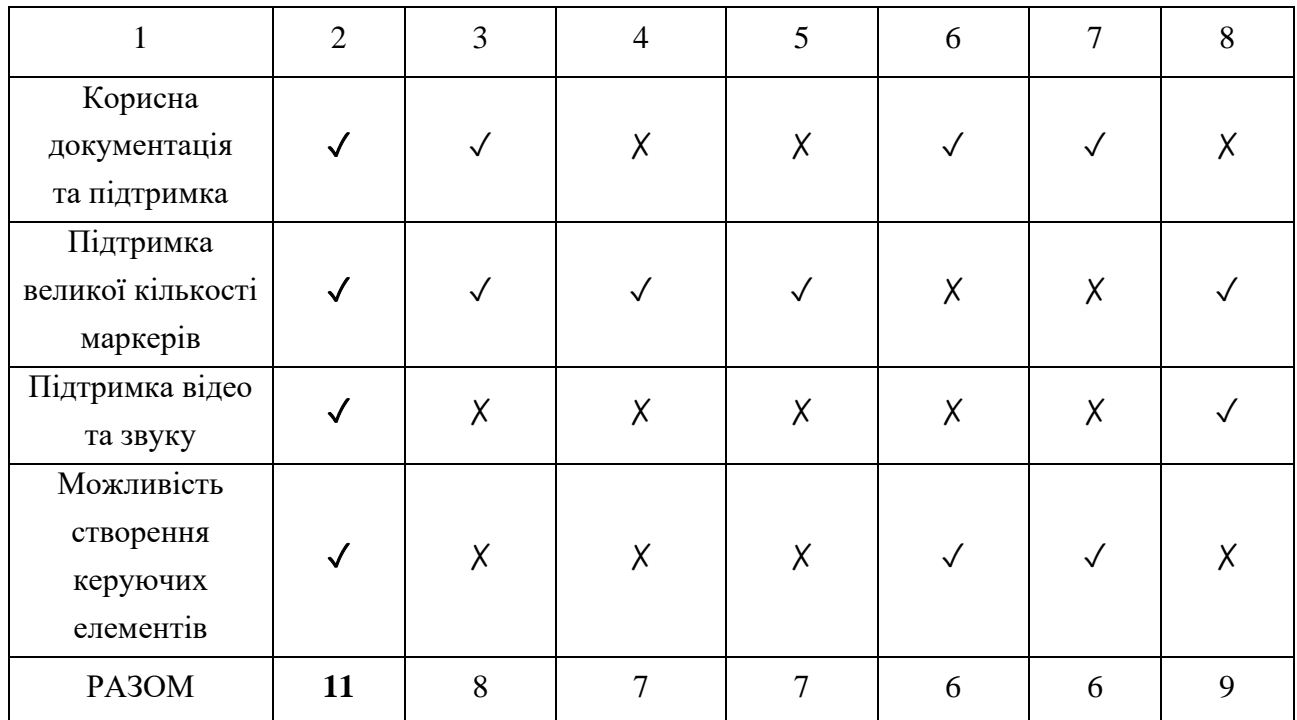

У результаті проведення аналізу інструментів була обрана платформа Vuforia. Вона інтегрована у необхідне нам середовище розробки Unity, що робить розробку легкою та ефективною.

Також вона підтримує велику кількість локальних маркерів, та у разі необхідності, хмарне розпізнавання. Не менш важливим є те, що у такій єдності програмного забезпечення в нас є можливість програмувати на C# та JavaScript, створювати різного роду керуючі елементи, вбудовувати відео, звук та на виході отримувати додатки для IOS та Android. Усі ці особливості роблять цю платформу оптимальною під концепцію нашого проекту.

## 1.5. Визначення методів дослідження

Схема області дослідження продемонстрована на рис. 1.8. Для виконання підзавдань дипломної роботи було визначено методи їх дослідження. Для виявлення критеріїв оцінки існуючих методик та аналізу найдоречніших типів AR контенту застосовується кластерний аналіз.

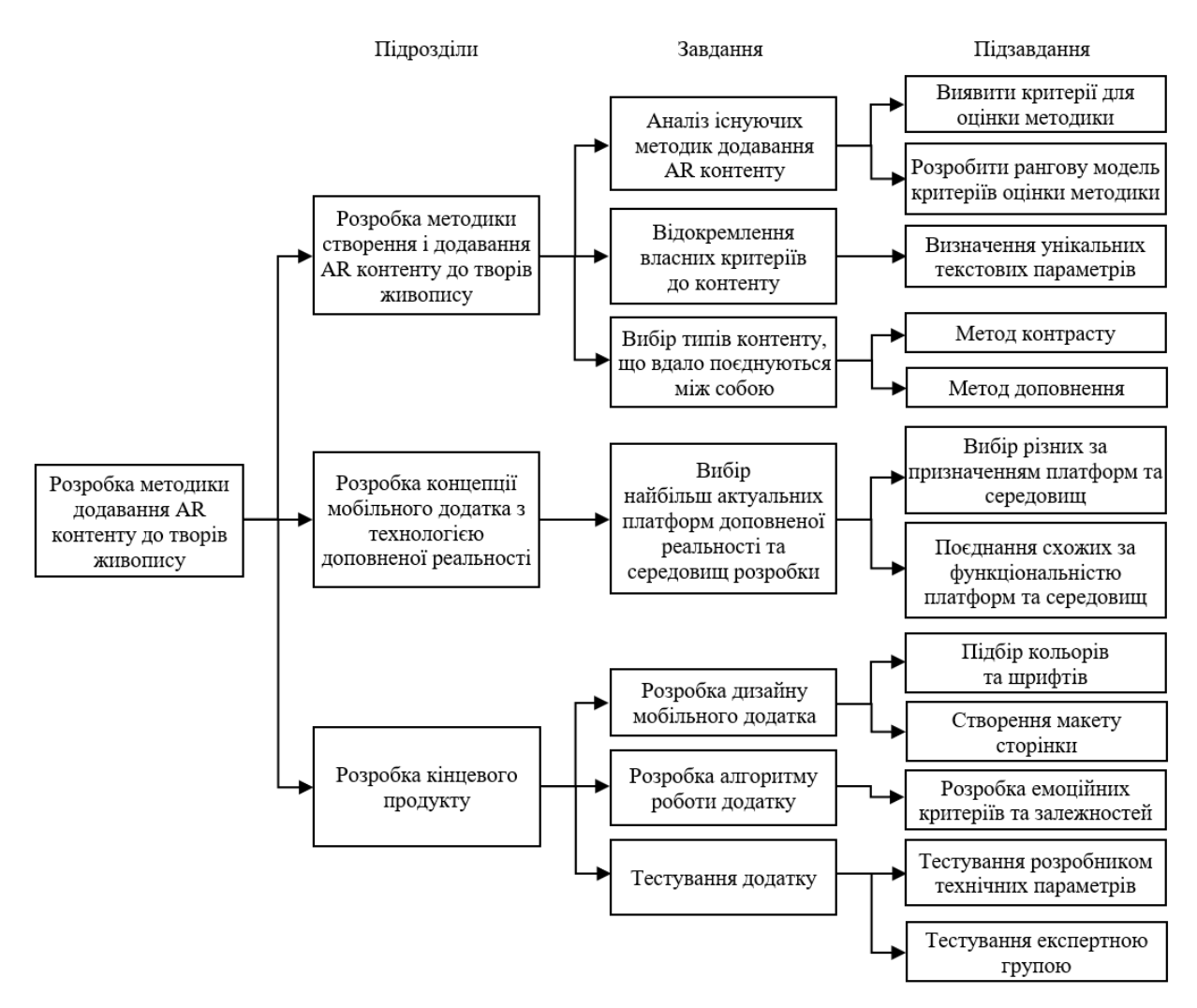

Рис. 1.8. Схема області дослідження

Він відображає риси багатовимірного аналізу в межах класифікації, тобто розбиття множини досліджуваних об'єктів і ознак на однорідні групи або кластери (класифікація).

Для розробки рангової моделі, визначення унікальних характеристик контенту для створення методики, вибору необхідних та поєднання схожих сфер діяльності, а також для розробки емоційних критеріїв вибору типів контенту й залежностей між ними застосовується факторний аналіз. Цей метод дозволяє уявити в компактній формі узагальнену інформацію про структуру зв'язків між ознаками досліджуваного об'єкта.

Метод узагальнення застосовується для створення макету сторінок додатку, підбору кольорової схеми та застосованих шрифтів для оформлення додатку. Разом із методом абстрагування виконується тестування розробником на предмет коректного виконання додатку з технічного боку розробки.

Завдяки тестуванню експертною групою методом колективного блокнота і контрольних запитань, експерти висувають своє обґрунтоване бачення у блокноті. Пізніше формується узагальнена оцінка на підставі всіх результатів.

Для вирішення поставлених завдань й підзавдань дослідження, необхідно володіти певними знаннями та вміннями з таких навчальних дисциплін як: типографіка, основи композиції та дизайну, тривимірне моделювання й технології електронного видавництва. Визначення методів дослідження зазначено на рис. 1.9.

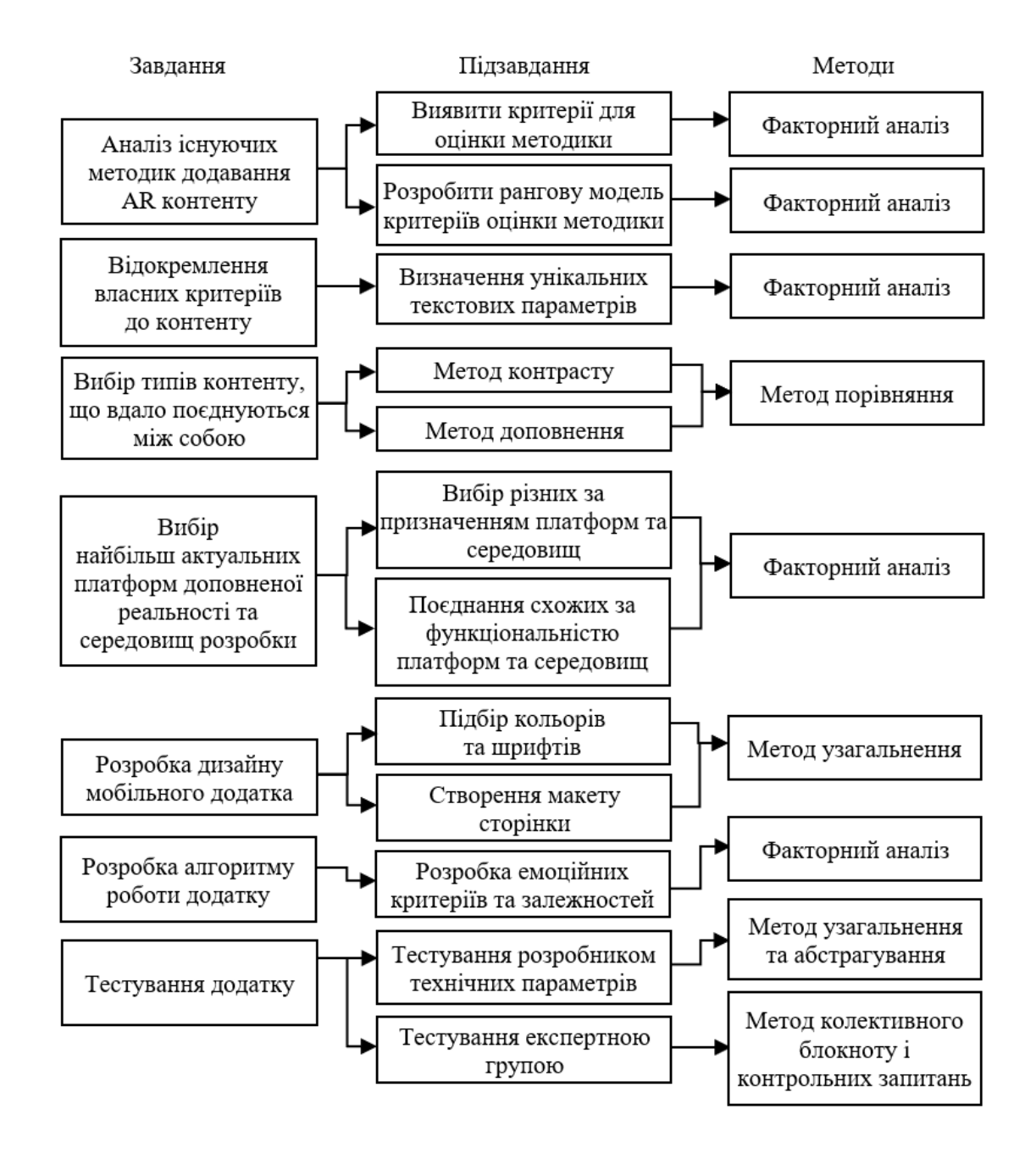

Рис. 1.9. Визначення методів дослідження

Результати виконання підзавдань із зазначеними підпунктами, в яких вони будуть розглянуті наведені на рис. 1.10.

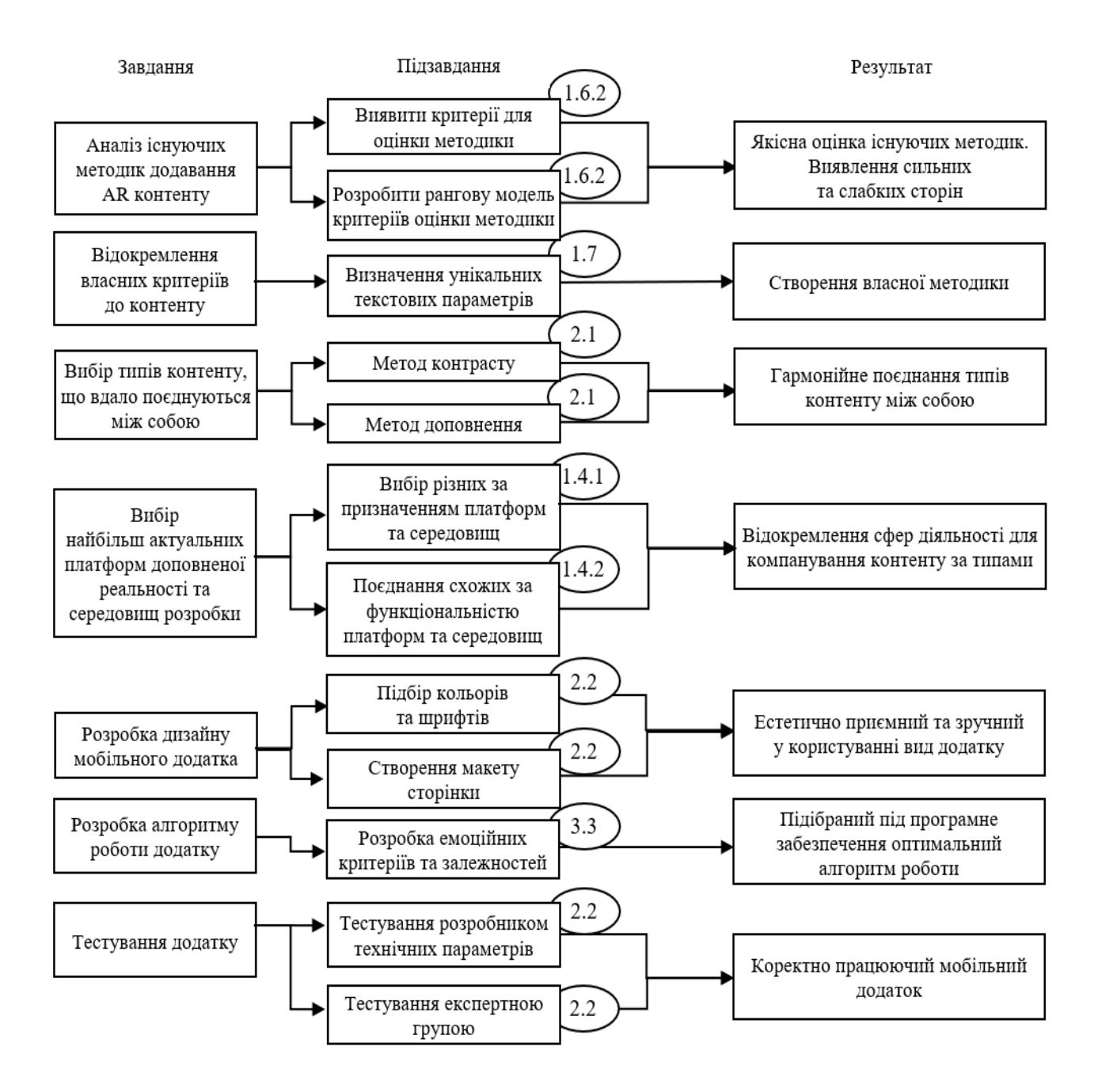

Рис. 1.10. Визначення результатів за завданнями дослідження

Доповнена реальність (Augmented reality, AR) є однією з революційних технологій, що швидко розвивається та забезпечує поліпшення взаємодії з користувачами.

З огляду на зростання інтересу глядачів до AR можна зробити висновок, що використання елементів доповненої реальності у виставковій діяльності сприятиме залученню уваги відвідувачів порівняно з традиційними заходами, оскільки такі презентації виділяються серед тисячі інших, посилюють інтерес та емоції глядачів, залишають дивовижні враження після перегляду, а також посилюють їх культурно-освітню функцію.

Існують різні рішення і інструментальні засоби для створення додатків з елементами доповненої реальності. Зазвичай вони представляють собою середовища, бібліотеки, що реалізують необхідні алгоритми розпізнавання та трекінгу об'єктів, обробки зображень, а також підтримують різні пристрої віртуальної реальності на різних платформах.

Також в рамках наукового розділу було обґрунтовано актуальність обраної теми та окреслення меж предметної області дослідження, проведено огляд літературних джерел за предметною областю, поставлено наукове завдання дослідження, сформулювала мета, визначений об'єкт та предмет дослідження, проведено декомпозицію завдання дослідження та визначенні методи дослідження, розроблена схема вибору дисциплін та визначення консультантів, описані нові рішень, проаналізовано різні сфери використання доповненої реальності, виконано вибір оптимальної платформи доповненої реальності та середовища розробки.

## 1.6. Розробка методики додавання AR контенту до творів живопису

Останніми роками все частіше спостерігаються зміна методів сприйняття інформації. Одним з таких засобів є застосування доповненої реальності. Ця технологія значно поліпшує інтерес до творів живопису та дає їм нове життя.

Основним завданням є створення методики з оптимальними інструментальними засобами для проектування мобільного додатка з AR контентом для творів живопису, які будуть відповідати вимогам розробки, щоб отримати у результаті збалансований мобільний додаток з AR-технологіїєю, що дозволить користувачу бачити на картині анімовані об'єкти лише за допомогою камери смартфону.

В основу розробки пропонованої методики покладено результати досліджень, наведені в працях [27, 28, 29, 44].

Це стало основою для розробки методики, яка складається з таких етапів:

етап 1: покроковий аналіз методики додавання AR контенту до творів живопису;

етап 2: визначення критеріїв оцінювання;

етап 3: складання рангової моделі;

етап 4: визначення вагомості критеріїв;

етап 5: порівняння альтернативних варіантів за допомогою Mpriority;

етап 6: практична реалізація методики у вигляді мобільного додатку з елементами доповненої реальності.

Запропонована методика додавання AR контенту до творів живопису передбачає застосування такого програмного забезпечення, як Unity 3D та платформа доповненої реальності Vuforia.

У якості альтернативних варіантів можна виділити наступні:

методика додавання AR контенту за допомогою ARKit;

методика додавання AR контенту за допомогою ARCore;

методика додавання AR контенту за допомогою Unreal Engine 4.

В результаті аналізу визначаємо критерії оцінювання нашої методики:

1) кросплатформність;

2) підтримка маркерів;

3) локальна робота;

4) підтримка аудіо та відео;

5) невелика вимогливість до ресурсів системи;

6) зручність використання;

7) швидкість розробки;

8) орієнтованість під невеликі додатки;

9) наявність безкоштовної версії;

10) якість розпізнавання та відстеження;

11) оптимізація контенту;

12) якість візуалізації контенту;

13) багатий функціонал;

14) база допоміжних ресурсів для розробки.

Будуємо багатозв'язний орієнтований граф (рис. 1.11).

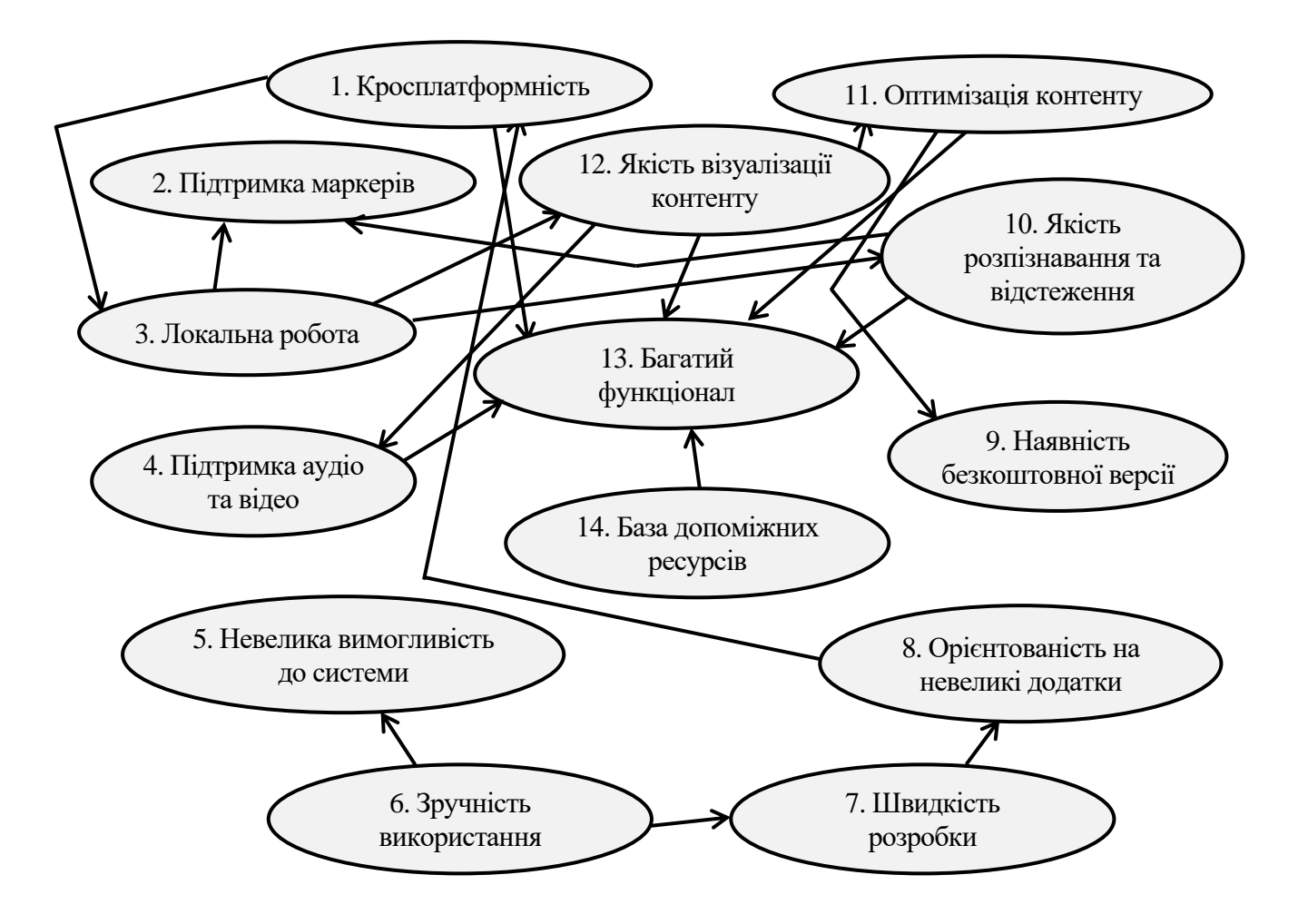

Рис. 1.11. Схема взаємозв'язку критеріїв оцінювання

Далі розробляємо матрицю суміжності (табл. 1.4).

Таблиця 1.4

## Матриця суміжності

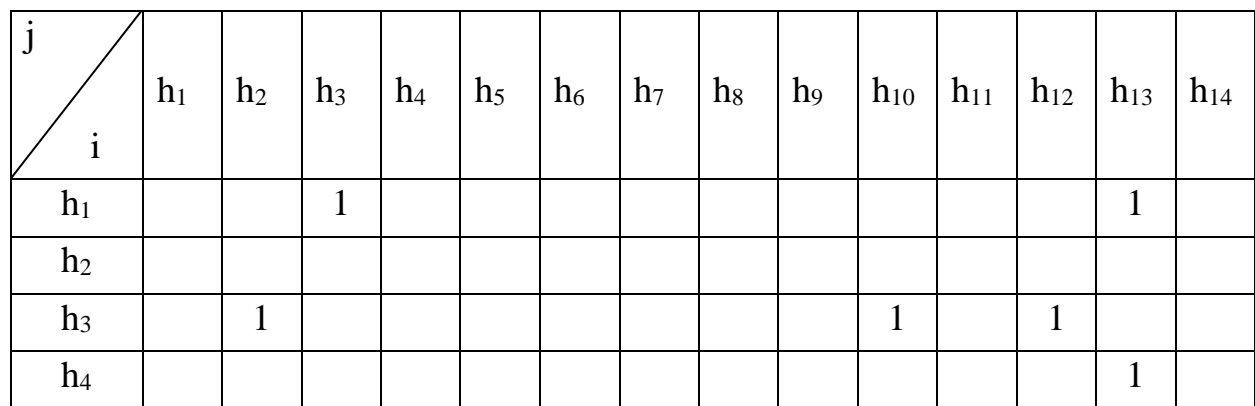

# Закінчення табл. 1.4

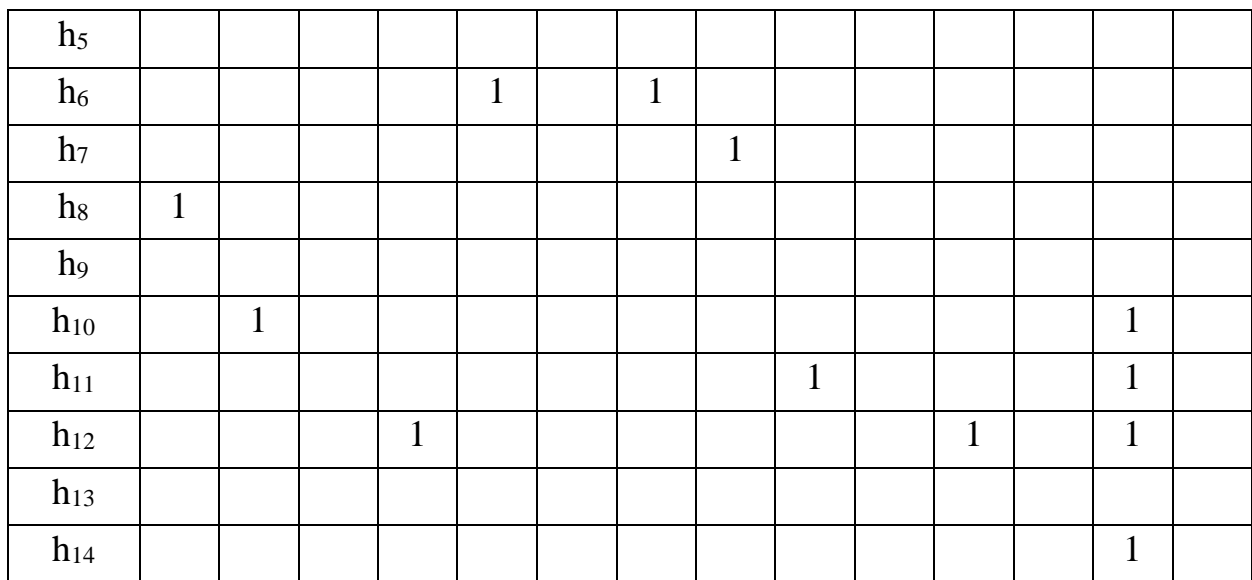

Наступним кроком будуємо матрицю досяжності (табл. 1.5).

Таблиця 1.5

# Матриця досяжності

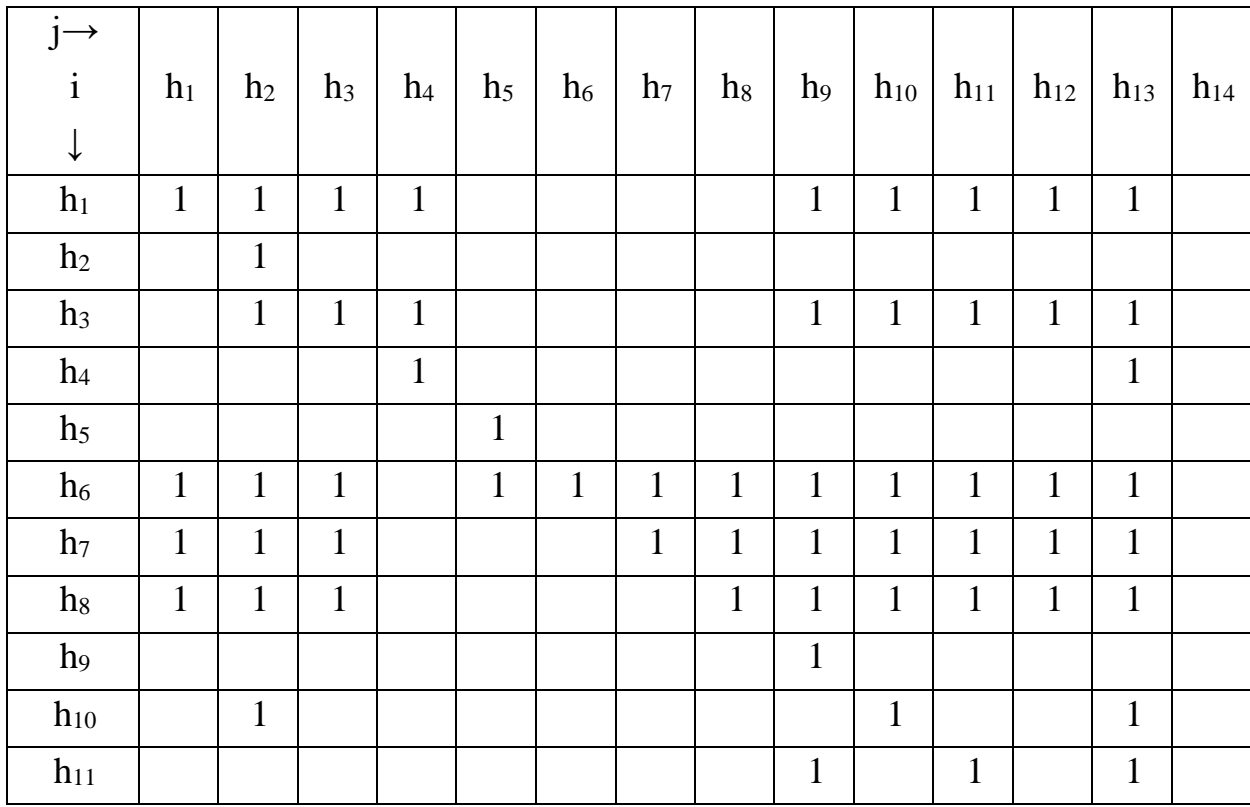

## Закінчення табл. 1.5

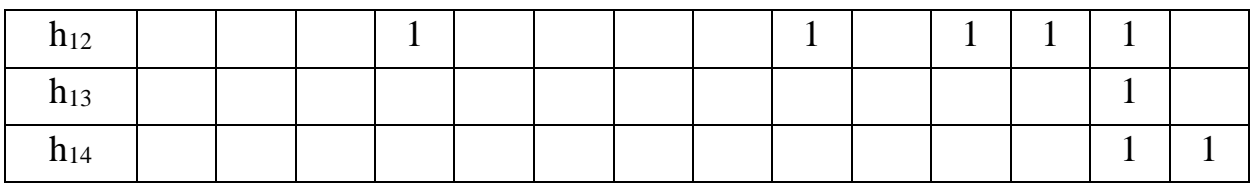

Визначаємо рівні ієрархій вершин (табл. 1.6 та 1.7). Результати визначення проміжних рівнів наведено у додатку А.

Таблиця 1.6

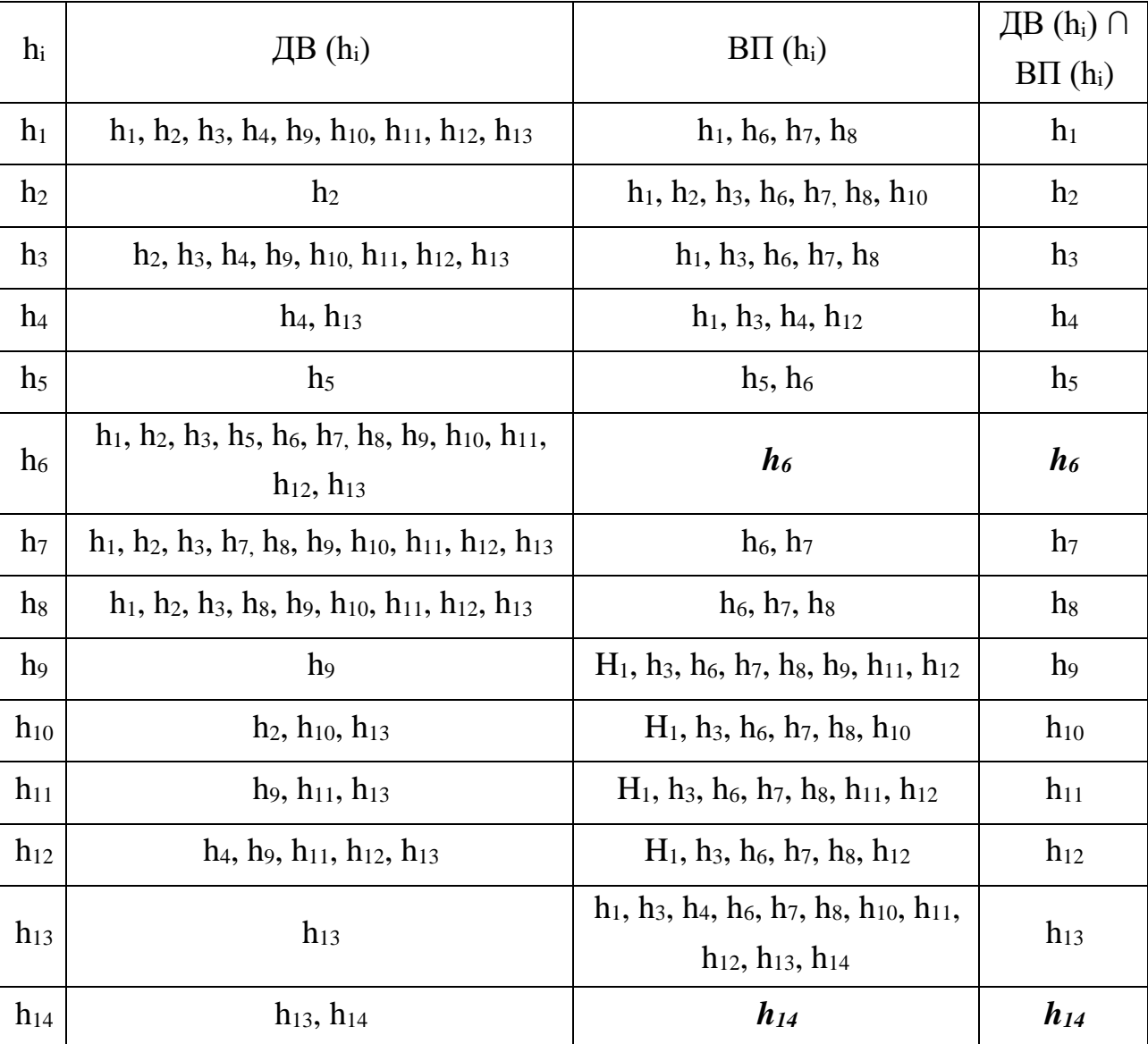

# Визначення вершин нижчого рівня ієрархії (1-й рівень)
Таблиця 1.7

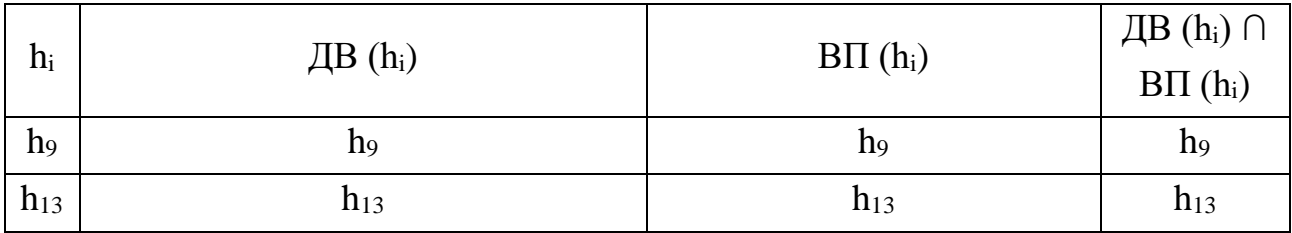

## Визначення вершин вищого рівня ієрархії

Кінцевий результат послідовної процедури для даного прикладу розподілу рангів виглядає таким чином (рис. 1.13): ранг 1 (найважливіший) – критерій h9 та h13; ранг 2 – критерії h2, h4 і h11; ранг 3 – критерії h10, h12; ранг  $4 -$ критерій h3; ранг 5 – критерій h1; ранг 6 – критерій h8; ранг 4 – критерій h5, h7; ранг 8 (найнижчий)– критерії h14, h6.

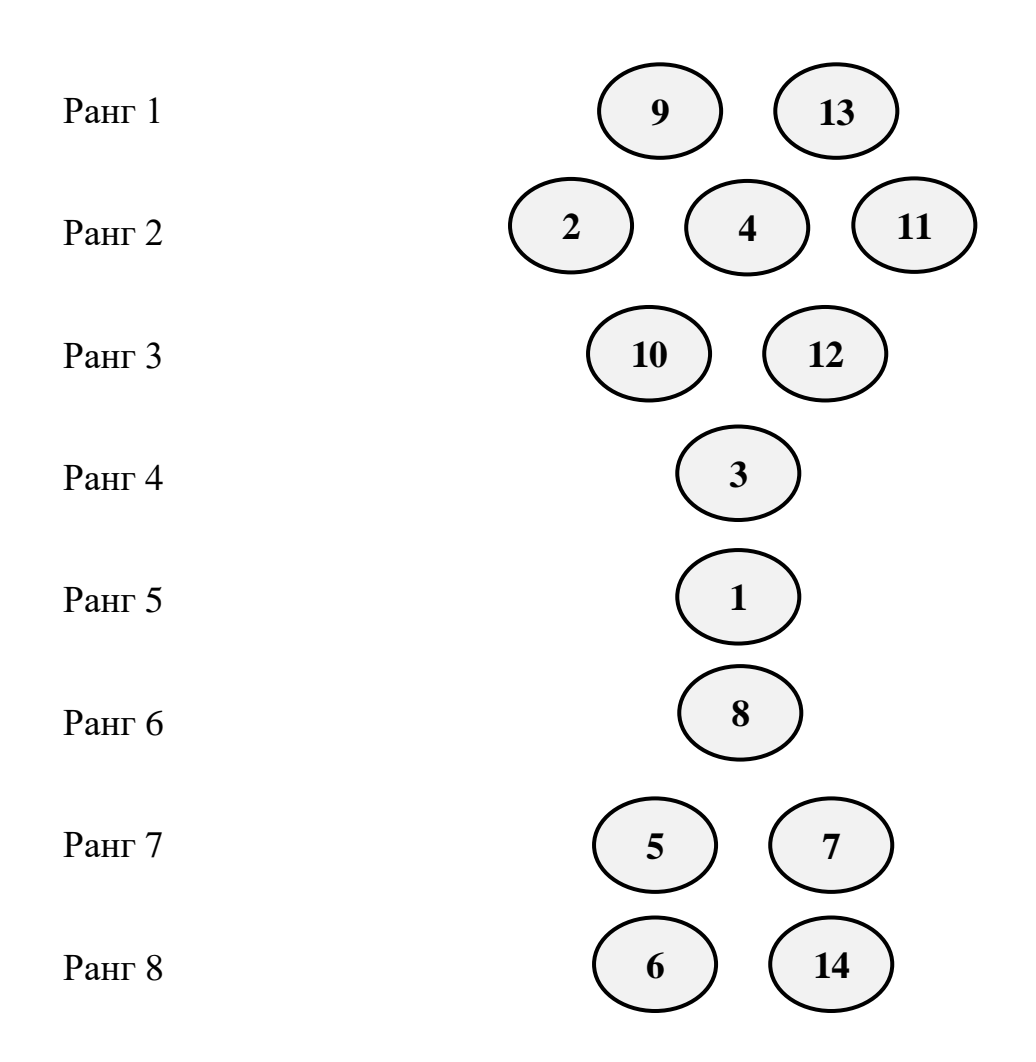

Рис. 1.12. Рангова модель впливу критеріїв оцінювання програмних засобів

За допомогою програмних засобів кафедри КСіТ перевіряємо правильність рангової моделі, як це показано на рис. 1.13.

| C:\Users\LocalAdmi | a di | input_1 - Блокнот |               |     |  |
|--------------------|------|-------------------|---------------|-----|--|
| -14<br>6           | Файл |                   | Правка Формат | Вид |  |
| 8                  |      | 00100000000010    |               |     |  |
|                    |      | 00000000000000    |               |     |  |
|                    |      | 01000000010100    |               |     |  |
| $12$ }<br>10       |      | 00000000000010    |               |     |  |
|                    |      | 00000000000000    |               |     |  |
| 9<br>13            |      | 00001010000000    |               |     |  |
|                    |      | 00000001000000    |               |     |  |
|                    |      | 10000000000000    |               |     |  |
|                    |      | 00000000000000    |               |     |  |
|                    |      | 01000000000010    |               |     |  |
|                    |      | 00000000100010    |               |     |  |
|                    |      | 00010000001010    |               |     |  |
|                    |      | 0000000000000     |               |     |  |
|                    |      | 00000000000010    |               |     |  |
|                    |      |                   |               |     |  |

Рис. 1.13. Перевірка рангової моделі

Наступні етапи – це визначення вагомості критеріїв та порівняння альтернативних варіантів за допомогою MPriority.

В результаті дослідження визначаємо 9 найвагоміших критеріїв, а саме:

2 – підтримка маркерів;

3 – локальна робота;

4 – підтримка аудіо та відео;

- 8 орієнтованість під невеликі додатки;
- 9 наявність безкоштовної версії;
- 10 якість розпізнавання та відстеження;

11 – оптимізація контенту;

12 – якість візуалізації контенту;

13 – багатий функціонал.

Створюємо новий проект та налаштовуємо робочий простір, додавши критерії та альтернативні варіанти (рис. 1.14).

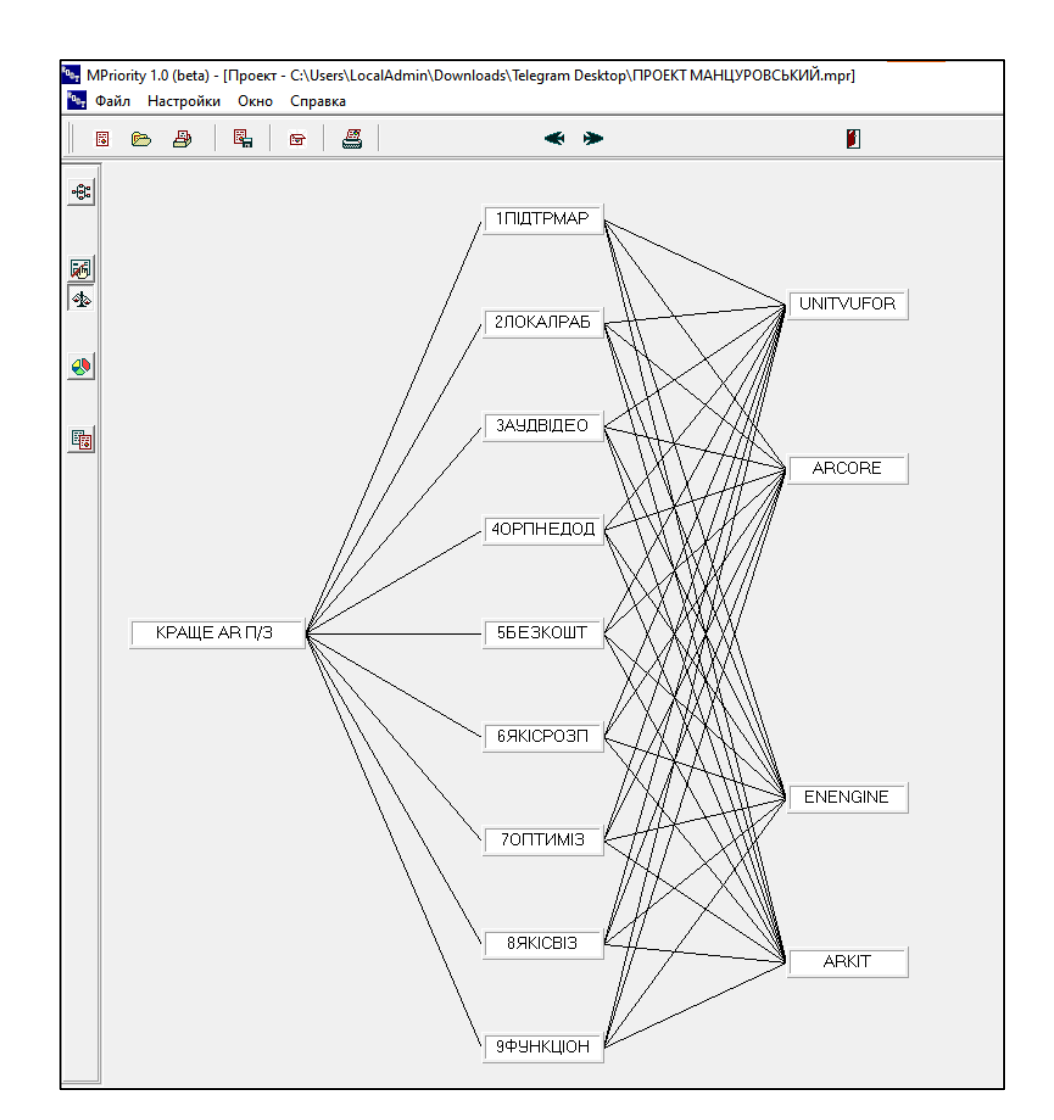

Рис. 1.14. Розташування критеріїв та альтернативних варіантів в MPriority

Визначаємо вагомість кожного з критеріїв за шкалою Сааті (рис. 1.15).

| Улучшение согласованности исходных данных |                                                          |              |      |      |       |      |      |              | Работа эксперта |           |          |                                           |                                |                      |                  |     |     |                         |     |        |             |        |           |
|-------------------------------------------|----------------------------------------------------------|--------------|------|------|-------|------|------|--------------|-----------------|-----------|----------|-------------------------------------------|--------------------------------|----------------------|------------------|-----|-----|-------------------------|-----|--------|-------------|--------|-----------|
|                                           |                                                          | 1.           | 2.   | 3.   | 4.    | 5.   | 6.   | 7.           | 8.              | 9.        | Семма    | Производим попарные сравнения             |                                |                      |                  |     |     |                         |     |        |             |        |           |
| $\overline{1}$ .                          | 1ПІДТРМАР                                                | $\mathbf{0}$ | 0.4  | 3,33 | 17,97 | 0.44 | 2,94 | 1,66         | 8.7             | 4.46      | 39,94    |                                           |                                | относительно объекта |                  |     |     |                         |     |        |             |        |           |
| 2.                                        | 2ЛОКАЛРАБ                                                | 5.21         | л    | 6.36 | 3,12  | 6.33 | 3,83 | 3.4          | 2,01            | 6.77      | 37.06    |                                           |                                | КРАЩЕ AR П/З         |                  |     |     |                         |     |        |             |        |           |
| 3                                         | ЗАУДВІДЕО                                                | 5.59         | 3.24 | 0.   | 9.16  | 0.06 | 0.04 | 2.6          | 0.2             | 1.88      | 22.81    |                                           |                                |                      | $\overline{2}$ . | 3.  | 4.  | 5.                      | 6.  |        | 8.          | 9.     | Приоритет |
| 4.                                        | 40РПНЕДОД                                                | 9.03         | 9,17 | 7,06 | n     | 8,05 | 6,36 | 7,27         | 7.5             | 5,13      | 59,6     | 1.                                        | 1ПІДТРМАР                      |                      | 5.               | 5.  | 9   | $\overline{\mathbf{r}}$ | 7   | 9      | 5.          | R      | 0,3235    |
| 5.                                        | 5БЕЗКОШТ                                                 | 2.64         | 3.04 | 0.07 | 9.37  | Л.   | 0.4  | 1,27         | 3,82            | 2.72      | 23,36    | 2.                                        | 2ЛОКАЛРАБ                      | 1/5                  |                  | 1/6 | 9   | 1/6                     | 6   | 5.     | 5           | 1/6    | 0.0704    |
| 6.                                        | 6 SKICPO3N                                               | 7.1          | 6,46 | 6.16 | 3.28  | 6.15 | 0    | 5.73         | 1.62            | 2.35      | 38.88    | 3.1                                       | ЗАУДВІДЕО                      | 1/5                  | -6               |     | 7   |                         | 6   |        | 8           | 4      | 0.1938    |
| 7.                                        | 70ПТИМІЗ                                                 | 9.13         | 5.62 | 7,22 | 3,32  | 6,21 | 3,64 | $\mathbf{0}$ | 3,13            | 5,48      | 43.78    | 4.                                        | 40РПНЕДОД                      | 1/9                  | 1/9              | 1/7 |     | 1/8                     | 1/6 | 177    | 1/7         | 1/5    | 0.0119    |
| 8.                                        | 8 SKICBI3                                                | 5,07         | 5,33 | 8,12 | 5.03  | 5,11 | 3,72 | 5.53         | $\mathbf{u}$    | 7,25      | 45,19    | 5.                                        | 5БЕЗКОШТ                       | 1/2                  | 6                |     | 8   |                         | 6   | ĥ      | 5           | 5      | 0,2083    |
| 9.                                        | 9ФУНКЦЮН                                                 | 8,28         | 4.7  | 4.47 | 2.62  | 5,43 | 0,81 | 2,92         | 3,12            | 0         | 32.38    | 6.                                        | <b>6ЯКІСРОЗП</b>               | 1/7                  | 1/6              | 1/6 | 6   | 1/6                     |     | 1/5    | 3           | 1/2    | 0,0325    |
|                                           | Список нарушений условия транзитивности                  |              |      |      |       |      |      |              |                 |           | 7.       | <b>70NTMMI3</b>                           | 1/9                            | 1/5                  | 1/7              | 7   | 1/6 | 5                       |     | 5      | 1/5         | 0.0441 |           |
|                                           | Информация о нарушении транзитивности – отсутствует! – А |              |      |      |       |      |      |              | 8.              | 8 SKICBI3 | 1/5      | 1/5                                       | 1/8                            | 7                    | 1/5              | 1/3 | 1/5 |                         | 1/7 | 0.0236 |             |        |           |
|                                           |                                                          |              |      |      |       |      |      |              |                 | 9.        | 9ФУНКЦЮН | 1/8                                       | 6                              | 1/4                  | 5                | 1/5 | 2   | 5                       |     |        | 0,0915      |        |           |
|                                           |                                                          |              |      |      |       |      |      |              |                 |           |          | C3: 11.5406<br>MC: 0.3175<br>0,219<br>OC: | Применить<br>Закрыть<br>Отмена |                      |                  |     |     |                         |     |        | Исследовать |        |           |

Рис. 1.15. Визначення вагомості критеріїв за шкалою Сааті

Виходячи з рис. 1.15, найвагомішими критеріями є №1 (0.32), №3 (0.19) та №5 (0.20), які слід перш за все тримати на увазі при виборі інструментального засобу з пропонованих варіантів.

Визначаємо для кожного критерію, наскільки добре він відповідає кожному з інструментальних засобів додавання AR контенту (рис. 1.16).

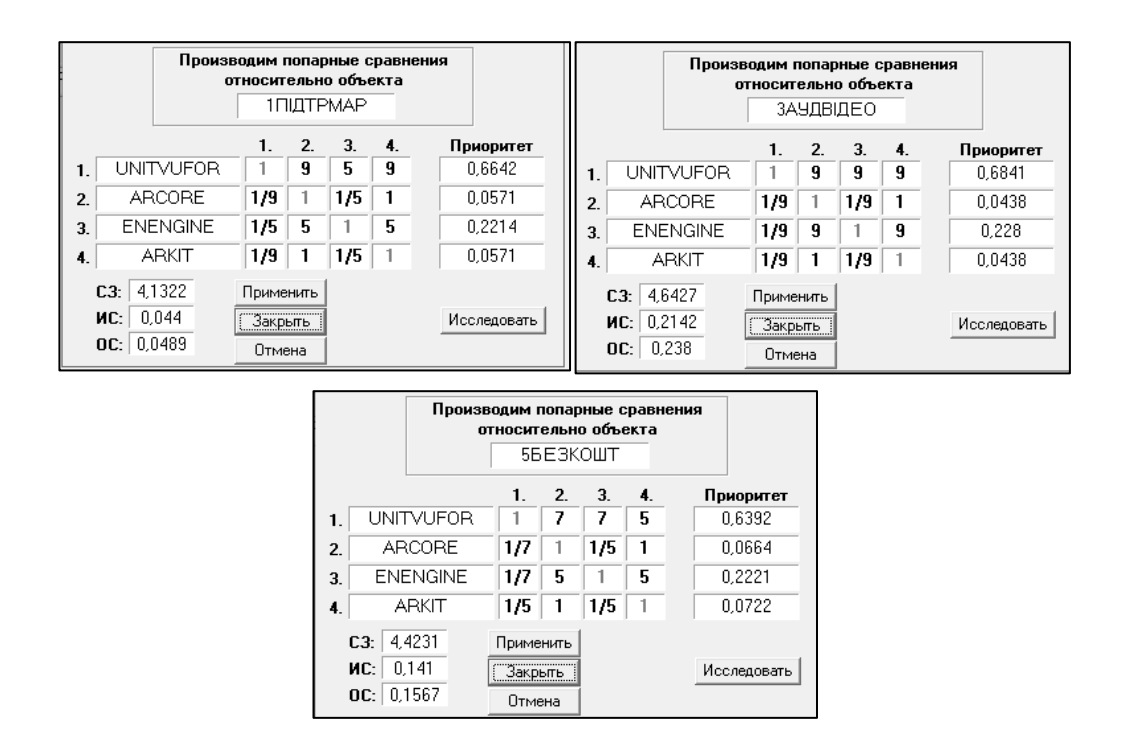

Рис. 1.16. Визначення кращого інструментального засобу

Візуально результати виглядають наступним чином (рис. 1.17):

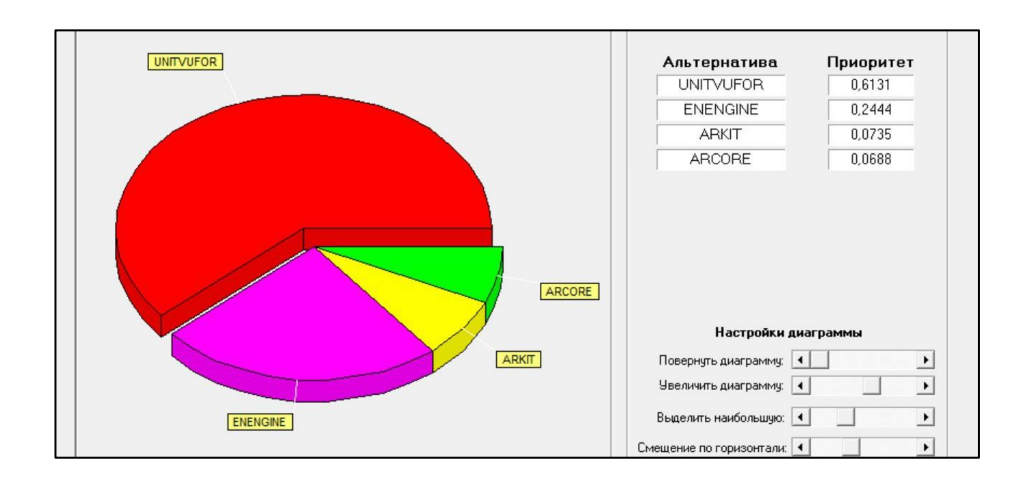

Рис. 1.17. Візуальне відображення результатів порівняння інструментальних засобів додавання AR контенту

Таким чином, ми визначили кількість найважливіших критеріїв та вагомість кожного, а також визначили кращий інструментальний засіб додавання AR контенту.

Висновки до першого розділу

У ході дослідження було обґрунтовано актуальність обраної теми та окреслення меж предметної області дослідження, проведено огляд літературних джерел за предметною областю, поставлено наукове завдання дослідження, сформулювала мета, визначений об'єкт та предмет дослідження, проведено декомпозицію завдання дослідження та визначенні методи дослідження, розроблена схема вибору дисциплін, описані нові рішення, проаналізовано різні сфери використання доповненої реальності, виконано вибір оптимальної платформи доповненої реальності та середовища розробки.

У якості наукового результату виступає запропонована методика, що передбачає використання таких програмних засобів, як Unity 3D та Vuforia, що виявились кращими серед альтернативних варіантів у ході порівняння за спеціальним алгоритмом.

# 2. РОЗРОБКА МЕТОДИКИ ДОДАВАННЯ КОНТЕНТУ ЕЛЕМЕНТІВ ДОПОВНЕНОЇ РЕАЛЬНОСТІ ДО КАРТИН

2.1. Анімація картин в Adobe After Effects

Розробка проекту у нашому випадку складалась з двох головних складових: створення анімацій до картин в Adobe After Effects та розробка мобільного додатка з технологією доповненої реальності за допомогою Unity 3D та Vuforia.

Перед імпортом картин з Adobe Photoshop в Adobe After Effects необхідно підготувати необхідний AR контент, що буде з'являтись після розпізнавання зображення. Таким контентом може бути зображення (рис. 2.11), відео та аудіо, які розміщуються у необхідній послідовності.

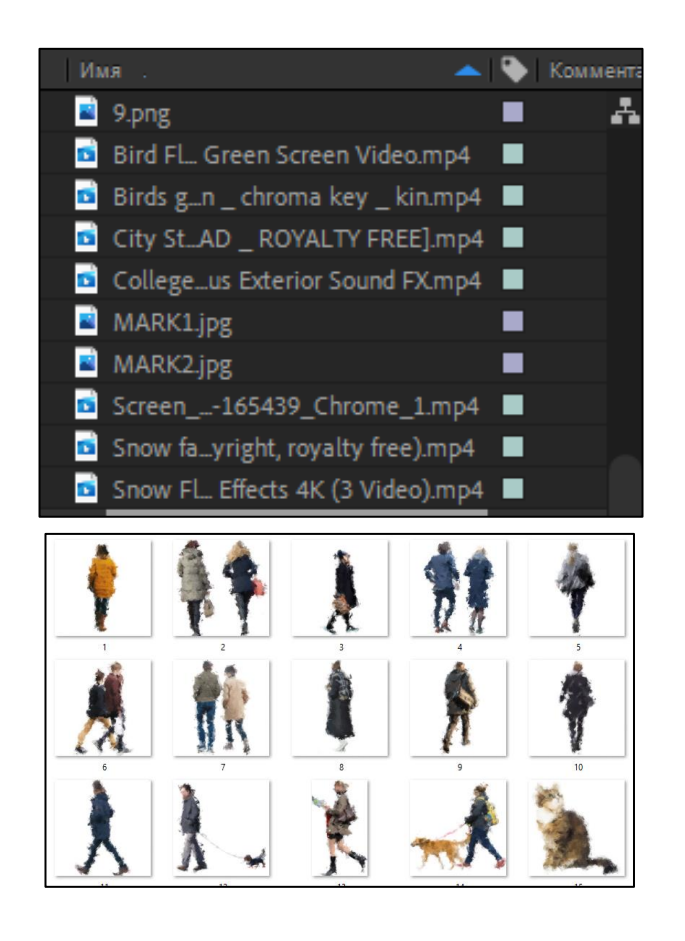

Рис. 2.1. Підібрані зображення та відео у якості майбутнього AR контенту

Після імпорту відповідного контенту в окремий проект Adobe After Effects, почався процес анімації. Під час її створення в основному

застосовувалась стандартна імітація руху за допомогою зміни прозорості та положення об'єкта (рис. 2.2).

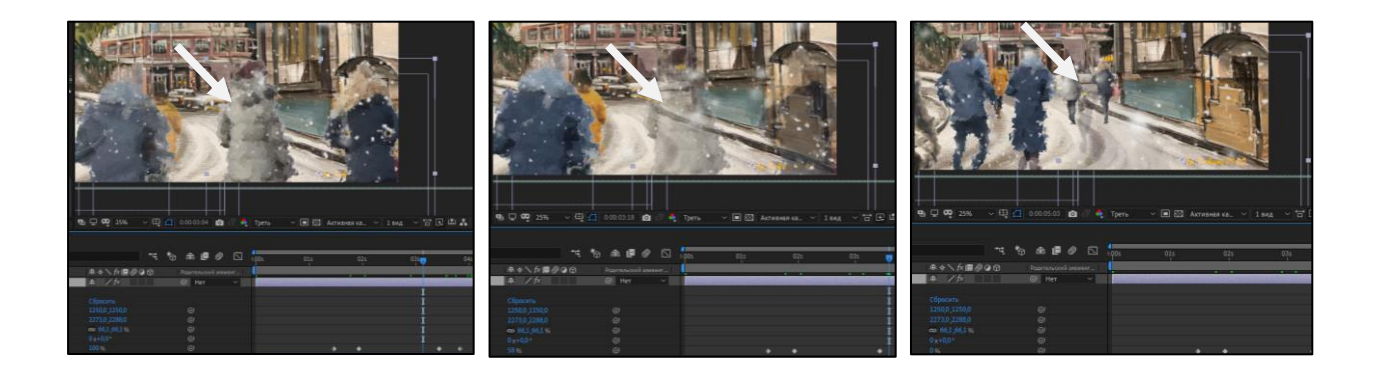

Рис. 2.12. Зміна властивостей об'єкту під час анімації

Для додавання ефектів, наприклад, снігу (рис. 2.3)., використовувались відео на зеленому фоні, який був видалений за допомогою спеціальних можливостей програми.

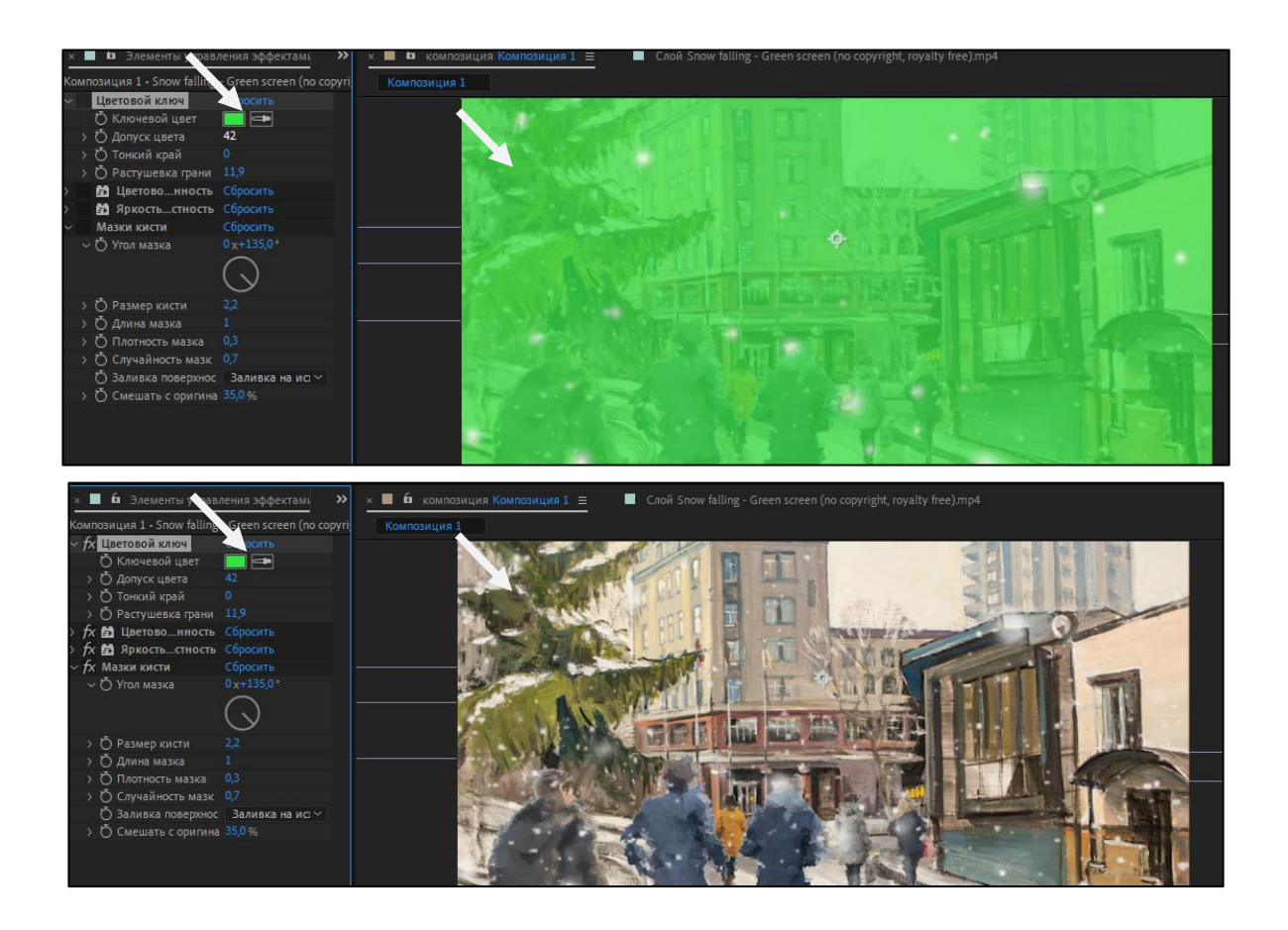

Рис. 2.3. Процес додавання ефекту снігу за допомогою видалення зайвого фону

У ході цього етапу були підготовлені зображення картин для створення спеціальних маркерів, а також відповідні анімації до них (рис. 2.4).

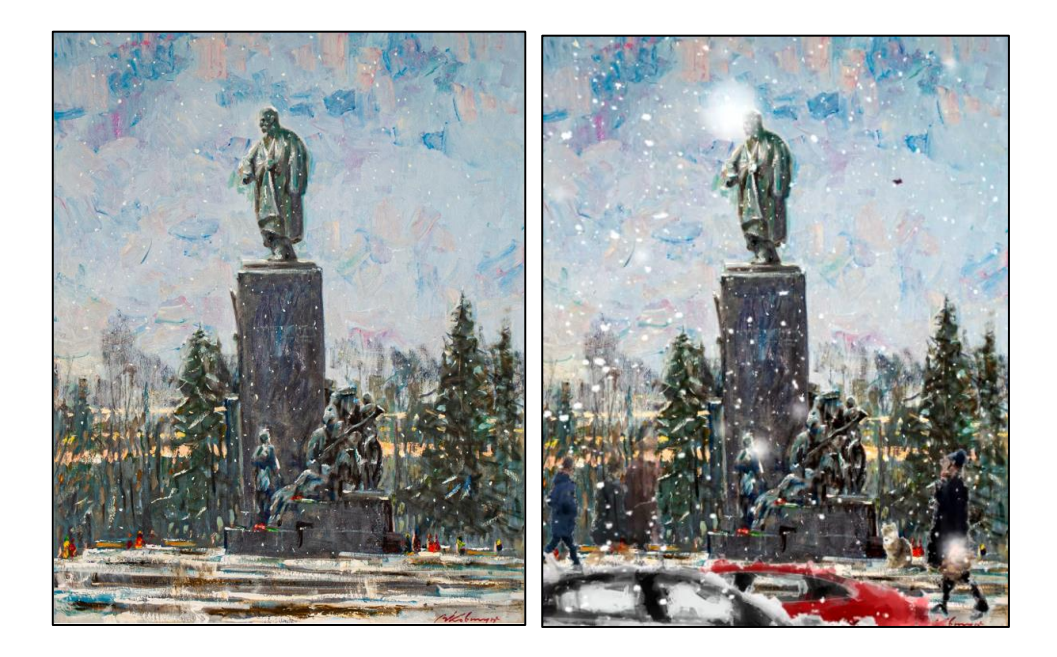

Рис. 2.4. Початкові зображення картин та кадри створених анімації до них

Потім всі анімації були експортовані як маленькі відео формату .mp4, який добре оптимізується і дозволяє зменшити обсяг, зберігаючи при цьому чітке зображення.

2.2. Розробка мобільного додатку з технологією доповненої реальності

Перед розробкою мобільного додатка були проведені попередні налаштування у середовищі розробки Unity 3D та у платформі доповненої реальності Vuforia. Для початку створили новий проект Unity 3D (рис. 2.5).

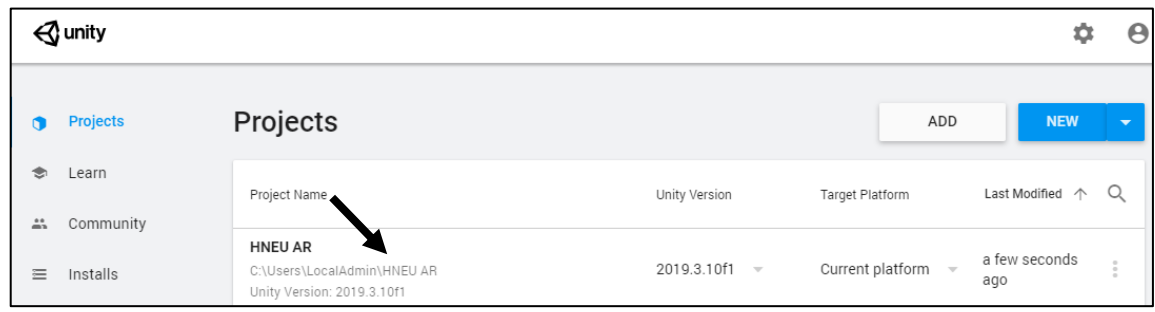

Рис. 2.5. Створення нового проекту Unity

На офіційному сайті Vuforia згенерували ліцензійний ключ для дозволу роботи з платформою у проекті Unity 3D (рис. 2.6).

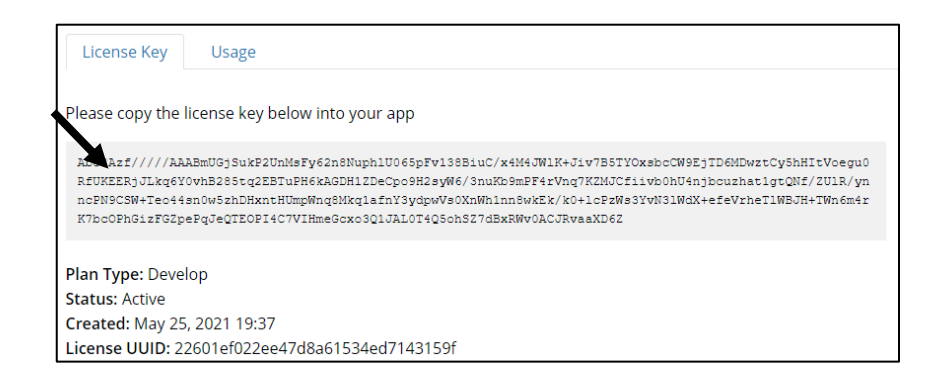

Рис. 2.6. Згенерований ліцензійний ключ

Оскільки Vuforia вже входить до набору інструментів Unity, то для кінцевого налаштування нам залишається лише додати ліцензійний ключ у відповідне вікно файлу конфігурації (рис. 2.7), яке можна відкрити за допомогою меню Window або знайти файл у папці Resources самого проекту.

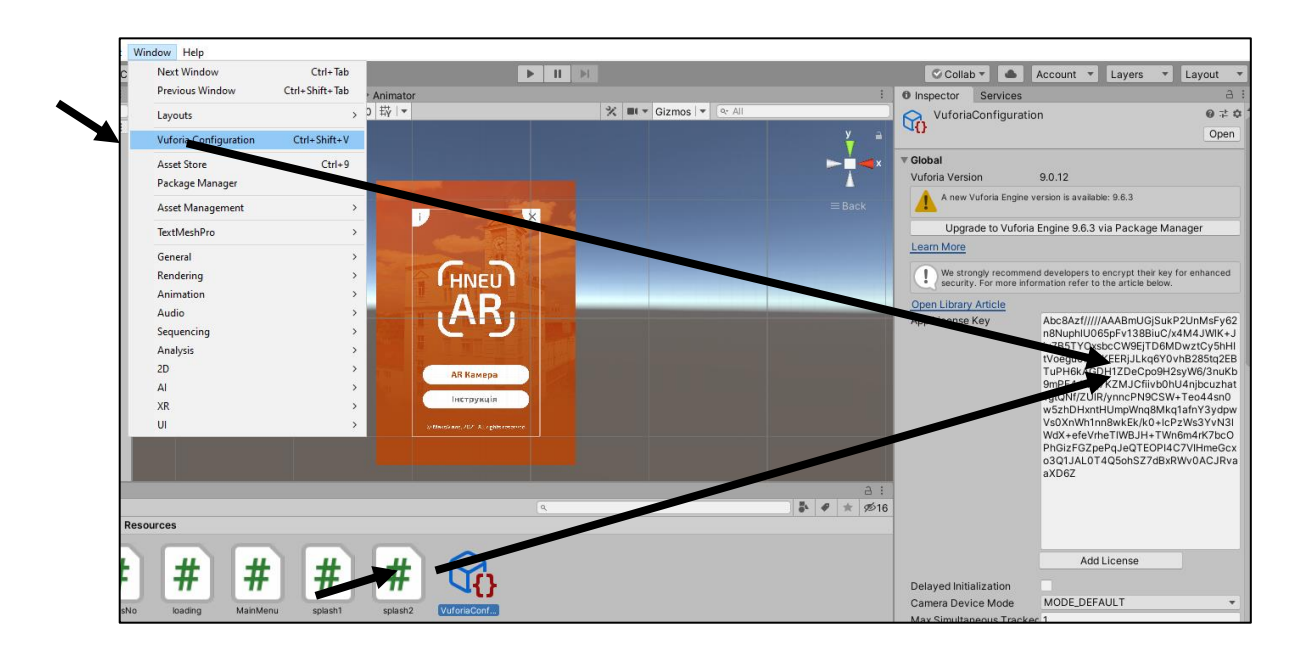

Рис. 2.7. Інтеграція ліцензійного ключа у проект Unity 3D

На цьому налаштування програмного забезпечення закінчено, після чого почався процес створення спеціальних маркерів, додавання необхідного контенту, його прив'язування до маркерів та подальше налаштування.

Створення спеціальних маркерів доповненої реальності відбувалось безпосередньо на офіційному сайті платформи у вікні Target Manager.

Під час додавання заздалегідь підготовлених зображень ми можемо створити один з чотирьох видів маркерів, з яких нам потрібен лише тип Single Image (рис. 2.8). У нашому випадку база маркерів налічує декілька зображень картин.

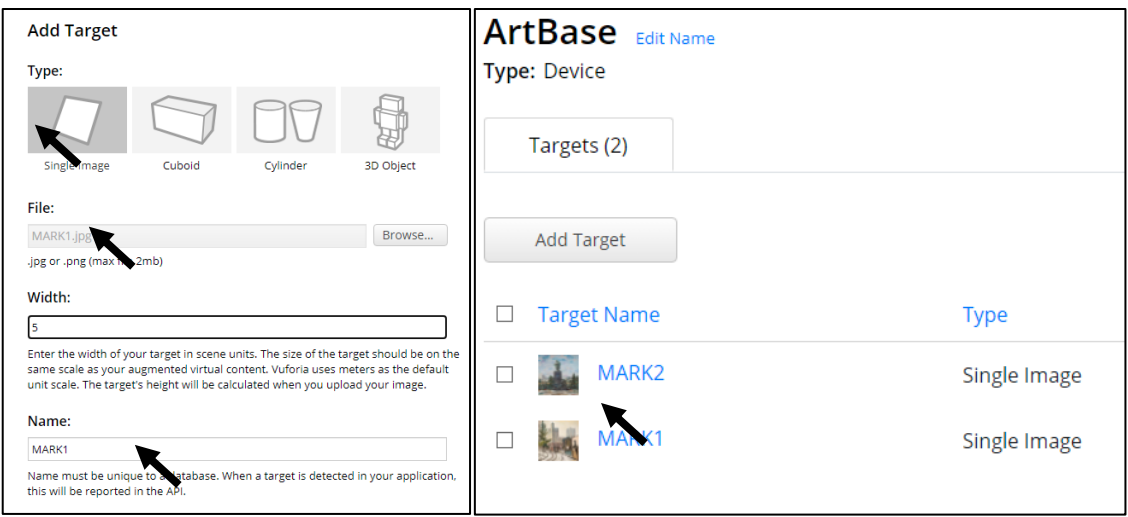

Рис. 2.8. Створення спеціальних маркерів на сайті Vuforia

Після того, як усі маркери були створені, провели процес їх експорту у Unity 3D у вигляді бази даних (рис. 2.9).

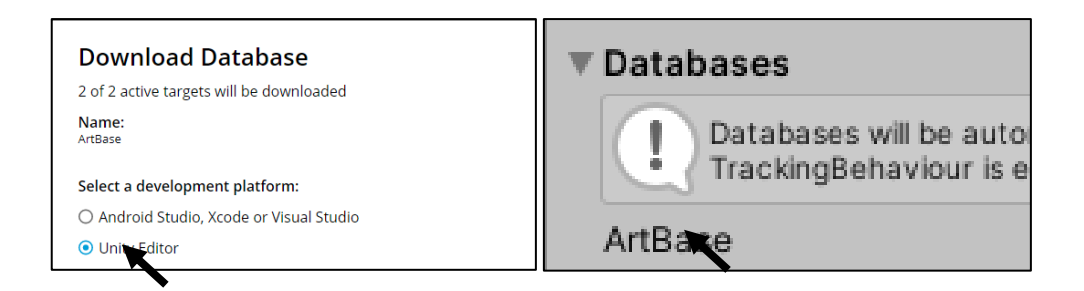

Рис. 2.9. Експорт бази даних з маркерами для імпорту у Unity 3D

Таким чином базу та всі необхідні матеріали було імпортовано у Unity 3D для подальшої розробки додатку. Крім бази даних, були також імпортовані необхідні зображення, відеофайли, а також елементи інтерфейсу, що наведені у Додатку Б.

Далі описані дії з реалізації елементів доповненої реальності поверх маркерів, а саме накладання зацикленого відео зі звуком.

Створення і додавання зацикленого відео зі звуком. Цей тип відео у результаті був застосований для візуалізації анімацій поверх картин. Спочатку був створений об'єкт Image Target з відповідним маркером усередині (рис. 2.10).

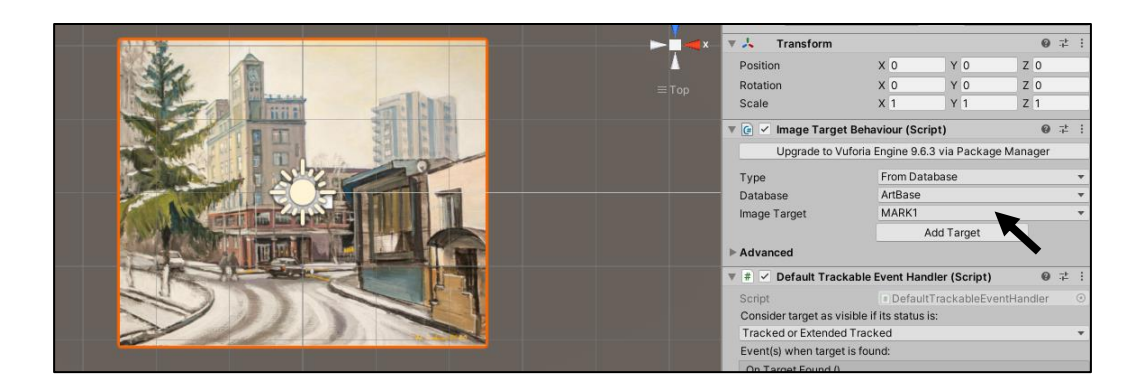

Рис. 2.10. Створення маркеру для накладання анімації

Додали до шару з маркером об'єкт Plane, що є площиною, на яку потом накладалося відео. Налаштували її розміри таким чином, щоб вони збігалися з розмірами маркера, а також щоб зберегти правильні пропорції анімації (рис. 2.11).

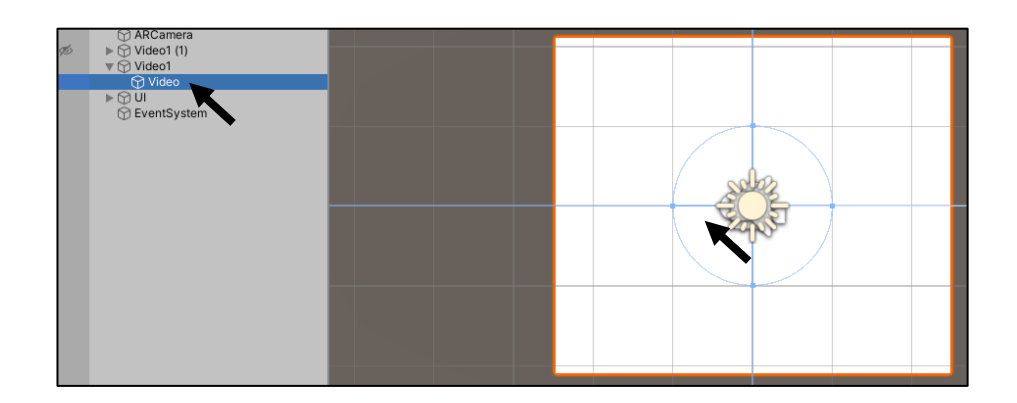

Рис. 2.11. Створення оболонки для анімації у вигляді площини

Аудіо-файл був підготовлений заздалегідь. Якщо додавати відео разом з аудіо, то потім можливі деякі розбіжності між ними, що призведе до асинхронного програвання.

Додали площині властивість Video Player (рис. 2.12), щоб накласти на неї відео та налаштувати параметри програвання. Після, додали також компонент AudioSource, до якого додали заздалегідь підготовлене аудіо.

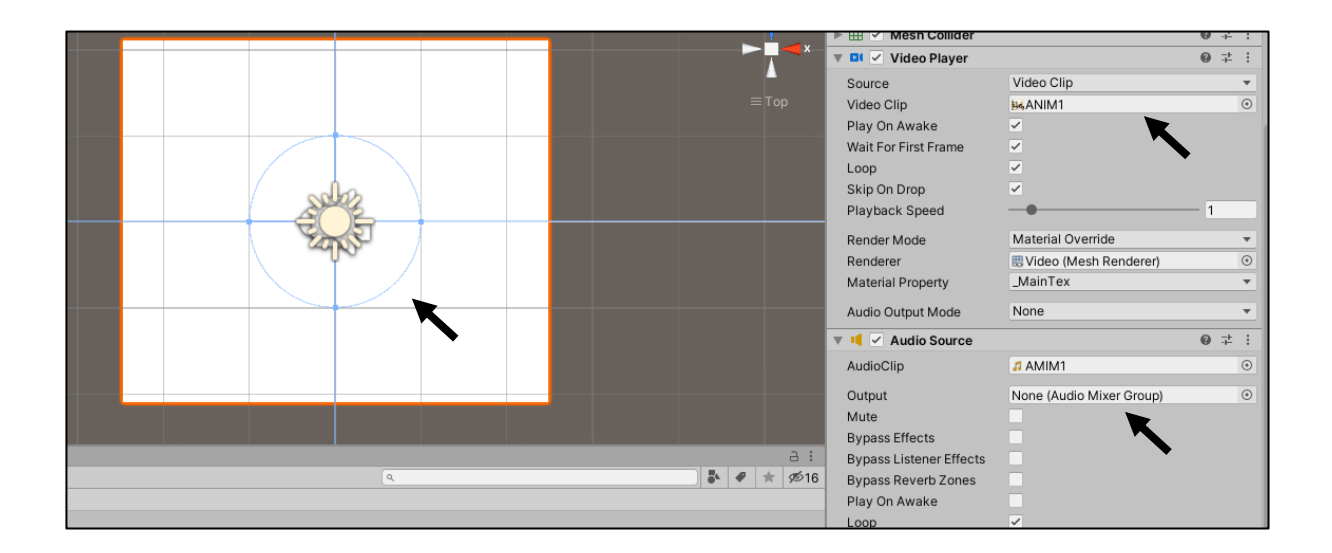

Рис. 2.12. Налаштування відео та аудіо компонентів

У кінці налаштуємо ці два компоненти за допомогою вбудованих візуальних засобів програмування, щоб відео та аудіо починали грати одночасно при наведенні камери на маркер (рис. 2.13).

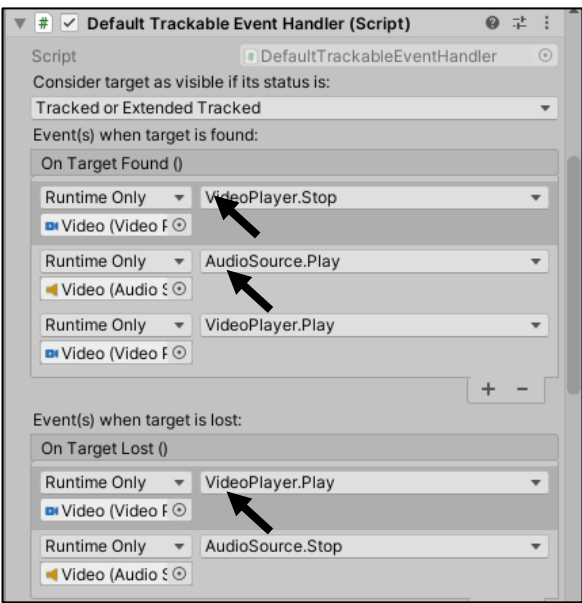

Рис. 2.13. Додавання функцій для налаштування поведінки компонентів

Налаштували оптимальні розміри відео відносно розмірів маркера для комфортного перегляду у мобільному додатку.

Додавання текстового фрейму. У якості фрейму з текстом буде виступати просто зображення. Спочатку у середині шару з відео створили об'єкт Canvas, у який помістили ще один об'єкт типу Image (рис. 2.14).

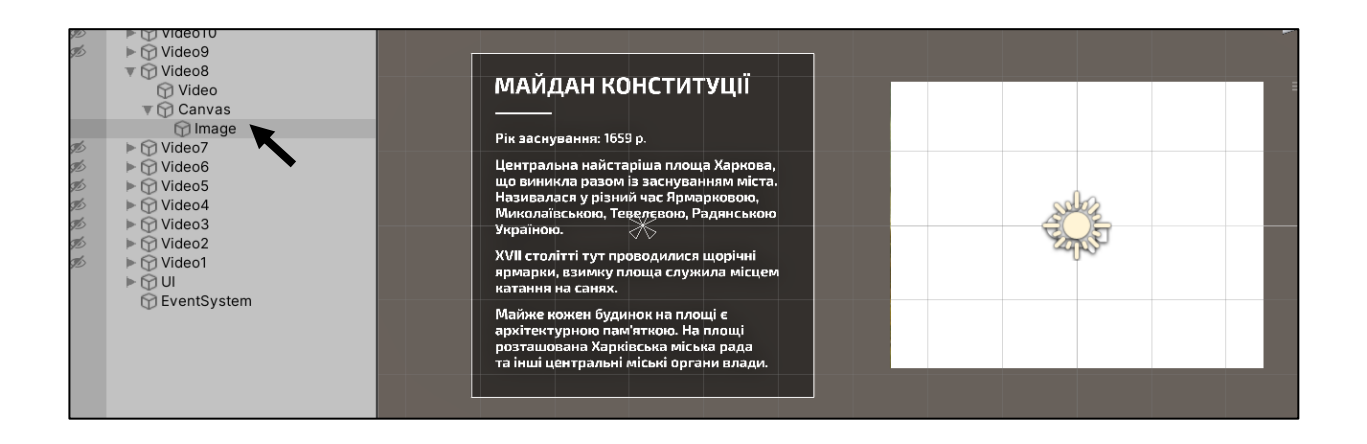

Рис. 2.14. Додавання зображення з текстом до шару з відео

Налаштували розміри та розташування фрейму таким чином, щоб він відображався біля анімації картини та мав відповідний масштаб відносно неї (рис. 2.15).

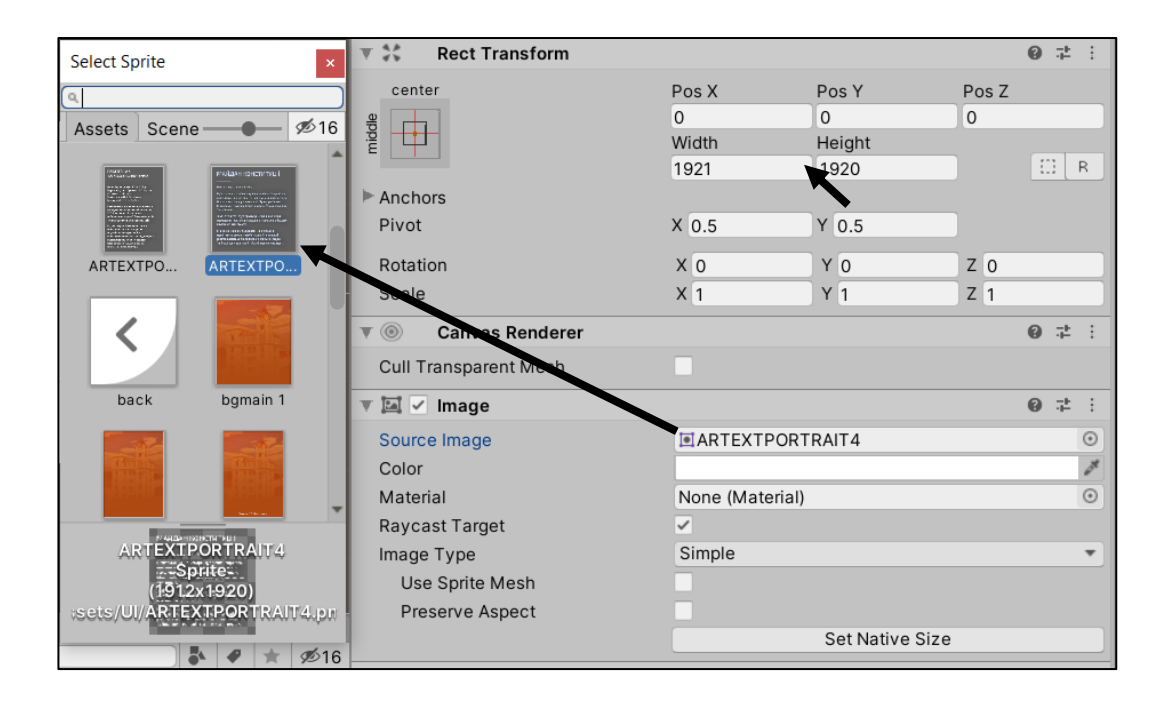

Рис. 2.15. Налаштування розмірів та положення відносно анімації

Компіляція мобільного додатку. Перед експортом додатку виконуємо ряд основних та необхідних налаштувань (рис. 2.16). У відповідних полях вказуємо інформацію про розробника, поточну версію додатка, а також вимоги до версій операційних систем, на яких додаток зможе функціонувати.

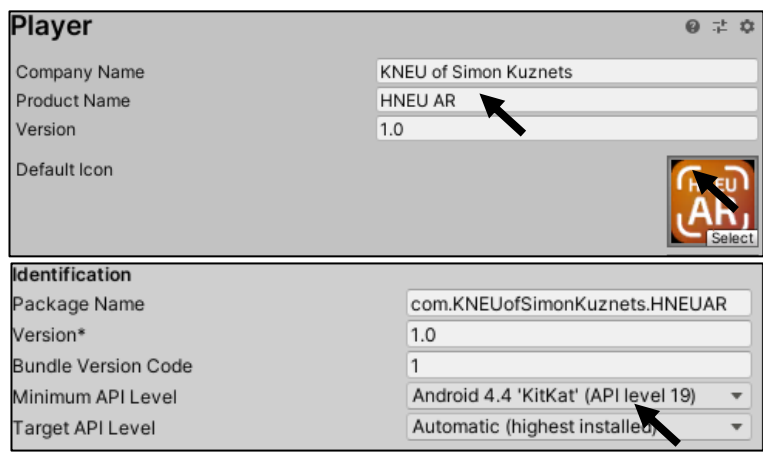

Рис. 2.16. Налаштування відео та аудіо компонентів

Для експорту мобільного додатка (рис. 2.17) під операційні системи Android та IOS були використані вбудовані засоби компіляції Unity 3D, які дозволяють також експорт для інших популярних платформ, зокрема Windows, XBOX, PlayStation тощо.

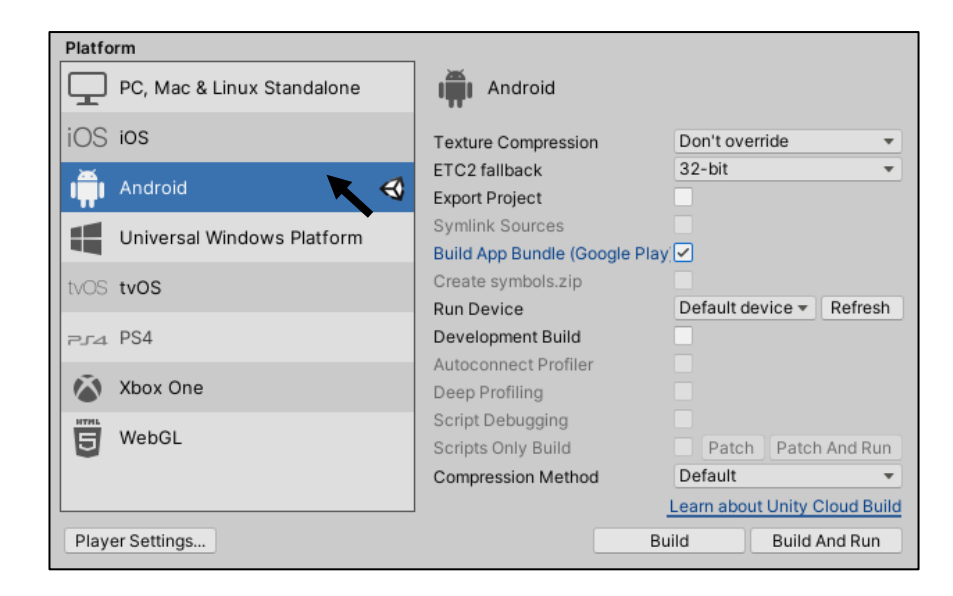

Рис. 2.17. Процес експорту мобільного додатку

У результаті отримано файли для встановлення додатку, кожен з яких може бути розміщений у якомусь зручному хмарному сховищі, наприклад, у відповідному магазині додатків (Google Play та AppStore) чи Google Disk, де буде наведено необхідну інформацію про додаток, зокрема, загальний опис, інформація про поточні та майбутні оновлення, а також технічні вимоги, які розміщено у Додатку В. У нашому випадку для розміщення додатку застосовано безкоштовне хмарне сховище на Google Disk.

Висновки до другого розділу

У ході практичної розробки було розглянуто два основні етапи реалізації проекту: створення анімацій до картин в Adobe After Effects та розробка мобільного додатка з технологією доповненої реальності за допомогою Unity 3D та Vuforia.

Були виконані дії з реалізації AR-елементів, а саме накладання поверх маркерів зацикленої анімації, що містить зображення, відео- та звукові ефекти.

У результаті отримано файли для встановлення додатку, кожен з яких може бути розміщений у зручному хмарному сховищі, наприклад, у відповідному магазині додатків (Google Play та AppStore) чи на Google Disk.

3. ТЕХНОЛОГІЯ ДОДАВАННЯ AR КОНТЕНТУ ДО АРТ-ОБ'ЄКТІВ

3.1. Опис технології створення та підготовки AR контенту для творів живопису

Розробка проекту складається з ряду етапів, першим з яких у нашому випадку було підготовка зображень картин до подальшого анімування та створення анімацій.

Спочатку було обрано близько десятка творів живопису (Додаток Д), що є досить деталізованими та чіткими для створення анімацій та розпізнавання додатком. Було проведено налаштування кольорів та чіткості зображень картин (рис. 3.1) за допомогою Adobe Photoshop.

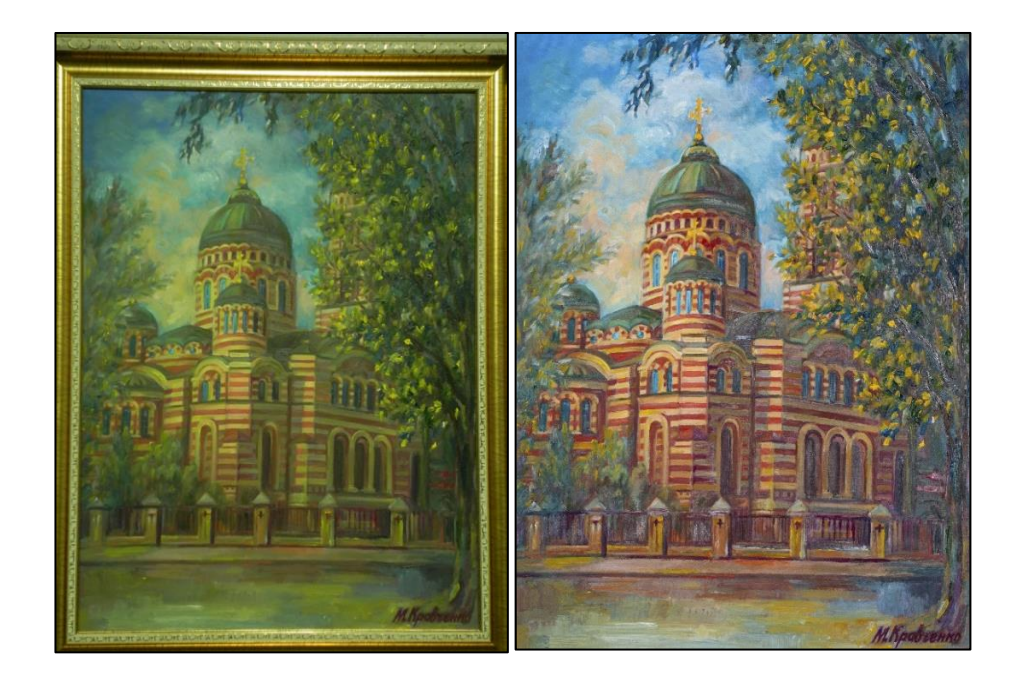

Рис. 3.1. Початкове (зліва) та відредаговане (справа) зображення картини

Створення анімацій відбувалось у відеоредакторі Adobe After Effects, де на зображення картин був накладений різний тематичний контент, а саме зображення, відео та аудіо ефекти.

До цього контенту входили ефекти різних погодних умов, зображення людей, транспотних засобів, птахів, а також відповідних звукових ефектів, наприклад, шум вулиць, дощу, вітру, розмови людей, пісні птахів тощо (рис. 3.2).

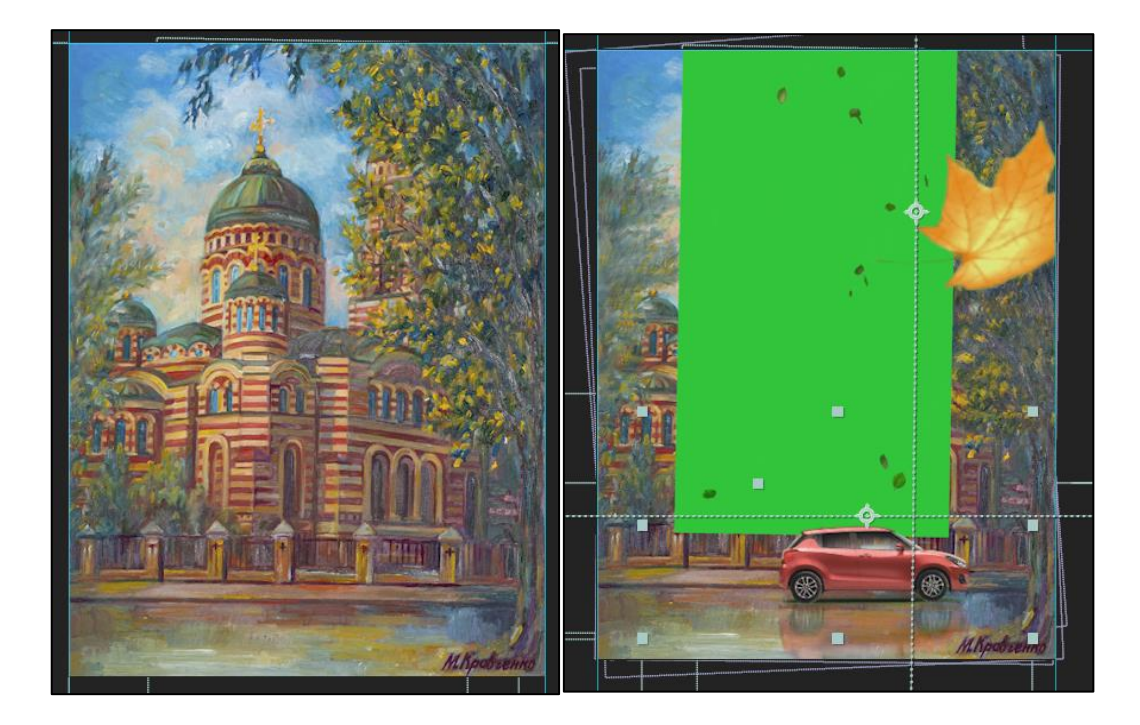

Рис. 3.2. Приклад доданого контенту

Після додавання анімацій у мобільний додаток, кожна з них у результаті була пов'язана з відповідним твором живопису і програвалась поверх нього.

Окремим завданням було розробити таблички, що будуть розташовані біля картин та мати вигляд близький до оригинальних табличок, що знаходяться під кожним з творів живопису (рис. 3.3). Матеріалом для табличок слугуватиме глянцевий папір з щільністю близько 200 г/м<sup>2</sup>.

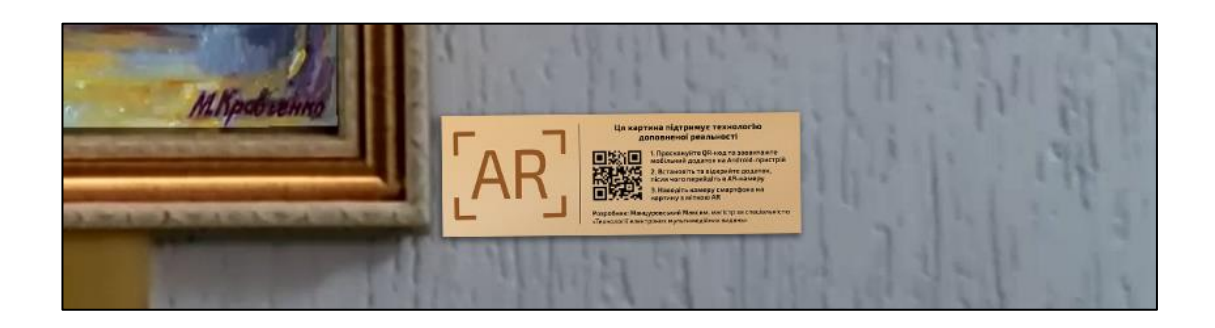

Рис. 3.3. Прототип таблички біля картини

Табличка містить мітку, що вказує на підтримку картиною технології доповненої реальності, а також необхідний QR-код з посиланням на завантаження додатку, інструкцію для налаштування додатку для роботи та короткі відомості про розробника (Додаток Е).

3.2. Опис технології розробки мобільного додатку за допомогою Unity та Vuforia

Процес розробки був розділений на кілька основних етапів, першим з яких була підготовка програмного забезпечення до роботи.

Для початку роботи з Vuforia, на сайті платформи був згенерований ліцензійний ключ, що дозволив роботу з цією платформою у проекті Unity 3D. Vuforia відповідає за відстеження спеціальних маркерів за допомогою камери смартфону, візуалізацію на екрані 2D-контенту або 3D-моделей залежно від положення мітки, відстеження мобільним додатком просторового розміщення маркеру та його розпізнавання. Також у середовище була імпортована база даних зі спеціальними маркерами, які створювались безпосередньо на сайті платформи у Менеджері Цілей (Target Manager).

На наступному кроці відбувся процес імпорту підготовленого контенту у вигляді відео-файлів, зображень, 3D-моделей, які надалі були накладені на відповідні маркери з бази даних. Дія елементів контенту була налаштована за допомогою готових команд Unity 3D (графічний метод програмування).

Виходячи з вищесказаного, реалізація мобільного додатку за допомогою цих програмних засобів може бути представлена у вигляді наступної схеми (рис. 3.4).

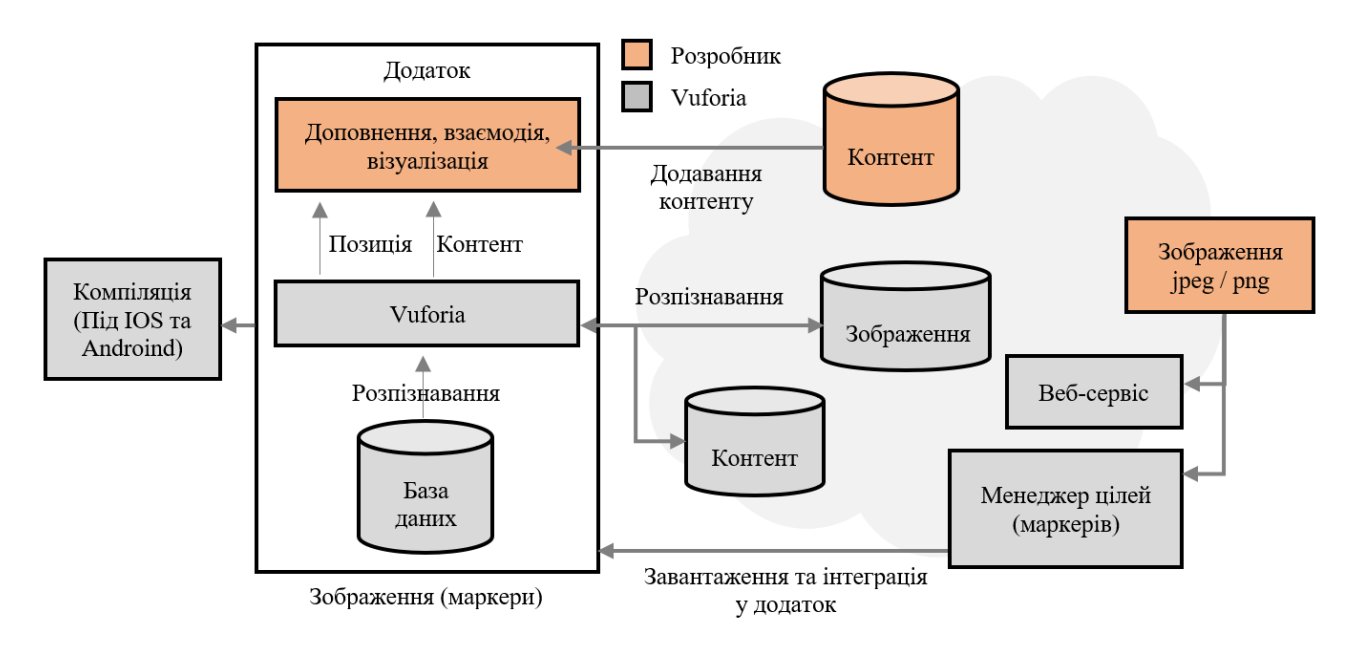

Рис. 3.4. Схема розробки мобільного додатку за допомогою Unity та Vuforia

У результаті отримали мобільний додаток під операційні системи Android та IOS, який надалі був розміщений у Play Market, App Store та хмарному середовищі для подальшого розповсюдження.

Для того, щоб на творі живопису можна було переглянути мультимедійний контент – аудіо, відео, анімацію тощо, необхідно заздалегідь завантажити на смартфон розроблений нами мобільний додаток (HNEU AR). Після запуску додатку наводимо камеру смартфону на спеціальний маркер, що є зображенням необхідної картини, і в результаті ми бачимо на екрані прив'язаний до нього відповідний контент, що змінює своє положення та розмір залежно від маркера.

Роботу додатка з технологією Vuforia можна також представити графічно у вигляді наступної схеми (рис. 3.5).

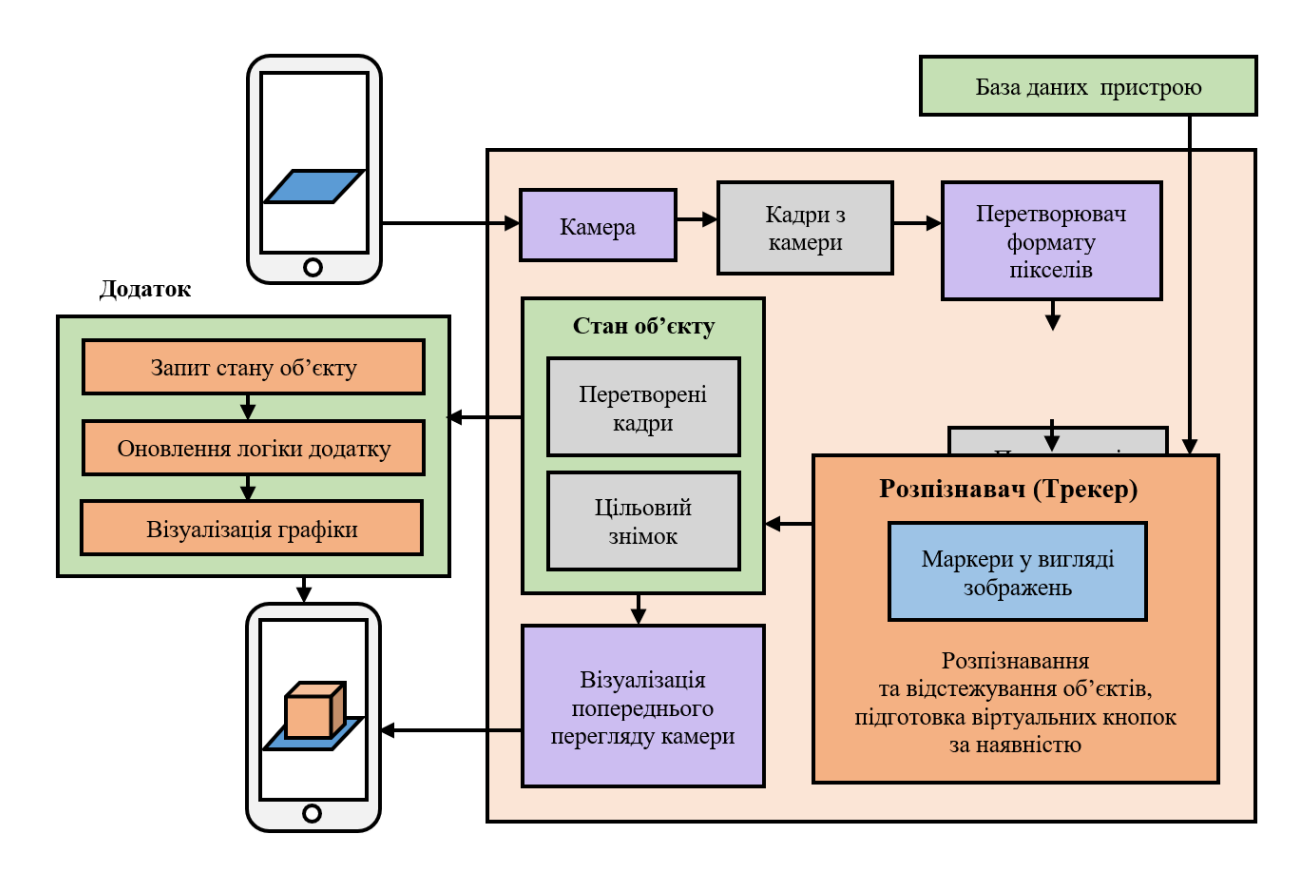

Рис. 3.5. Схема роботи технології доповненої реальності Vuforia у мобільному додатку

Наведена вище схема показує основні компоненти платформи Vuforia:

1) камера – захоплює кадри та передає їх до програми відстеження зображень;

2) перетворювач кадрів – перетворює растрове зображення з камери у формат, придатний для візуалізації та відстеження OpenGL ES (програмне забезпечення для візуалізації контенту на мобільних пристроях);

3) відстежувач (Трекер) – виявляє та відстежує реальні об'єкти у кадрі за допомогою алгоритмів розпізнавання зображень. Результати зберігаються у об'єкті стану, який передається до візуалізатора контенту;

4) візуалізатор – отримає зображення з камери, що зберігається в об'єкті стану, і відтворює відповідний контент на екрані камери;

5) бази даних пристроїв – база даних пристрою або набір даних містить цілі, що створені за допомогою Менеджеру цілей.

3.3. Опис технології додавання AR контенту до творів живопису

У цьому підрозділі визначено склад робіт і побудувано відповідні схеми. На змістовності деяких етапів доцільно зупинитися більш детально, враховуючи специфіку нашого проекту.

Побудуємо структурну схему мобільного додатку. Структурна схема (рис. 3.6) являє собою ряд блоків, які показують компоновку головних складових проекту. Така схема дозволяє зобразити повну картину функціонування і компоновки кінцевого продукту до початку роботи над ним.

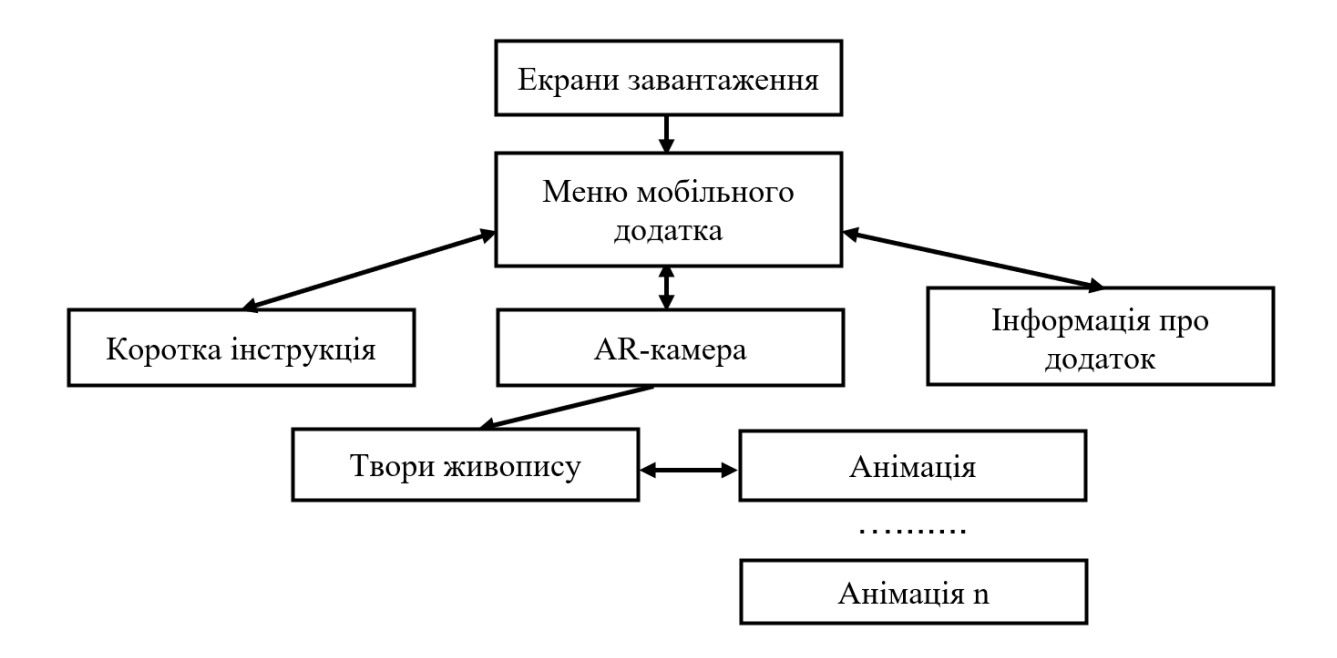

Рис. 3.6. Структурна схема проекту

Наступним кроком є створення технологічної схеми, вигляд якої наведено у Додатку Ж. Загальною для технологій є наявність схожих за функціональним призначенням структурних елементів: робота з текстом, робота із зображеннями, створення й оброблення аудіо та відео, створення програмної оболонки.

Кожен з виділених елементів пропонується розглянути як окремий, самодостатній робочий процес, призначений для розробки нашого проекту.

У результаті опису технології створення інформаційних матеріалів з елементами доповненої реальності сформуємо схему технологічного процесу, із зазначенням основних параметрів та умов виконання технологічних операцій (у тому числі використаних на кожному етапі ресурсів).

Опишемо кожен з елементів технологічної схеми: кожен з елементів технологічної схеми:

1) створюється концепція розробляємого проекту, виконується пошук популярного програмного забезпечення для подальшого вибору найкращого, виконується аналіз їх недоліків та переваг, особливостей технології. Формулюється мета та завдання розробки;

2) виконується процес створення анімації до творів живопису, що містять тематичний контент у вигляді зображень, відео та аудіо ефектів;

3) виконується порівняння пропонованої методики додавання AR контенту до творів живопису з популярними аналогами та визначення найкращої;

4) виконується налаштування необхідного програмного забезпечення для подальшої розробки програмної оболонки, зокрема, платформа доповненої реальності Vuforia та середовище розробки Unity;

5) отримання на виході авторського контенту, який після треба додати у середовище розробки;

6) отримання на виході готового прототипу мобільного додатка, який пов'язаний з друкованими інформаційними матеріалами;

7) виконуються кінцеві дії з прототипом та починається його тестування, виявлення помилок та несправностей в роботі, зокрема у відстеженні та розпізнаванні об'єктів;

8) проходять дії з усунення виявлених помилок, після чого починається процес публікації та розповсюдження;

9) аналізується, як видання має впливати на користувача, які дії він повинен робити мобільним додатком та що повинен отримати у кінці;

10) виконується аналіз існуючих способів та технологій реалізації елементів доповненої реальності на творах живопису;

11) створення та підбір необхідної текстової та графічної інформації для анімацій;

12) виконується накопичення та вибір матеріалу для демонстрації на творах живопису;

13) використання графічного редактора для редагування зображень картин;

14) спеціалісти, що виконують операції з фотографування та редагування отриманних знімків;

15) використання різного програмного забезпечення для обробки готових вхідних зображень та відео;

16) виконують операції з обробки відео та зображень;

17) розробляються критерії оцінювання кожного з програмних засобів;

18) виконується порівняння програмних засобів за допомогою спеціального алгоритму та програмних засобів кафедри;

19) для необхідного графічного контенту створюються відповідні спеціальні маркери, які також будуть інтегровані у середовище розробки у вигляді локальної бази даних;

20) виконується інтеграція контенту з платформи доповненої реальності Vuforia у середовище розробки Unity;

21) текстовий редактор та програмні засобі кафедри КсіТ для порівняння за критеріями;

22) виконує порівняння за критеріями, визначивши найголовніші з них;

23) виконується загальні налаштування для подальшої розробки мобільного додатку;

24) контент-менеджер та програміст виконують підготовку програмного забезпечення, інтеграцію та структурування контенту;

25) виконується процес інтеграції унікального контенту у середовище розробки, як подальші елементи доповненої реальності;

26) процес обробки та інтеграції контенту стає значно швидким та зручним за допомогою вбудованих програмних скриптів;

27) ведеться підготовка розроблених елементів додатку до експорту за допомогою оптимальних налаштувань;

28) виконується рід дій з оптимізації обсягу контенту, щоб зробити завантаження та роботу кінцевого прототипу більш швидкими;

29) виконується рід стандартних дії по створення проекту у середовищі Unity, у поєднанні з платформою Vuforia;

30) виконують всю роботи з введенням та обробкою матеріалу у середовище розробки, а також зі створенням програмної оболонки;

31)за допомогою середовища відбувається компіляція додатку для обох популярних операційних систем смартфонів (Android);

32) виконують необхідні дії для компіляції усього матеріалу в єдиний мобільний додаток;

33) створюються критерії по оцінюванню якості отриманого продукту, його оптимальної роботи;

34) виконується різного роду маніпуляції по усунення усіх помилок для оптимальної роботи додатку за їх наявністю;

35) готовий проект для подальшого розповсюдження на смартфонах під операційними системами Android та IOS;

36) виконуються дії з просуванням та розповсюдженням продукту переважно серед потенційних абітурієнтів та їх родичів;

37) запис усіх виявлених помилок у текстовому редакторі для подальшого аналізу;

38) виконує пошук несправностей під час користування кінцевим продуктом, робить на них акцент та створює відповідний звіт;

39) виконуються дії з публікації мобільного додатку, а також періодичного оновлення матеріалу та версій програмного забезпечення.

40) виконує оновлення застарілого матеріалу, програмного забезпечення, а також фіксує елементи оформлення, які також необхідно буде оновити у майбутньому;

Схема технологічного процесу створення інформаційних матеріалів з елементами доповненої реальності відображає поопераційно усі компоненти технології, у тому числі і продукти операцій технологічних процесів (їх результати), що є вхідними даними для наступних операцій (Додаток Е).

Висновки до третього розділу

Розробка кожного проекту складається з таких процесів, як аналіз, проектування, реалізація, тестування та супровід кінцевого продукту.

Розуміння технологій проектування та розробки, правильно розроблені схеми, вимоги, обмеження, мета і концепція проекту дозволяють спроектувати чітку послідовність дій етапів розробки будь-якого проекту.

Кожен з виділених елементів пропонується розглянути як окремий, самодостатній робочий процес, призначений для розробки нашого проекту.

У рамках роботи розроблено структурну схему проекту, а також схему технологічного процесу додавання AR контенту до творів живопису, у якій розкрито основні етапи виготовлення відповідної друкованої продукції та розробки мобільного додатка.

# 4. ДИДАКТИЧНИЙ РОЗДІЛ ЛЕКЦІЙНОГО ЗАНЯТТЯ ЗА ТЕМОЮ «МЕТОДИКА ДОДАВАННЯ AR КОНТЕНТУ ДО ТВОРІВ ЖИВОПИСУ»

4.1. Обґрунтування доцільності, визначення ключових завдань та форми реалізації дидактичного проекту

У наш час розвитку суспільства все складніше обходитися без інформаційних технологій, які проникають в усі сфери нашого життя, у тому числі у мистецтво. Традиційні презентації предметів мистецтва уже не викликають такого інтересу у глядачів, зокрема у молодого покоління.

Застосування інтерактивних технологій у предметах мистецтва є дуже перспективним напрямком. Картини або плакати, постери можуть бути збагачені додатковими можливостями завдяки цим технологіям, їх використання виправдане в офісах, установах, навчальних закладах, навіть у міській рекламі, розміщеній на вулицях міста або в транспорті. Однією з таких технологій є доповнена реальність (AR), яка дозволяє візуалізувати поверх картин чи скульптур додаткову інформацію різного типу – текст, анімації, тривимірні об'єкти, графічні зображення, можливий також звуковий супровід тощо.

Дидактичний проект впроваджено в рамках викладання навчальної дисципліни «Інформатика і комп'ютерна техніка», у ході якої розглядають основні теоретичні положення, методи і практичні прийоми аналізу і обробки комп'ютерної інформації, а також володіння сучасними програмними продуктами.

Впроваджена лекція має вирішувати завдання:

1) повторення та закріплення теоретичного матеріалу, що таке доповнена реальність, різновиди сфер застосування цієї технології, тощо;

2) аналіз технології створення AR мобільного додатку;

3) види AR контенту;

4) особливості використання AR-технології на творах живопису;

5) формулювання висновків за темою лекції.

Реалізація даних завдань сприятиме досягненню мети дидактичного проекту, яка полягає у тому, щоб сформувати у студентів комплексне уявлення про методику додавання AR контенту до творів живопису.

Дидактичний проект має на меті інформаційних характер, тому для викладання матеріалу доцільно обрати колективну форму організації навчальної роботи, а саме лекцію.

Лекція – це основна форма проведення навчальних занять, призначених для засвоєння теоретичного матеріалу. Лекція є основною формою навчального процесу у вищій школі, що містить усний виклад предмета викладачем, а також публічне читання на яку-небудь тему.

Мета лекції — розкриття та засвоєння студентами теоретичних знань, розвиток теоретичного мислення, сформувати пізнавальний інтерес до змісту навчальної дисципліни.

Основні вимоги до лекції:

високий науковий рівень інформації, що викладається;

великий обсяг чітко й компактно систематизованої інформації;

емоційність форми викладу;

доказовість і аргументованість суджень, які висловлюються;

достатня кількість наведених переконливих фактів, прикладів, текстів і документів;

чіткість викладених думок і активізації мислення слухачів;

аналіз різних точок зору на вирішення поставлених проблем;

виведення головних думок і положень, формулювання висновків;

роз'яснення термінів і понять, які вводяться;

надання слухачам можливості слухати, розуміти, бачити й коротко записувати інформацію;

уміння встановлювати педагогічний контакт із аудиторією;

використання дидактичних матеріалів і технічних засобів навчання;

застосування основних матеріалів тексту, конспекту, блок-схем, креслень, таблиць, графіків та ін.

Матеріал дидактичного проекту складний та занадто великий для самостійного вивчення, а лекція дозволяє:

1) навчити слухачів систематизувати й узагальнювати свої знання;

2) уникнути пасивного сприйняття навчальної інформації, спонукує слухачів до активних дій;

3) виховувати у студентів професійно-ділові якості;

4) формувати пізнавальний інтерес до змісту навчального предмета й професійної мотивації майбутнього фахівця на реальних прикладах застосування.

4.2. Визначення вимог до забезпечення заняття та аналіз цільової аудиторії

У ході лекції розглянуті теоретичні та практичні питання. Результатом лекції повинна бути добре засвоєна студентами інформація. Практика показує, що найчастіше аудіального каналу сприйняття інформації на лекції недостатньо для засвоєння нового матеріалу в потрібній мірі. Тому для більш ефективного сприйняття навчального матеріалу краще поєднати аудіальний канал з візуальним. Тобто мова лектора повинна супроводжуватися наочним демонстраційним матеріалом, а саме презентацією з тематичними схемами, таблицями, графіками, тощо. Це забезпечить краще розуміння і запам'ятовування нової інформації студентами.

Виходячи з цього, для проведення лекції в аудиторії знадобляться такі технічні засоби:

персональний комп'ютер з встановленим необхідним програмним забезпеченням (Microsoft PowerPoint, Adobe Acrobat Reader);

проектор;

екран для проектора;

пристрій для управління презентацією (лазерний покажчик);

з'єднувальні кабелі.

Якщо лекцію планується проводитися онлайн, то знадобляться такі технічні засоби:

персональний комп'ютер з встановленим необхідним програмним забезпеченням (Microsoft PowerPoint, Zoom);

якісне та швидке Інтернет покриття;

навушники з мікрофоном.

Обрана аудиторія повинна вміщувати до 75 студентів, мати пластикові вікна з можливістю вентиляції, дошку для демонстрації проекту і функціонуючі розетки, температура в приміщенні повинна становити від 22 до 24°С (умова для комфортного самопочуття студентів).

При підготовці лекційного матеріалу було проаналізовано цільову аудиторію, щоб знати і врахувати її особливості, застосувати дієві методи навчання та активізації уваги.

Цільова аудиторія, для проведення лекційного заняття – це студенти 2-го рівня ОКР «Бакалавр» очної форми навчання освітньо-професійної програми «Технології електронних мультимедійних видань» спеціальності 186 «Видавництво та поліграфія».

Виходячи з цього сформовано характеристики цільової аудиторії:

1) стать: чоловіча, жіноча;

2) вік: 17–20 років;

3) національність: будь-яка;

4) мова: українська/російська;

5) рівень успішності: від середнього до високого;

6) мотивація (зацікавленість темою доповіді): висока/середня.

Мета лекції: ознайомлення з особливостями розробки та додавання AR контенту для подальшого застосування на творах живопису.

Об'єктом лекції є процес розробки тематичного AR контенту.

Предметом є розроблений мобільний додаток з інтегрованим AR контентом.

Сутність дидактичного проекту полягає у викладанні матеріалу щодо здобутих результатів досліджень та передачі отриманого досвіду студентам. Маючи справу з навчальним процесом, доцільно визначити такі навчальні цілі:

1) повторити теоретичний матеріал з студентами;

2) проаналізувати навіщо потрібна доповнена реальність у творах живопису;

3) проглянути приклади застосування доповненої реальності на творах мистецтв;

4) розібрати види та особливості можливого AR контенту для творів мистецтв;

5) проаналізувати вплив мультимедійної складової на кінцевий продукт;

6) зробити висновки за лекцією.

Дидактичні цілі проекту полягають у формуванні наступних знань та вмінь:

1) знати основні поняття, терміни та класифікації;

2) розрізняти AR контент за видом представлення;

3) аналізувати особливості AR контенту.

Також студенти будуть знати:

1) етапи проектування мультимедійних матеріалів;

2) існуючі елементи мультимедійних матеріалів.

Після проведеного заняття у студентів формуються такі компетенції:

1) знати та вміти визначати основні поняття та терміни;

2) вміння класифікувати типи AR контенту;

3) вміння визначати особливості додавання AR контенту до творів живопису

4) вміння здійснювати обґрунтований вибір форми подання AR контенту. Після визначення з цілями лекції було сформовано структуру лекції.

4.3. Формування структури лекційного заняття

Для успішного досягнення мети студентам за допомогою викладача необхідно виконати такі завдання:

1) згадати теоретичний матеріал з курсу «Інформатика і комп'ютерна техніка».

2) відповісти на питання «Які сучасні технології затребувані на ринку галерейної діяльності?» та зробити висновок про доцільність їх застосування

3) розглянути класифікацію AR контенту;

4) розглянути особливості застосованого на творах живопису AR контенту;

5) розглянути та проаналізувати вже існуючі розробки, що використовуються технологію доповненої реальності у мистецтві;

6) проаналізувати важливі складові, які повинен містити AR контент для найвдалого подання.

Традиційно лекція складається з вступу, основної частини і висновків. Кожна лекція повинна представляти закінчене ціле, мати зв'язок з попереднім матеріалом, готувати слухачів до наступної теми. Для забезпечення логічності викладання матеріалу процес викладання доцільно представити у вигляді певного плану. Лекція має проводитись згідно структури з хронологією у часі, представленою в табл. 4.1.

Таблиця 4.1.

#### Розподіл часу лекції на розгляд питань

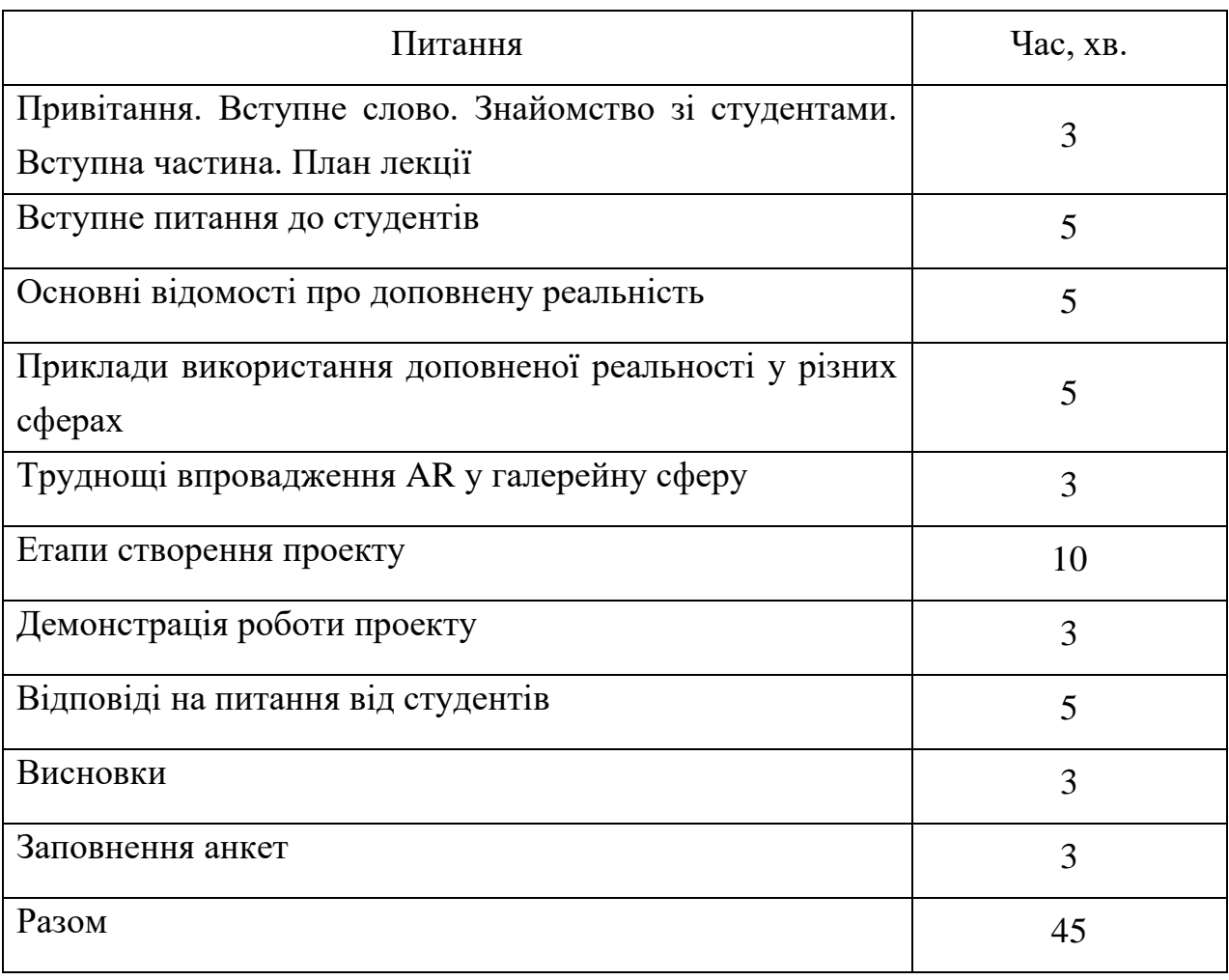

Проведення лекції бажано виконувати по чітко заданому плану та згідно визначеного часу. Для того щоб викласти матеріал в повній мірі, необхідно виділити основні положення, які обов'язкові для викладання та матеріал, який можливо не оглядати, зберігши при цьому цілісність структури доповіді.

## 4.4. Вибір методів навчання та активізації уваги студентів

Метод навчання – спосіб подання (представлення) інформації здобувачу освіти в ході його пізнавальної діяльності, реалізований через дії, які зв'язують педагога й здобувача освіти. Розглянемо класифікацію методів, яка побудована на основі виділення джерел передачі змісту:

словесні: джерелом знання є усне або друковане слово (розповідь, бесіда, інструктаж та ін.);

практичні методи: студенти здобувають знання й уміння, виконуючи практичні дії (вправа, тренування, самоуправління);

наочні методи: джерелом знань є спостережувані предмети, явища, наочні приклади (ілюстрування, показ, подання матеріалу).

Обрання методу визначено наступними факторами:

цілі навчання (методи мають відповідати вимогам цілей);

особливості змісту досліджуваного матеріалу;

специфіка навчальної дисципліни;

вікові особливості студентів;

рівень розвитку студентів;

особливості мислення здобувачів освіти;

особливості життєвого досвіду студентів;

психологічні й фізіологічні особливості здобувачів освіти.

Враховуючи, що психологічні й фізіологічні особливості студентів точно невідомі, матеріал заняття буде представлений у різних формах, таких як: текст, таблиці, графіка, схеми та інше. Виходячи з цього, для проведення лекції були обрані наступні методи навчання (на основі класифікації за змістом):

словесні (розповідь, бесіда);

наочні (ілюстрування, пред'явлення матеріалу, демонстрація прикладів).

Словесний прийом є провідним в системі навчання, оскільки дозволяє передавати великий обсяг інформації в мінімальний проміжок часу. Наочний метод має на увазі застосування в процесі навчання наочного приладдя або інших засобів, які відображають суть досліджуваних об'єктів, процесів та явищ.

Наочні засоби тісно пов'язані з чуттєвим сприйняттям матеріалу, завдяки чому засвоєння інформації відбувається в більш доступній для розуміння формі і надійно закріплюється в пам'яті студентів. Використання комп'ютера і сучасних технологій дозволяє впроваджувати нові засоби в систему наочних методів.

Важливим моментом в проведенні лекції є попередження пасивності учнів і забезпечення активного сприйняття і осмислення ними нових знань. Визначальне значення у вирішенні цього завдання мають такі умови:

1) виклад матеріалу педагогом має бути змістовним з наукової точки зору та живим і цікавим за формою;

2) в процесі усного викладу матеріалу необхідно застосовувати особливі педагогічні прийоми, що збуджують розумову діяльність студентів і сприяють підтримці їхньої уваги.

Крім того, для активізації студентів у процесі заняття мають використовуватись:

1) дискусія щодо зручності та інформативності різних видів інформаційних матеріалів;

2) демонстрація прикладів інформаційних матеріалів та колективне обговорення їх переваг та недоліків;

3) надання пауз для конспектування матеріалу чи заповнення роздавального матеріалу;

4) демонстрація та пояснення ілюстративного матеріалу;

5) акцентований виклад матеріалу лекції: виділення темпом, голосом, інтонацією, жестами;

6) активізація мислення шляхом постановки питань і обговорення їх у ході лекції;

7) проведення опитування в кінці лекційного заняття для збору інформації стосовно рівня сприйняття та розуміння викладеного матеріалу.

Отже, ефективність навчальної лекції та її високу якість забезпечує дотримання наступних дидактичних вимог, які слугують критерієм успішності лекції:

науковість та інформативність викладу матеріалу;

доказовість і аргументованість суджень;

емоційність, безпосередній інтерес самого лектора до предмету викладу;

активізація мислення і уваги слухачів з метою забезпечення руху їх думки разом з думкою лектора;

доцільне структурування матеріалу;

доступна, ясна мова, роз'яснення, чітка дикція, нормальний темп мови, що дає студентам можливість слухати, осмислювати і коротко конспектувати інформацію;

використання дидактичних матеріалів і аудіо-візуальних засобів.

4.5. Розробка конспекту лекцій та презентаційного матеріалу

Методичне забезпечення лекційного заняття за темою «Проектування мультимедійних матеріалів для туризму» містить у собі:

1) доповідь лектора;

2) презентацію до доповіді;

3) анкету для оцінки студентами якості проведення лекційного заняття.

Доповідь лектора на лекційному занятті супроводжується мультимедійною презентацією. Повний текст лекції представлений у Додатку З. Текст анкети для опитування студентів наведено у Додатку М.

Фрагмент лекції:

«Доброго дня, шановні студенти! Мене звати Манцуровський Максим, я є студентом другого року навчання на магістратурі за вашою спеціальністю.

Сьогодні я хотів би провести для вас лекційне заняття, тема якого є методика додавання AR контенту до творів живопису.

Під час заняття ми розглянемо, що таке доповнена реальність, яке її головне призначення, основні переваги, яким чином працює, як вона застосовується сьогодні у виставковій та інших сферах. Пройдемось по головним етапам реалізації проекту, після чого протестуємо його.

Отже, почнемо. Скажіть будь-ласка, чи хтось з вас вже знайомий з поняттям доповненної реальності, чи стикались вже з нею десь у житті?

Добре, як ви розумієте цю технологію, для чого вона? Добре, тоді я спробую познайомити вас з нею.

У загальному розумінні AR (або доповнена реальність) є технологією, що дозволяє накладати на середовище навколо нас різний мультимедійний контент, наприклад зображення, аудіо, анімації, 3д моделі тощо (слайд з типами контенту).

На рис. 3.1 приведені фрагменти презентації заняття, яке планується провести в осінньому семестрі 2021/22 навчального року, 16.11.21, перед студентами 1 курсу спеціальності 186 «Видавництво та поліграфія» у рамках дисципліни «Інформатика і комп'ютерна техніка». Перелік слайдів презентації наведено у Додатку Л.

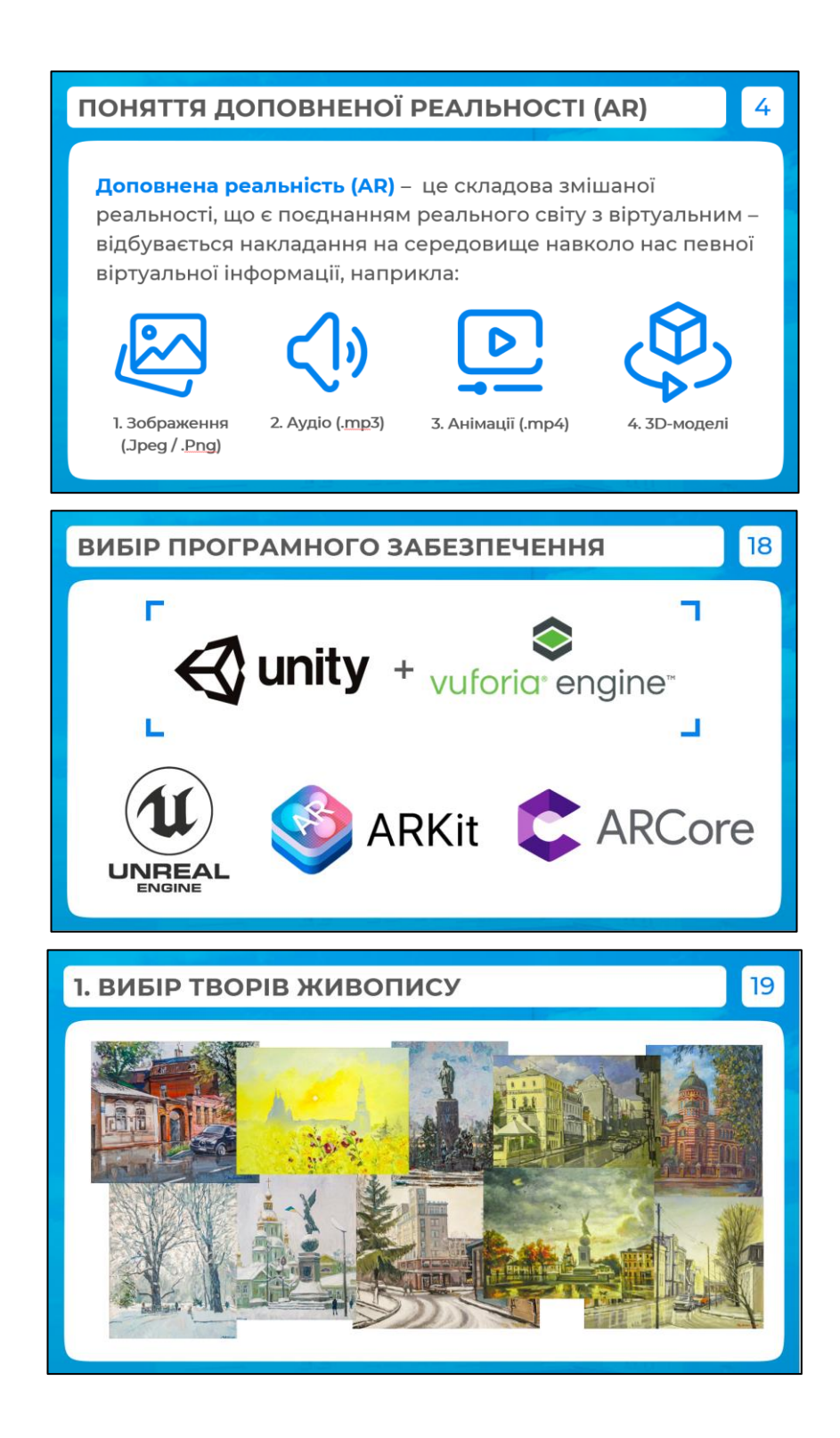

Рис. 3.1. Фрагменти презентації заняття

Доповідь лектора супроводжувалася презентацією та коментарями викладача. В процесі пояснювався матеріал та надано відповіді на питання студентів, які виникли.

Результативність лекційного заняття перевірена за допомогою анкетування, що пройшли 34 студента (рис. 3.2). Основні результати опитування студентів наведено у додатку М.

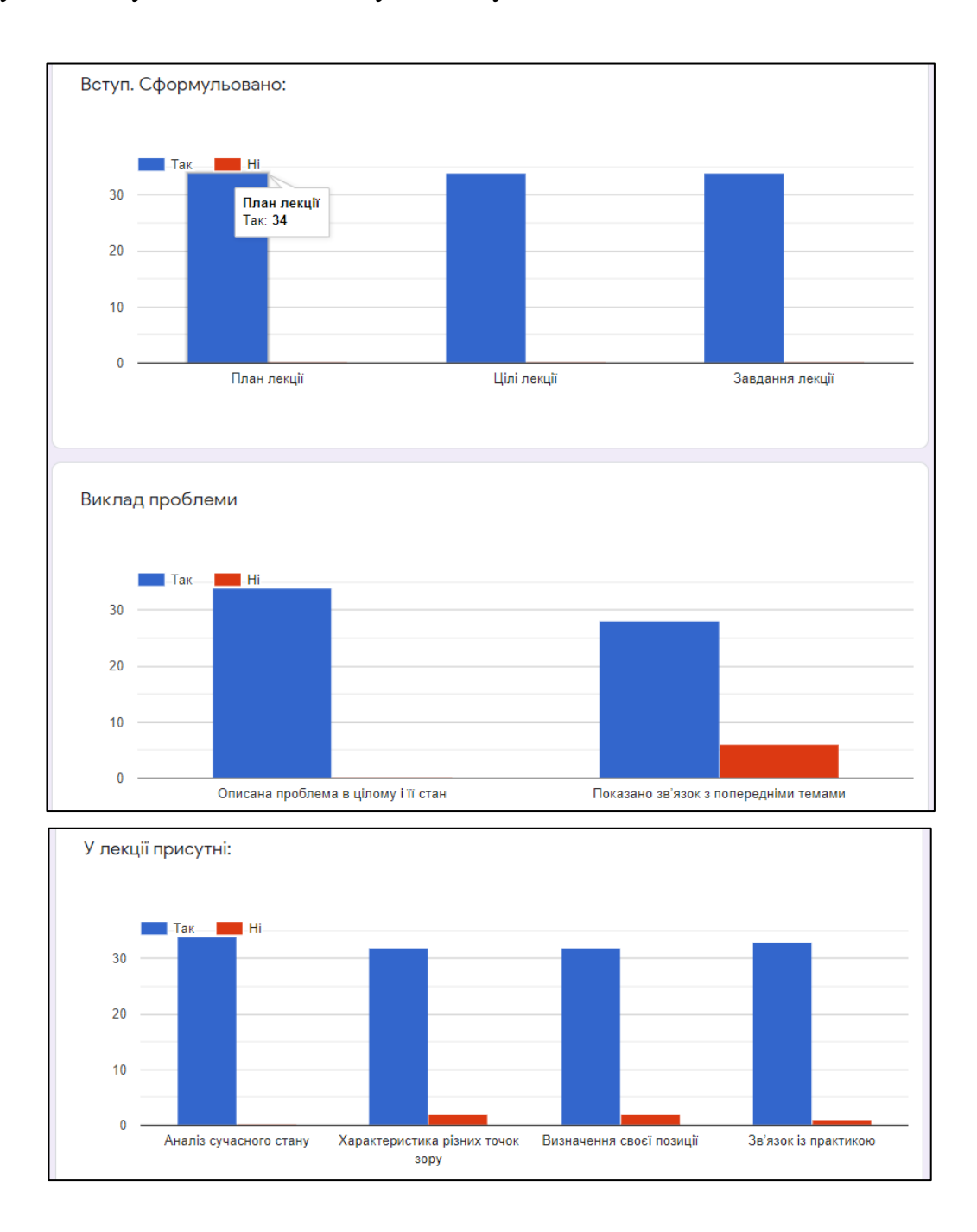

Рис. 3.2. Деякі результати опитування студентів

Таким чином, лекція досягла поставленої мети, основні завдання виконано, У ході лекції були розглянуті теоретичні та практичні питання. Результатом лекції стала добре засвоєна студентами інформація.

Реалізація даних завдань сприяє досягненої мети дидактичного проекту, яка полягає у тому, щоб сформувати у студентів комплексне уявлення про методику додавання AR контенту до творів живопису.

Висновки до четвертого розділу

Був розроблений дидактичний проект лекційного заняття за темою «Методика додавання AR контенту до творів живопису». В процесі розробки було обґрунтувано доцільність та визначено ключові завдання дидактичного проекту, вибір форми заняття, сформульовано вимоги до апаратно-програмного забезпечення заняття, проаналізувано цільову аудиторію, сформульовано мету та цілі заняття, обрано методи навчання та активізації уваги, розроблено структуру лекційного заняття з хронологією у часі.

Проаналізовано результати апробації лекційного заняття та зроблено висновки щодо удосконалення проекту за допомогою зворотнього зв'язку із студентами шляхом анкетування.

Практичним результатом дидактичного розділу є розроблений текст лекції та презентаційний матеріал до лекції, що можуть бути запроваджені у навчальному процесі.
#### ВИСНОВКИ

Одержані в ході дипломної роботи результати в сукупності вирішують проблему поєднання творів живопису з сучасними технологіями та графічним контенту у вигляді зображень, відео, анімації та інтерактивних елементів. Розроблена методика була практично реалізована у вигляді мобільного додатка і розробленого дидактичного проекту лекційного заняття.

За допомогою цією розробки можна бачити не просто предмет живопису, а картину, котрій дали нове життя. Це дозволить надати нових вражень студентам та гостям університету, і, за допомогою чудових анімованих картин продвинути можливості спеціальності «Технології електронних мультимедійних видань», адже це є досить показовивим та ефектним прикладом реклами.

Для створення різних складових проекту застосовувалися такі програмні засоби: Adobe Photoshop – для підготовки зображень творів живопису та створення частини графічного контенту для ниї; Adobe After Effects – для створення анімації до картин; Vuforia – для створення необхідної бази даних з маркерами для накладання на них необхідного контенту; Unity – для розробки мобільного додатка з технологією доповненої реальності.

Науковим результатом дипломної роботи є розроблена методика додавання AR контенту до творів живопису, що передбачає використання середовища розробки Unity 3D та платфоми доповненої реальності Vuforia.

Практичним результатом є розроблений мобільний додаток з технологією доповненої реальності, що дозволяє накладати на твори живописи тематичний мультимедійний контент.

### СПИСОК ВИКОРИСТАНИХ ДЖЕРЕЛ

1. Доповнена реальність. URL: http://teach-hub.com/scho-take-dopovnenarealnist/ (дата звернення: 14.09.2021).

2. Дополненная реальность. URL: 3dday.ru/services/dopolnennaya-realnost/ (дата обращения: 16.09.2021).

3. Дополненная реальность в рекламе. URL: http://tofar.ru/dopolnennayarealnost-v-reklame.php (дата обращения: 18.09.2021).

4. ДСТУ 3017:2015. Інформація та документація. Видання. Основні види. Терміни та визначення понять. [На заміну ДСТУ 3017–95; чинний від 2016-07-01]. Вид. офіц. Київ, 2015. 38 с. (Інформація та документація).

5. Культура и искусство. URL: https://lookinar.com/ru/prymenenye-ar-vr-vkulture-y-yskusstve/ (дата обращения: 18.09.2021).

6. Музеи цифрового века: как AR и VR освободили искусство. URL: https://hightech.fm/2018/11/02/museum (дата обращения: 18.09.2021).

7. Музей будущего. Мультимедийная экспозиция в музее. Возможности, технологии, специфика. URL: https://3dday.ru/articles/multimediynaya-yekspoz iciya-v-muzee-vo/ (дата обращения: 18.09.2021).

8. Обзор лучших платформ для AR разработки. URL: https://infoshell.ru /blog/dopolnennaya-realnost-augmented-reality-ar/ (дата обращения: 22.09.2021).

9. Обзор платформы ARCore от Google. URL: https://vr-j.ru/stati-iobzory/arcore/ (дата обращения: 20.09.2021).

10. Первый взгляд на arcore от google: что это такое и как это работает?. URL: https://itkvariat.com/soft/programmy/758-pervyy-vzglyad-na-arcore-ot-googlechto-eto-takoe-i-kak-eto-rabotaet.html (дата обращения: 22.09.2021).

11. Российские театральные компании первыми в мире использовали ARафиши. URL: https://www.sostav.ru/publication/rossijskie-teatralnye-kompaniipervymi-v-mire-ispolzovali-ar-afishi-33975.html (дата обращения: 18.09.2021).

12. Технологии VR для музеев и выставок. URL: https://timeline.ru /solutions/vr360/museum-tours-vr360.html (дата обращения: 16.09.2021).

13. Что не так с VR-технологиями в музеях и что с этим делать. URL: https://habr.com /ru/post/535664/ (дата обращения: 20.09.2021).

14. Augmented Reality in Education and Training. URL: https://rubygarage. org/blog/augmented-reality-in-education-and-training (date of access: 14.09.2021).

15. AR in Museums. URL: https://virtual realitypop.com/ar-in-museums-890b0a48e7a5 (date of access: 16.09.2021).

16. Augmented Reality. URL: https://ves naph.com/texnologii/smarttexnologii/augmented-reality (date of access: 14.09.2021).

17. Augmented reality gaming (AR gaming). URL: https://whatis.techtarget. com/definition/augmented-reality-gaming-AR-gaming (date of access: 16.09.2021).

18. ARCore. URL: https://developers. google.com/ar/ (date of access: 24.09.2021).

19. Adobe Photoshop. URL: https://www. adobe.com/products/photoshop.html (date of access: 24.09.2021) (date of access: 24.09.2021).

20. ARToolKit. URL: http://www.hitl.washington.edu/artoolkit/ (date of access: 24.09.2021).

21. ARKit. URL: https://developer.apple.com/augmented-reality/ (date of access: 24.09.2021).

22. ARCore. URL: https://developers. google.com/ar/ (date of access: 24.09.2021).

23. Best Frameworks for Developing Augmented Reality Apps. URL: https://medium.com/@saad\_66516/best-frameworks-for-building-augmented-realityapps-c5ec07575441 (date of access: 22.09.2021).

24. Best Tools for Building Augmented Reality Mobile Apps. URL: https: //rubygarage.org/blog/best-tools-for-building-augmented-reality-mobile-apps (date of access: 22.09.2021).

25. EasyAR. URL: https://www.easyar.com/ (date of access: 24.09.2021).

26. Ergonomics of multimedia user interfaces. Part 1. Design principles and framework. URL: https://docs.cntd.ru/document/1200141132 (date of access: 28.09.2021).

27. From an Emerging Technology to a Novel Creative Medium with Augmented reality. URL: https://books.google.com.ua/books?id=MO8rzgEACAA J&dq=augmented+reality+in+museum+book&hl=ru&sa=X&redir\_esc=y (date of access: 26.09.2021).

28. Innovative Perspectives Across Art, Industry, and Academia with Augmented Reality. URL: https://books.google.com.ua/books?id=8h0\_MQAACAA J&dq=AR+in+art+book&hl=ru&sa=X&redir\_esc=y (date of access: 28.09.2021).

29. Developing emotions: Perceptions of emotional responses in museums. URL: http://maajournal.com/Issues/2016/Vol16-5/Full9.pdf (date of access: 28.09.2021).

30. Number of mobile augmented reality (AR) users worldwide from 2015 to 2023. URL: https://www.statista.com/statistics/1098630/global-mobile-augmentedreality-ar-users/ (date of access: 14.09.2021).

31. Pros and cons of augmented reality in different industrie. URL: https skywell.software/blog/pros-and-cons-of-augmented-reality/ (date of access: 24.09.2021).

32. The Artificial Perception technology. Using of Kudan. URL: https: //www.kudan.io/ (date of access: 24.09.2021).

33. The Best 15 Mobile Game Engines / Development Platforms & Tools in 2020. URL: https://thetool.io/2018/mobile-game-development-platforms (date of access: 16.09.2021).

34. The Role of AR and VR Technologies in Education Developments. URL: https://ieeexplore.ieee.org/document/8657615/references#references (date of access: 16.09.2021).

35. Unity Core Platform. URL: https://unity.com/ru/products/core-platform (date of access: 22.09.2021).

36. Unreal Engine. URL: https://www. unrealengine.com/ en-US/ (date of access: 22.09.2021).

37. Unreal Engine vs Vuforia. URL: https://www.saashub.com/compareunreal-engine-vs-vuforia (date of access: 22.09.2021).

38. Using ARCore with Vuforia Engine. URL: https://library.vuforia.com /articles/Solution/arcore-with-vuforia.html (date of access: 22.09.2021).

39. Ultimate AR Comparison Guide. URL: https://circuitstream.com /blog/augmented-reality-guide/ (date of access: 24.09.2021).

40. Unity and Augmented Reality. URL: https://www.red-gate.com/simpletalk/development/dotnet-development/unity-andau-gmented-reality/ (date of access: 22.09.2021).

41. Using Vuforia Engine with Unity. URL: https://docs.microsoft.com/enus/windows/mixed-reality/develop/unity/vuforia-deve-lopment-overview (date of access: 22.09.2021).

42. Using of Augmented Reality (AR), Virtual Reality (VR) in Tourism Industry. URL: https://www.researchgate.net/publication/339586341\_Innovations\_ in\_Tourism\_Industry\_Development\_Using\_Augmented\_Reality\_AR\_Virtual\_Realit y\_VR (date of access: 18.09.2021).

43. Vuforia Engine. URL: https://developer. vuforia.com/ (date of access: 24.09.2021).

44. Virtual and Augmented Reality in Education, Art, and Museums. URL: https://books.google.com.ua/books?id=jaS8DwAAQBAJ&printsec=frontcover&dq=a ugmented+reality+in+museum+book (date of access: 01.10.2021).

45. Vuforia Engine Overview. URL: https://library.vuforia.com/features /overview.html (date of access: 24.09.2021).

46. Wikitude Augmented Reality SDK. URL: https://www.wikitude.com/ (date of access: 24.09.2021).

47. What is Augmented Reality (AR) and how does it work. URL: https: //thinkmobiles.com/blog/what-is-augmented-reality (date of access: 14.09.2021).

48. Wikitude vs Vuforia. URL: https://www.stackshare.io/stackups/vuforia-vswikitude (date of access: 24.09.2021).

49. What is Unity 3D & What is it Used For. URL: https://concept artempire.com/what-is-unity/ (date of access: 24.09.2021).

50. What's the Difference Between AR and VR. URL: https://sopa.tulane.edu /blog/whats-difference-between-ar-and-vr (date of access: 18.09.2021).

ДОДАТКИ

### Додаток А

### Визначення вершин проміжних рівнв ієрархії

### Таблиця А.1

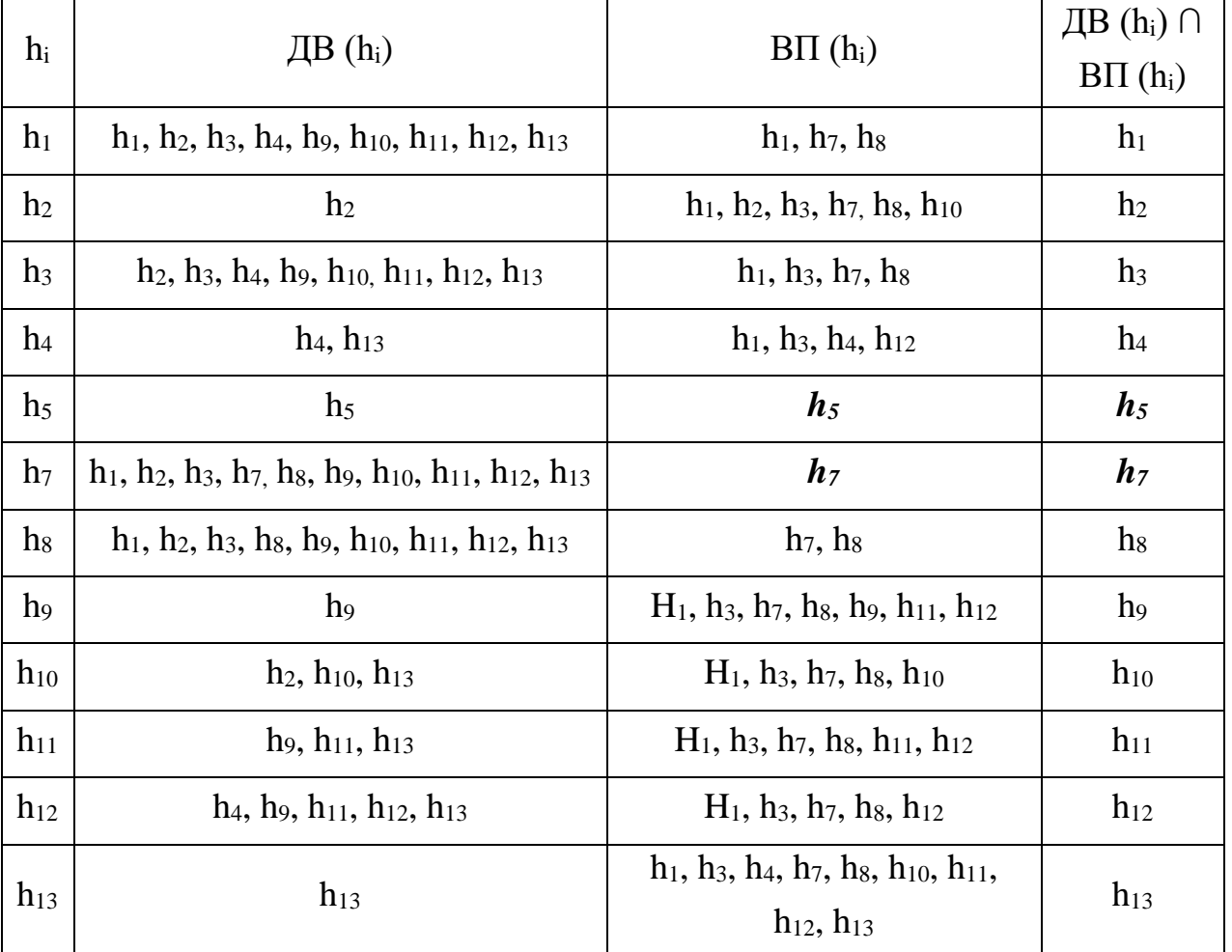

# Визначення вершин другого рівня ієрархії

### Таблиця А.2

### Визначення вершин третього рівня ієрархії

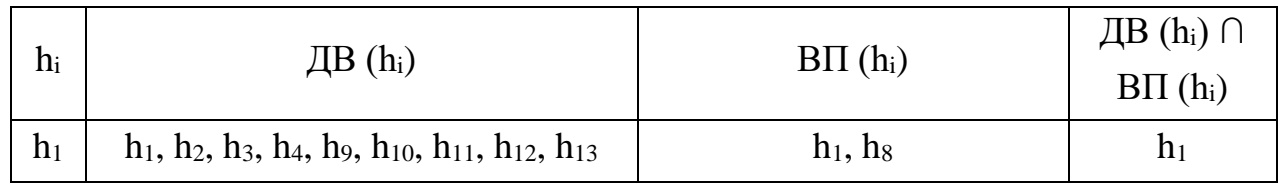

Закінчення табл. А.2

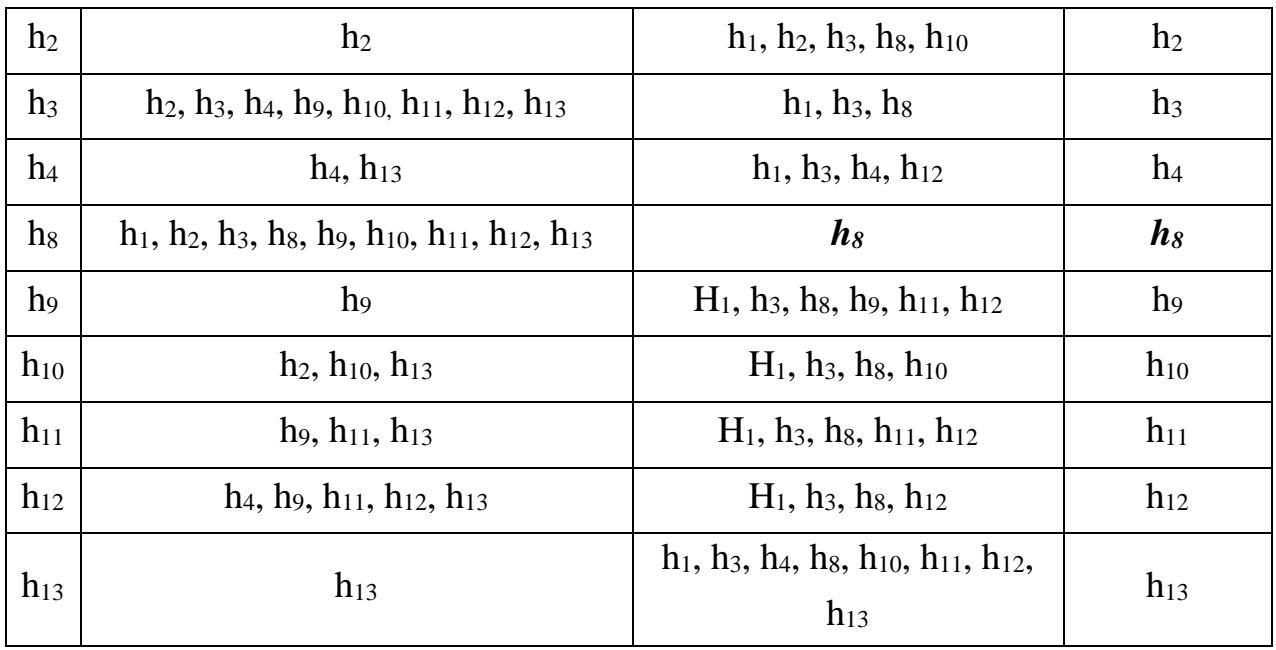

Таблиця А.3

# Визначення вершин четвертого рівня ієрархії

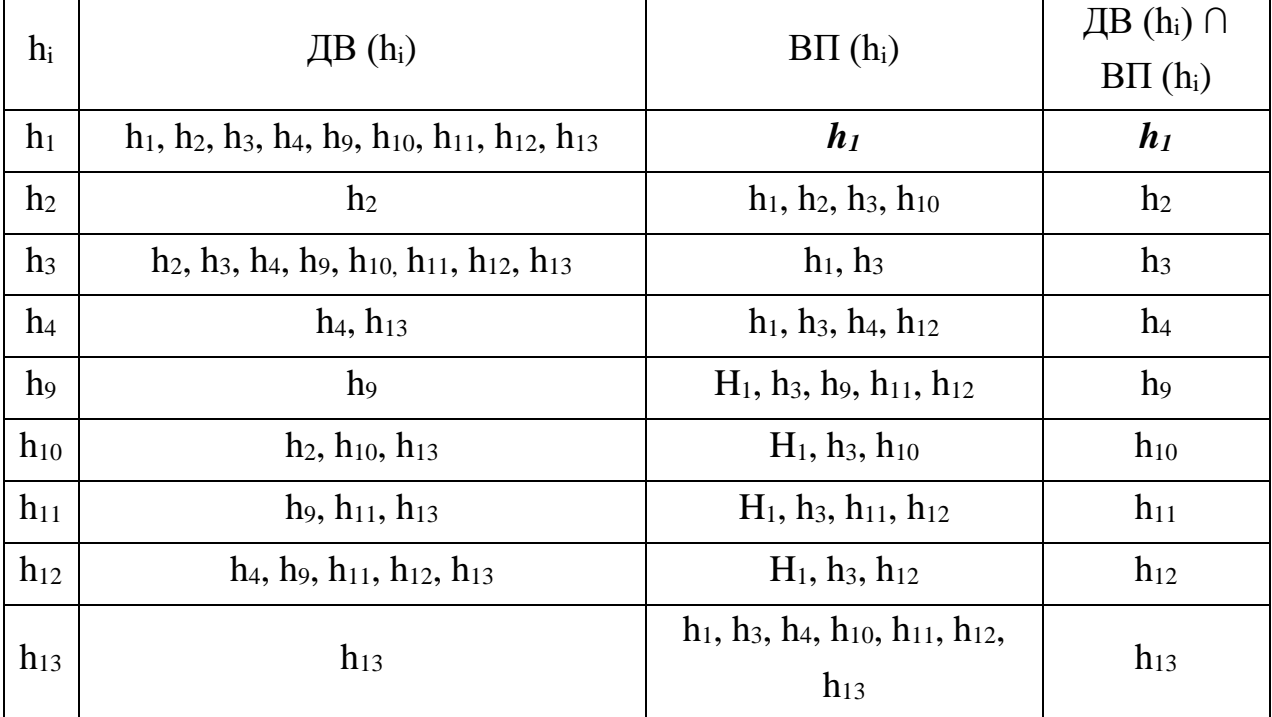

Таблиця А.4

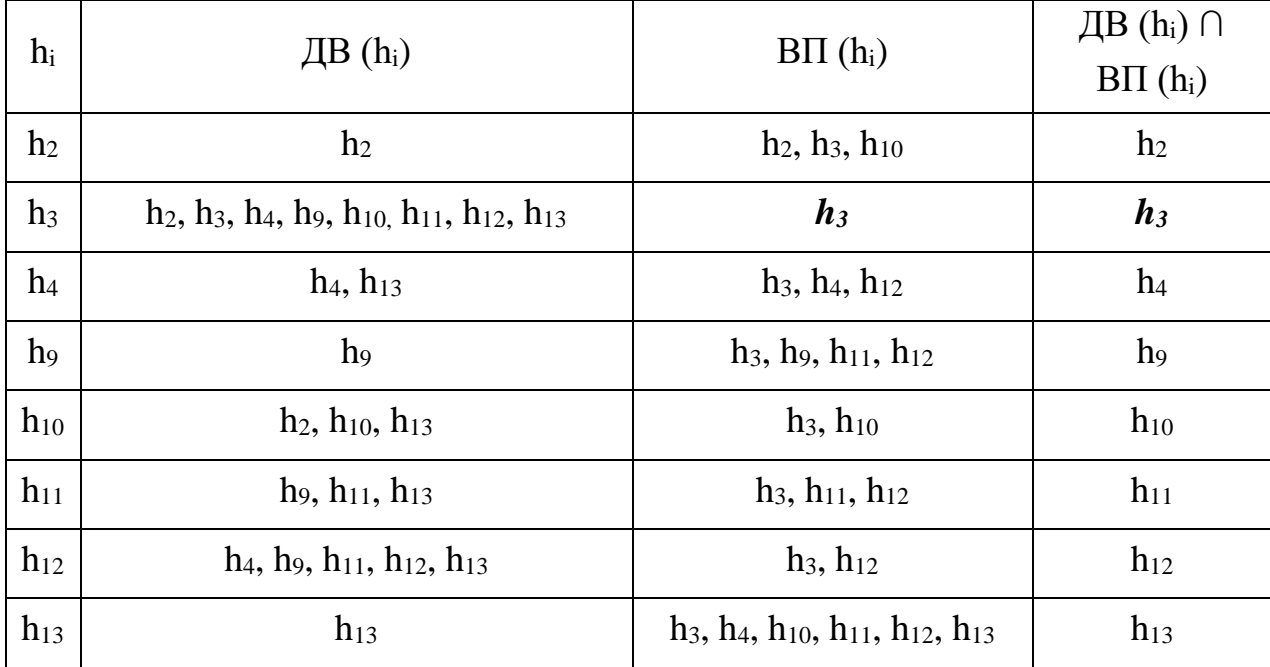

# Визначення вершин п'ятого рівня ієрархії

### Таблиця А.5

# Визначення вершин шостого рівня ієрархії

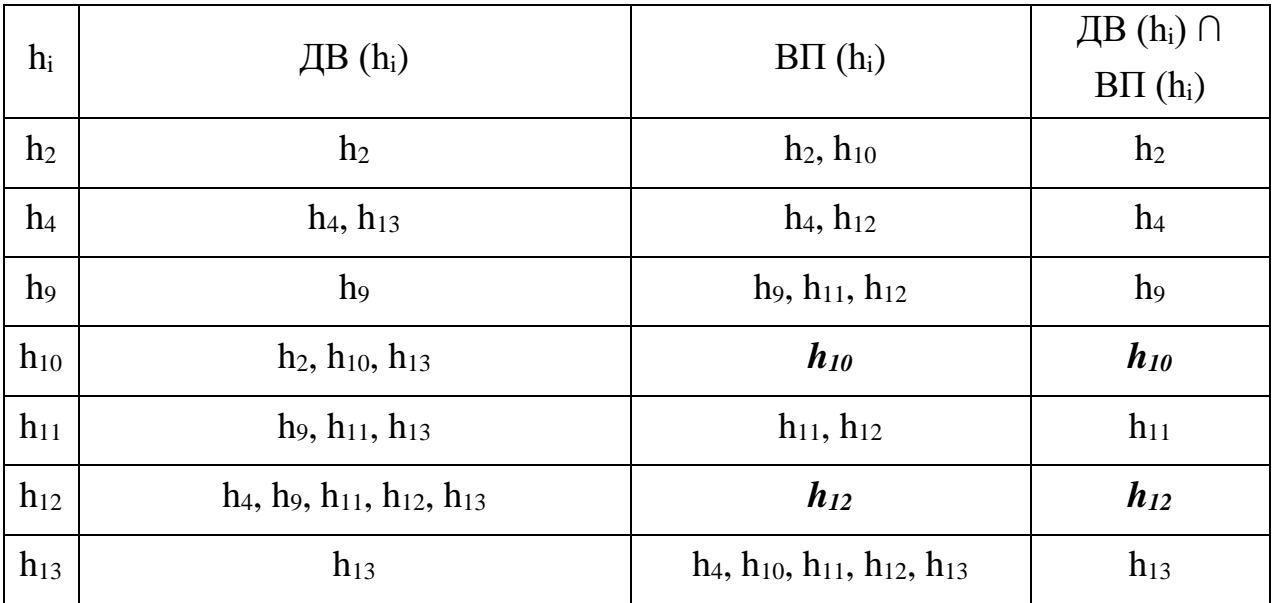

Таблиця А.6

# Визначення вершин сьомого рівня ієрархії

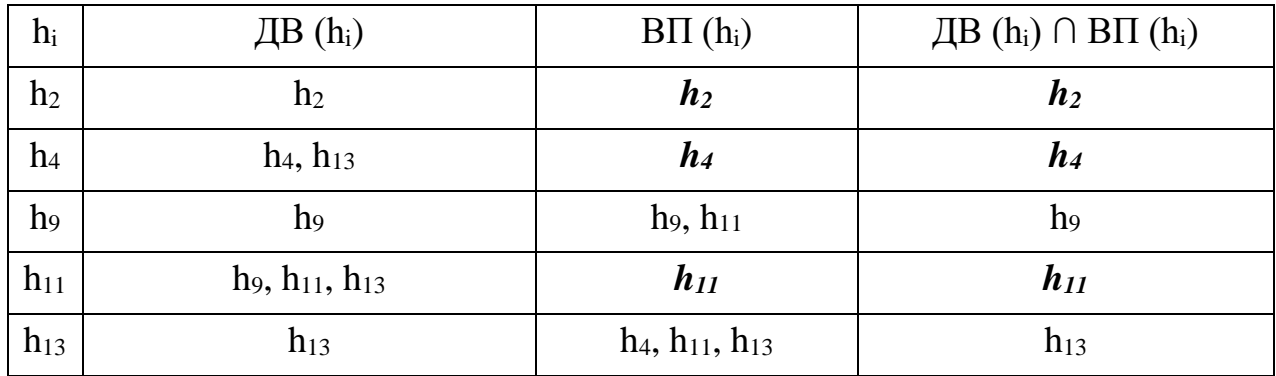

### Додаток Б

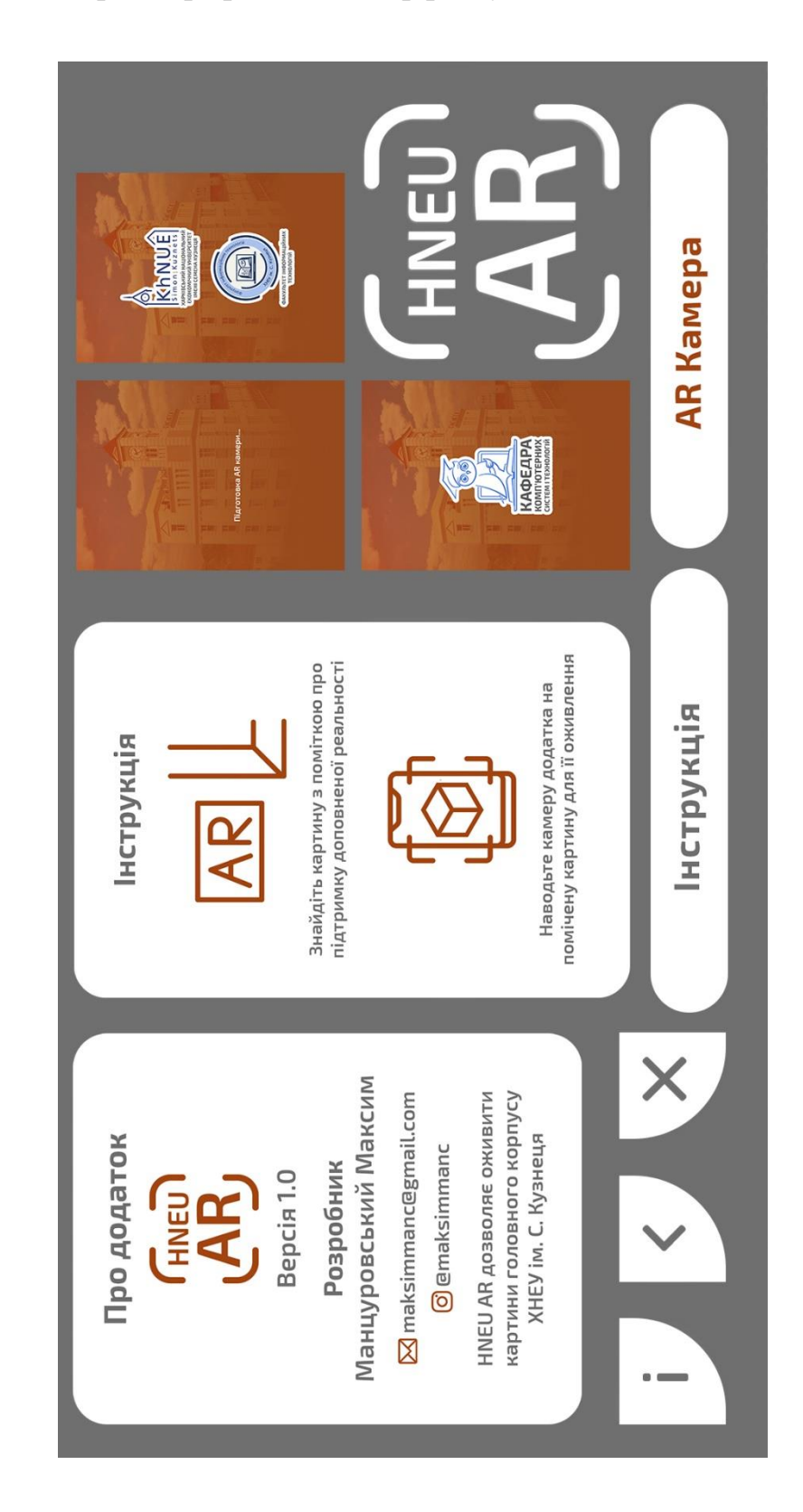

### Створена графіка для інтерфейсу мобільного додатка

Рис. Б.1. Розроблені елементи інтерфейсу для мобільного додатка

# Додаток В

# Системні вимоги до мобільного додатку KCIT AR

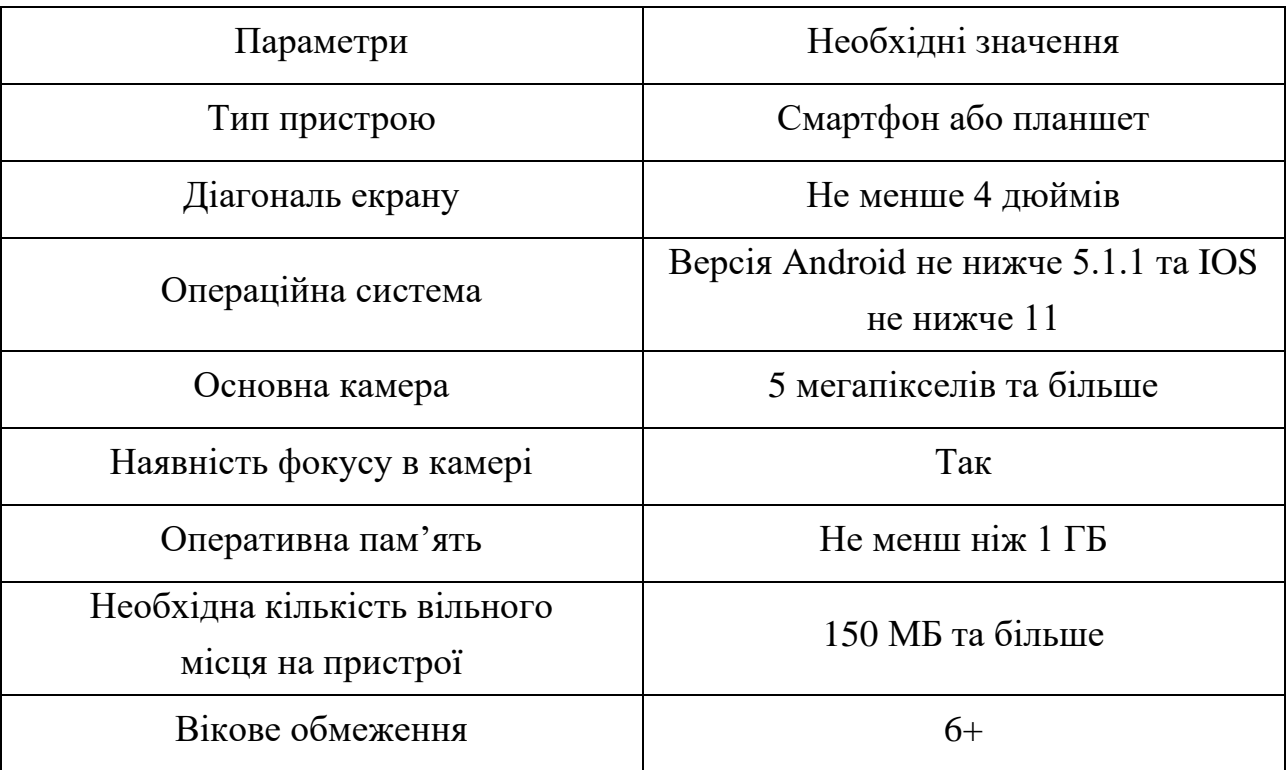

# Додаток Д

# Обрані твори живопису для проекту

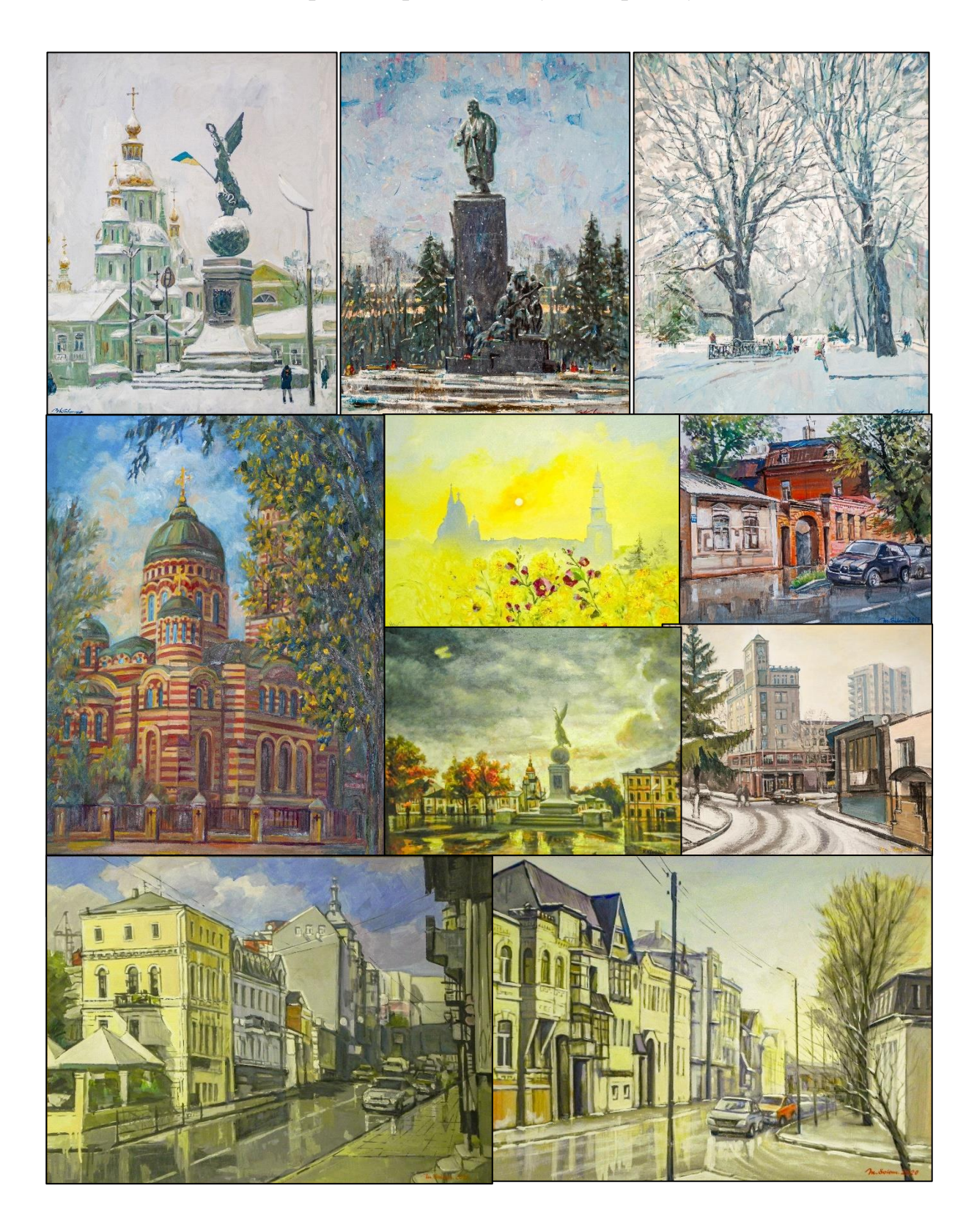

Рис. Д.1. Перелік картин для подальшого створення анімацій

# спеціальністю «Технології електроних мультимедійних видань» спеціальністю «Технології електроних мультимедійних видань» 1. Проскануйте QR-код та завантажте<br>мобільний додаток на Android-пристрій мобільний додаток на Android-пристрій 1. Проскануйте QR-код та завантажте Розробник: Манцуровський Максим Ігорович, магістр за 2. Встановіть та відкрийте додаток, Розробник: Манцуровський Максим Ігорович, магістр за 2. Встановіть та відкрийте додаток, після чого перейдіть в AR-камеру 3. Наведіть камеру смартфона на<br>картину з міткою AR після чого перейдіть в AR-камеру 3. Наведіть камеру смартфона на Ця картина підтримує технологію Ця картина підтримує технологію доповненої реальності доповненої реальності Картину з міткою AR

### Розроблені таблички до творів мистецтв

Рис. Е.1. Таблички для позначення картин та завантаження додатку

### Додаток Е

### Додаток Ж

#### Розроблена технологічна схема проекту

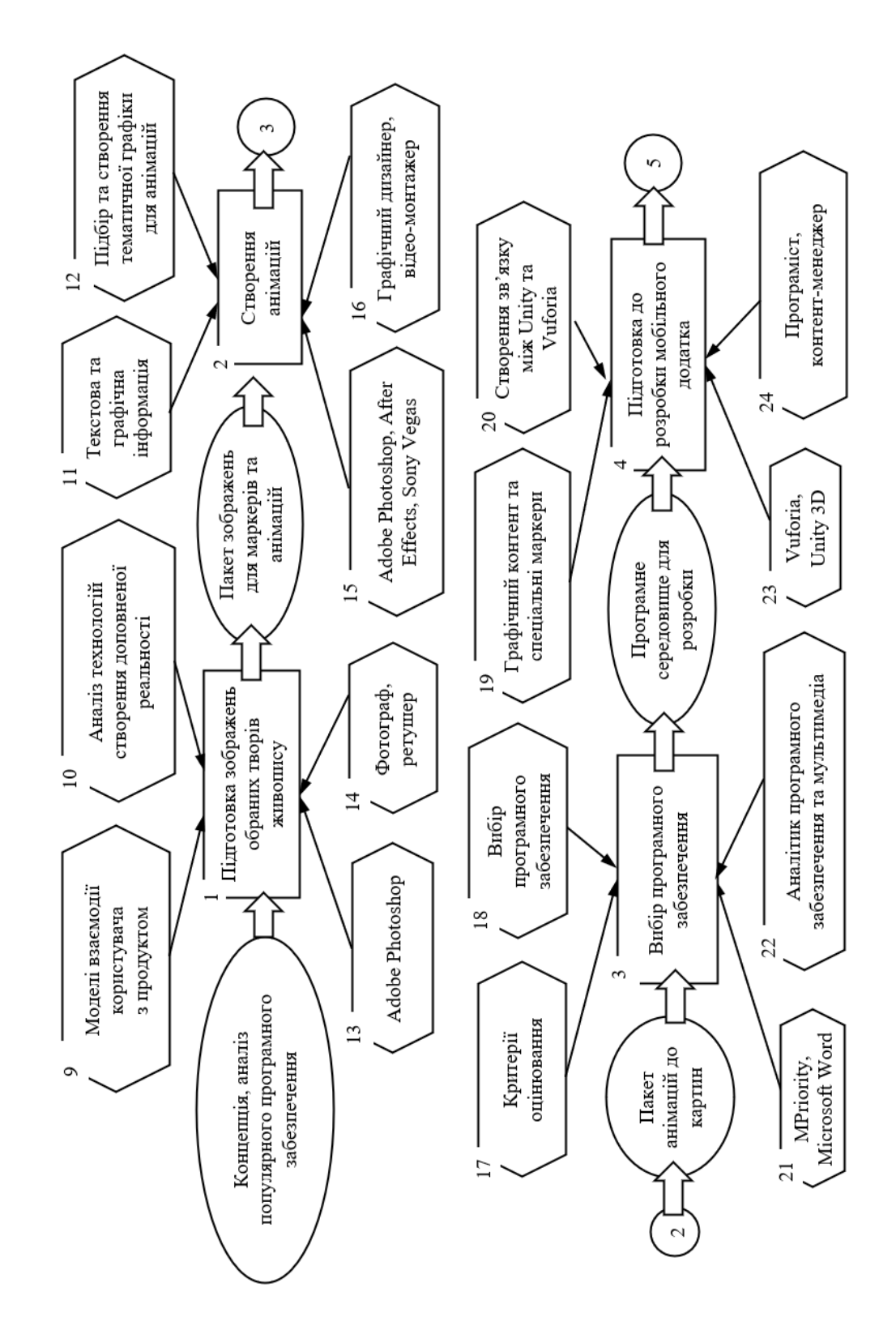

Рис. Ж.1. Технологічна схема додавання AR контенту до творів живопису

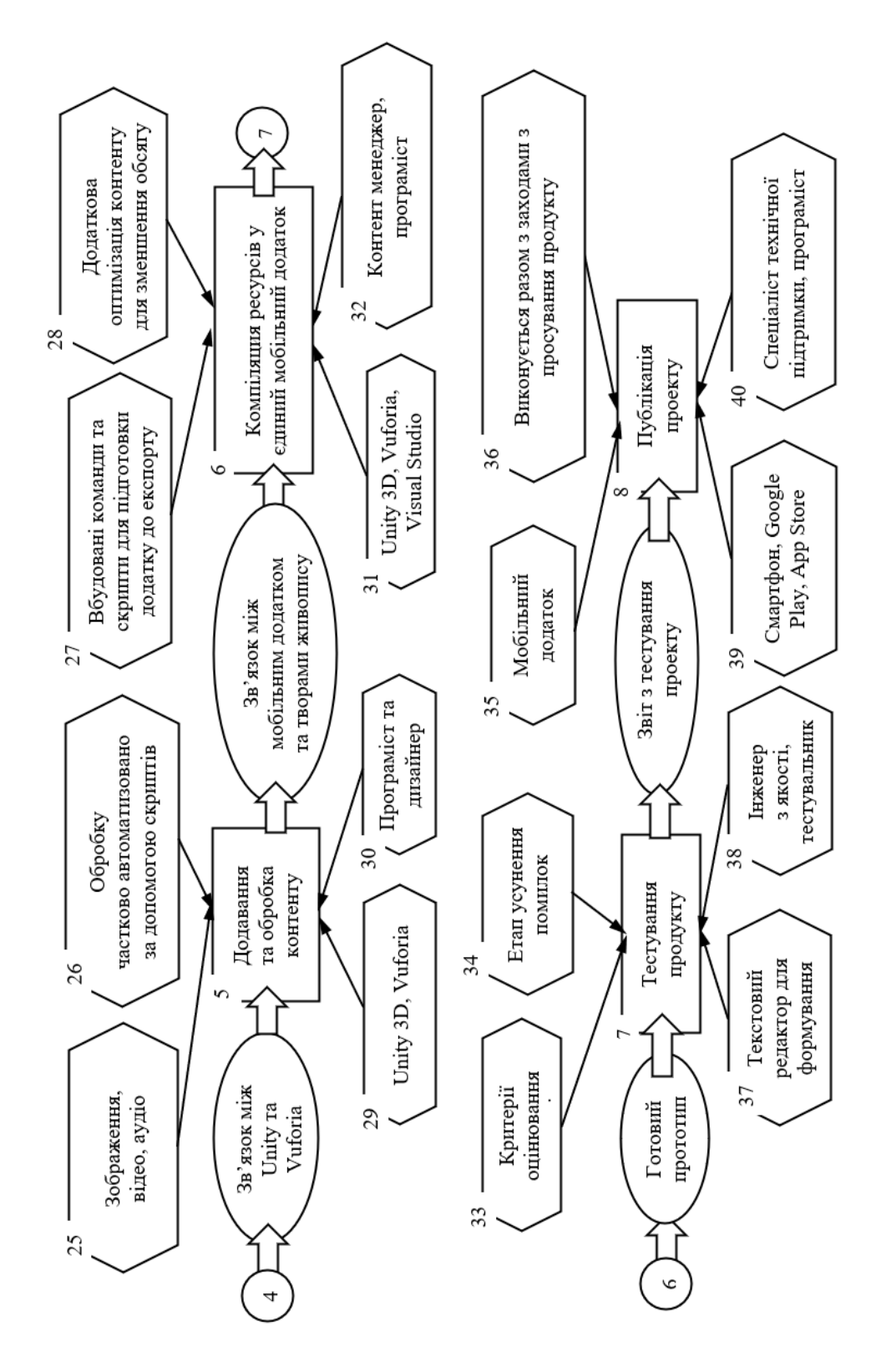

Рис. Ж.2. Технологічна схема додавання AR контенту до творів живопису (закінчення)

### Додаток З

Текст доповіді лекційного заняття

1. Вступ (5 хвилин)

Доброго дня шановні студенти! Мене звати Манцуровський Максим, я є студентом другого року навчання на магістратурі за вашою спеціальністю.

(Титульний слайд)

Сьогодні я хотів би провести для вас лекційне заняття, тема якого є «Методика додавання AR контенту до творів живопису».

(Слайд з планом заняття)

Під час заняття ми розглянемо що таке доповнена реальність, яке її головне призначення, основні переваги, яким чином працює, як вона застосовується сьогодні у виставковій та інших сферах. Також пройдемось по головним етапам реалізації проекту, після чого протестуємо його.

2. Знайомство з доповненою реальністю (15 хвилин)

Отже, почнемо. Скажіть будь-ласка, чи хтось з вас вже знайомий з поняттям доповненної реальності, чи стикались вже з нею десь у житті?

Відповідь так. Добре, як ви розумієте цю технологію, для чого вона?

Тиша. Добре, тоді я спробую познайомити вас з нею.

(Слайд з поняттям про доповнену реальність)

У загальному розумінні AR (або доповнена реальність) є технологією, що дозволяє накладати на середовище навколо нас різний мультимедійний контент, наприклад зображення, аудіо, анімації, 3д моделі тощо (слайд з типами контенту).

(Слайд з іконками)

Для цього потрібна лише камера смартфону або планшету, спеціальний мобільний додаток та зображення, на яке буде наклададись контент. Такі зображення прийнято називати маркерами.

(Слайд з прикладом використання AR)

Основною перевагою AR звісно є наочність, а отже користувач здатен буде краще засвоїти контент. Саме тому ця технологія почала використовуватись у різних сферах, наприклад:

Продовження додатку З

(Cлайд з фото)

Освіта. Читання підручників протягом багатьох годин є досить втомливим для будь-якого студента. Однак завдяки АR він оживає. Все, що студентові потрібно зробити, це спрямувати камеру додатку на обкладинку або сторінку підручника, і вони можуть побачити інтерактивний контент.

(Слайд з відео)

На цьому прикладі за допомогою АР вивчається анатомія людини.

(Слайд з фото)

Реклама. На відміну від зображень або банерів, реклама з AR є інтерактивною та реальною: споживачі можуть бачити та навіть взаємодіяти з ними. Уявіть, наприклад, рекламний білборд, що рекламує фільм, шоу, виставу.

(Слайд з відео)

На цьому відео представлена рекламна компанія Вольцваген, де при наведенні камери на банер з нього вилітає відповідний автомобіль з реклами.

(Слайд з фото)

Виставки та галереї. Для того, щоб у галерей та музеїв з'явилися додаткові моменти залучення відвідувачів, зокрема молодого покоління, там теж починають впроваджувати технологію доповненої реальності. Особливо вона користується попитом у США та Китаї.

(Слайд з GIF)

На цьому прикладі зображена постапокаліптична картина та тематичний 3D-персонаж, що знаходиться біля неї.

(Слайд з GIF)

Тут картина стала об'ємною.

(Слайд з GIF)

На цій картині зображений анімований оркестр.

(Слайд з відео)

На цьому відео представлена ціла виставка, де застосовувалась доповнена реальність.

(Слайд з кумедними тематичними GIF)

Продовження додатку З

Однак, існують деякі труднощі, які заважають процесу впровадження ARтехнологій у сфері мистецтва:

недовіра до нових впроваджень з боку адміністрації закладів, де присутні галереї;

недостатня мотивація співробітників. Коли стоїть питання про впровадження нових технологій у певний заклад, для співробітників існує ймовірність появи додаткового навантаження;

бажання залишити все на своїх місцях. Деякі галереї виступають проти впровадження нововведень тому, що їх влаштовує поточна ситуація, але постає питання, як довго ще вони матимуть попит.

Незважаючи на ці перешкоди, статистика прогресу впровадження цієї технології свідчить про їх перспективність та затребуваність. Як видно з графіку на слайді, за останні роки в усьому світі стало 1,73 млрд користувачів мобільної доповненої реальності, що на 1,5 млрд більше порівняно з 200 млн, які спостерігалися в 2015 році.

Це стосується усіх сфер, де застосовується ця технологія, у тому числі виставкової та галерейної.

Отже, з огляду на зростання інтересу глядачів до AR можна зробити висновок, що використання елементів доповненої реальності у виставковій діяльності сприятиме залученню уваги відвідувачів порівняно з традиційними заходами, оскільки такі презентації виділяються серед тисячі інших, посилюють інтерес та емоції глядачів, залишають дивовижні враження після перегляду,

а також посилюють їх культурно-освітню функцію.

Слід також зазначити про ще одну проблему реалізації цієї технології, а саме вибір оптимального програмного забезпечення, що відповідатиме усім вимогам процесу розробки.

(Слайд з програмами)

Порівнявши популярні програми, ми визначили, що найкращим варіантом є «Unity 3D» та платформа доповненої реальності «Vuforia».

3. Етапи реалізації проекту (15 хвилин)

Розробка проекту складалась з наступних етапів:

#### Продовження додатку З

(Слайд з картинами)

Вибір творів живопису. У нашому випадку для проекту було обрано близько десятка картин, що знаходяться на другому поверсі головного корпусу нашого університету. До цього етапу також входить процес фотографування цих картин та підготовка зображень для подальшого створення анімацій та маркерів.

(Слайд з прикладами контенту)

Підготовка контенту. До цього контенту входять тематичні зображення, фрагменти відео, звуки, що можуть бути застосовані під час створення анімації.

(Слайд з прикладом анімаціЇ)

Далі йде безпосередньо сам процес створення анімацій, що проходив у відеоредакторі adobe after effects. У нашому випадку використовувались 3 типи анімацій.

У першому випадку це була імітація руху об'єктів за допомогою їх пересування, зміни розмірів та непрозорості.

(Слайд з прикладом анімації)

наступним прикладом є анімація обєкту за визначеною траекторією.

(Слайд з прикладом анімації)

І також можна використовувати вже готову анімацію у вигляді відео фрагментів, де необхідно просто видалити зайвий фон та налаштувати час програвання, пропорції тощо.

(Слайд з деякими результатами анімації)

І у результаті отримали щось таке.

(Слайд зі скриншотом)

Далі нам необхідно було створити ті самі маркери, на які будуть накладатись анімації.

Для цього ми просто завантажили підготовлені зображення картин на онлайн-сервіс Vuforia, після чого отримали готовий файл з маркерами у вигляді простої бази даних для подальшого імпорту у Unity і накладання анімацій.

(Слайд з прикладом накладання шарів у Unity)

Закінчення додатку З

Після імпорту усіх анімацій та маркерів у проект Unity, почалась розробка додатку. Принцип накладання анімації на відповідний маркер схожий зі створенням шарів (тобто слоїв) у Photoshop.

Єдине, що треба зробити, це налаштувати розміри шарів, щоб маркер та анімація мали рівні пропорції для коректного відображення.

(Слайд з елементами інтерфейсу)

Також були розроблені відповідні стильові рішення та елементи інтерфейсу, щоб надати додатку власний образ.

Тестування. Після того, як ми отримали файл додатку, ми можемо встановити його на свій смартфон та протестувати.

4. Висновки, питання, анкетування (5 хвилин)

Таким чином ми отримали мобільний додаток, що був розробленй для студентів та відвідувачів ХНЕУ, який вони можуть практично протестувати і поділитись своїми емоціями, адже нам дуже цікава реакція на цей проект та технологію загалом.

За допомогою цією розробки ми можемо бачити не просто предмет живопису, а картину, котрій дали нове життя. Це дозволить надати нових вражень студентам та гостям університету, і, за допомогою чудових анімованих картин продвинути можливості нашої з вами спеціальності Технології електронних мультимедійних видань. На наш погляд це досить показовий та ефектний приклад реклами.

Ми майже підійшли до завершення, і в мене до вас є такі питання:

Чи сподобалось вам? У яких ще сферах може застосовуватись АR?

Чому ми майже не стикаємось з цією технологією сьогодні? Що заважає їй впроваджуватись в усі каточки нашого повсякдення?

Дякую за увагу, може у когось є питання.

Також я хотів би попросити кожного з вас заповнити анкету, яку можно знайти за наступним посиланням для оцінки проведеного заняття.

### Додаток К

Текст анкети для опитування студентів

 $\Box$ 

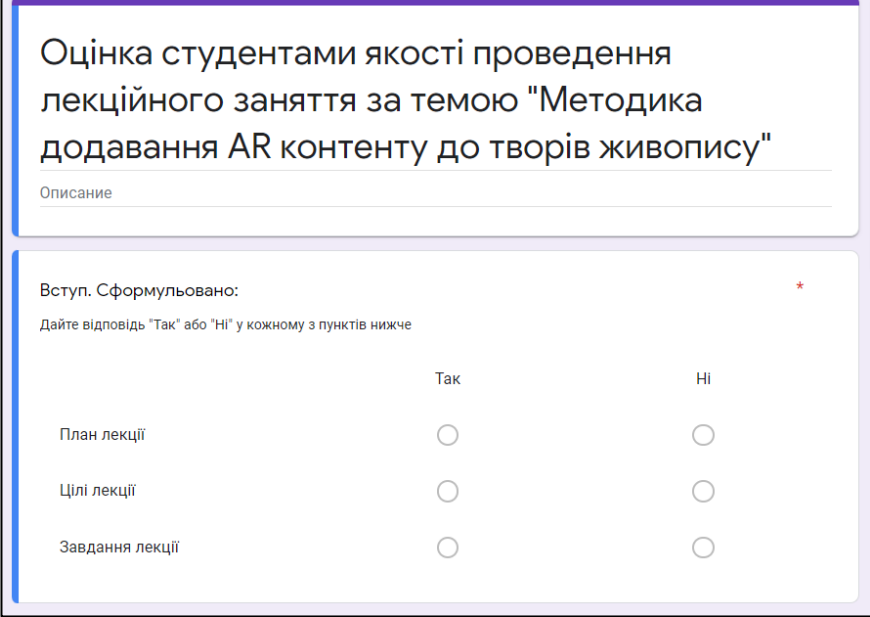

Рис. К.1. Вступ анкети

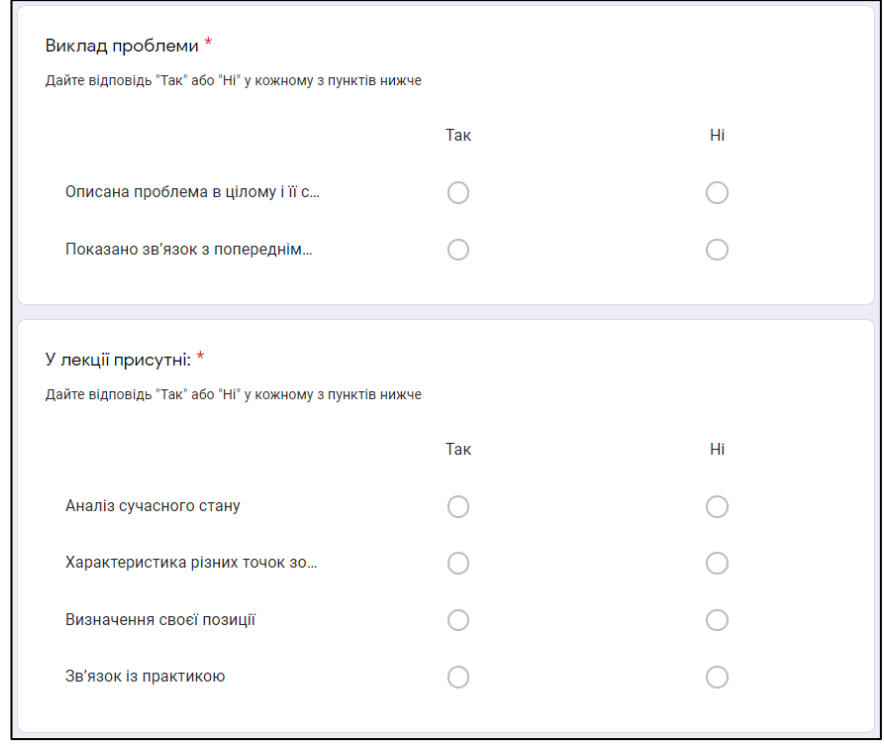

Рис. К.2. Блоки щодо викладу проблеми та елементів лекції

### Продовження додатку К

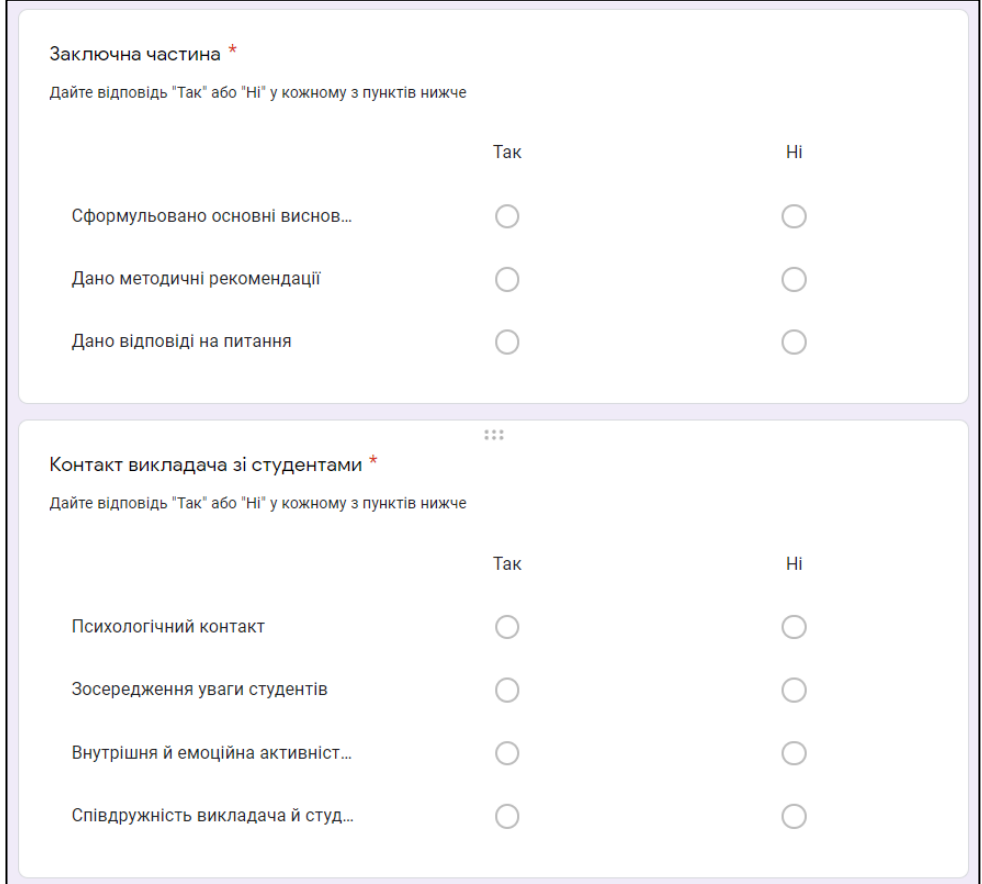

### Рис. К.3. Блоки щодо заключної частини та контакту зі студентами

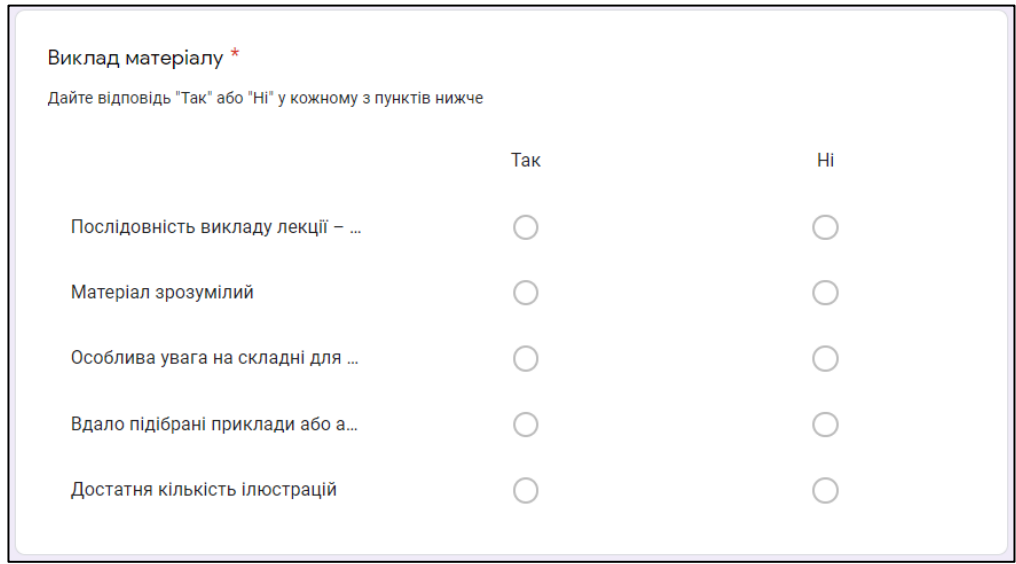

# Рис. К.4. Блок щодо викладу матеріалу

### Закінчення додатку К

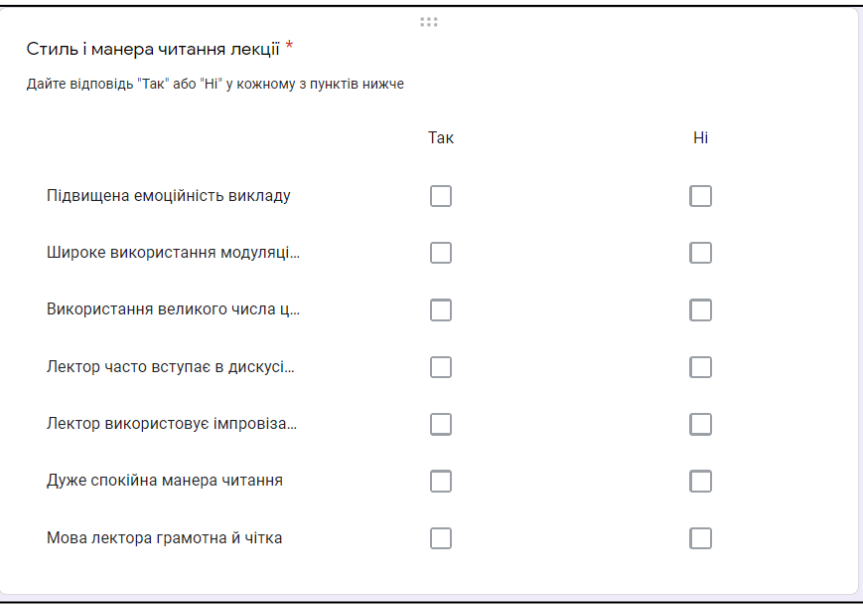

# Рис. К.5. Блок щодо характеру подання лекції

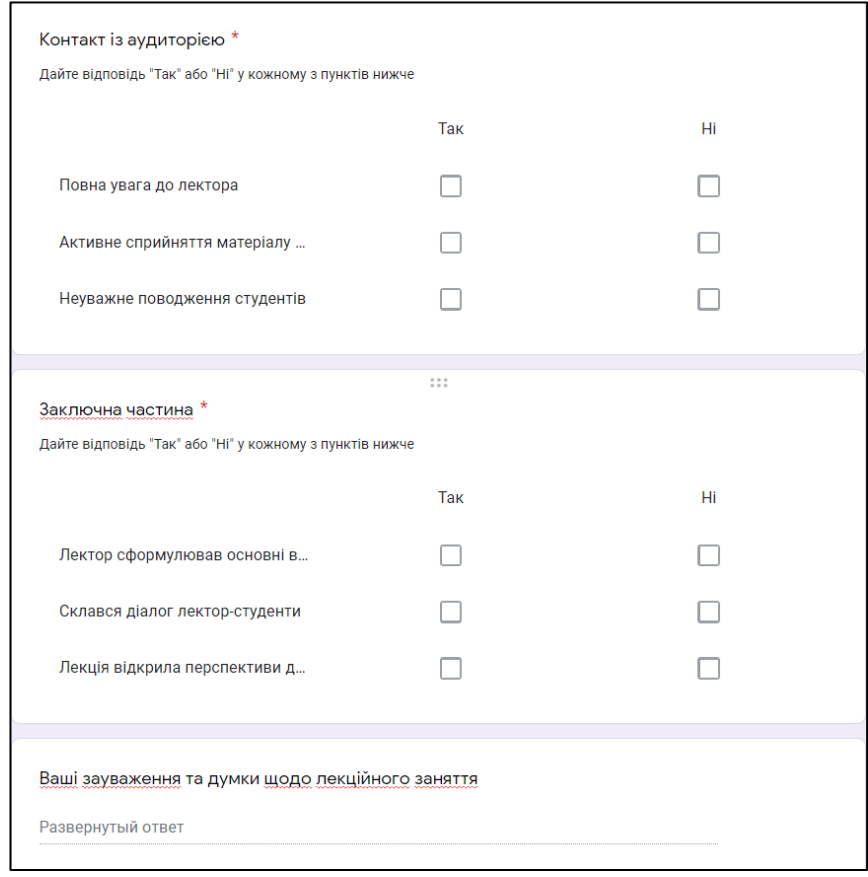

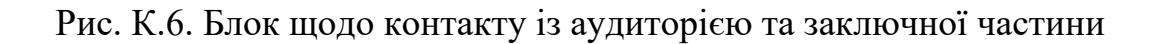

### Додаток Л

### Презентаційний матеріал лекційного заняття

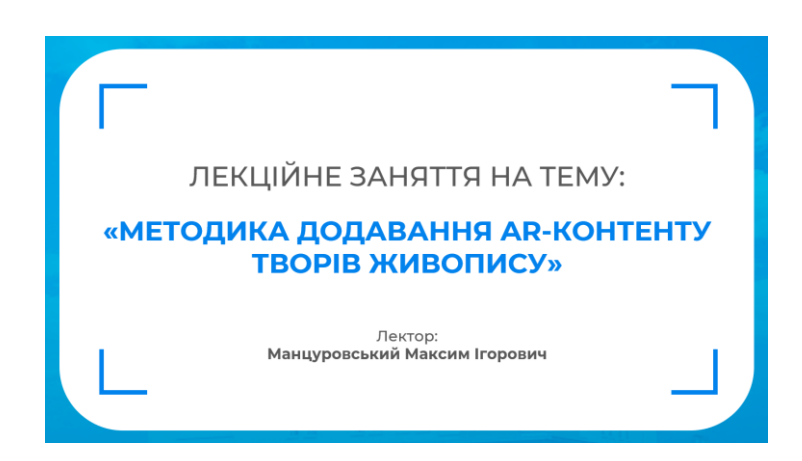

### Рис. Л.1. Титульний слайд презентації

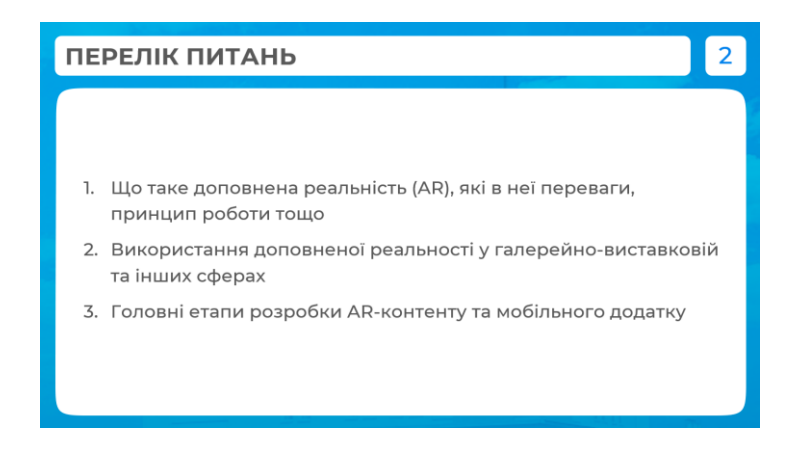

### Рис. Л.2. Перелік питань

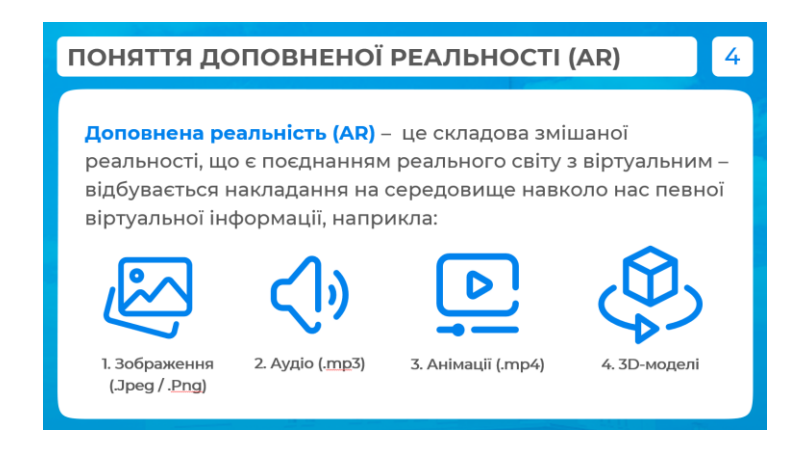

### Рис. Л.3. Питання, що будуть розглядатись

### Продовження додатку Л

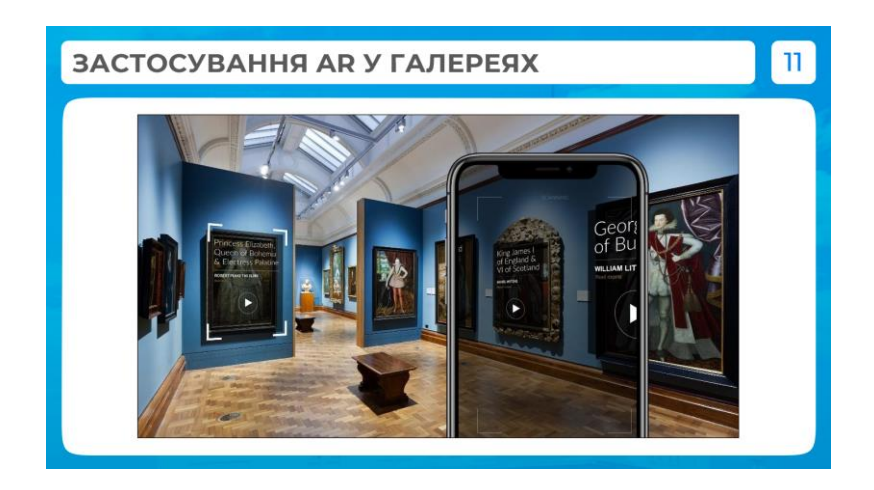

Рис. Л.4. Актуальність розробки

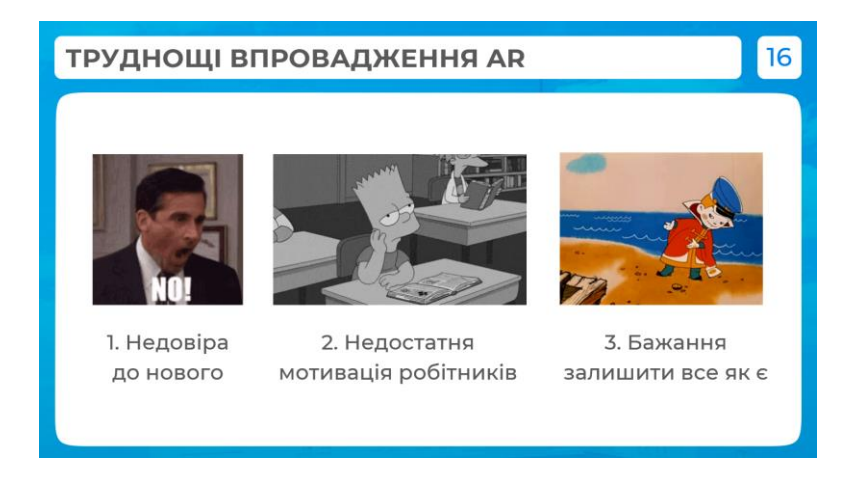

Рис. Л.5. Види AR контенту

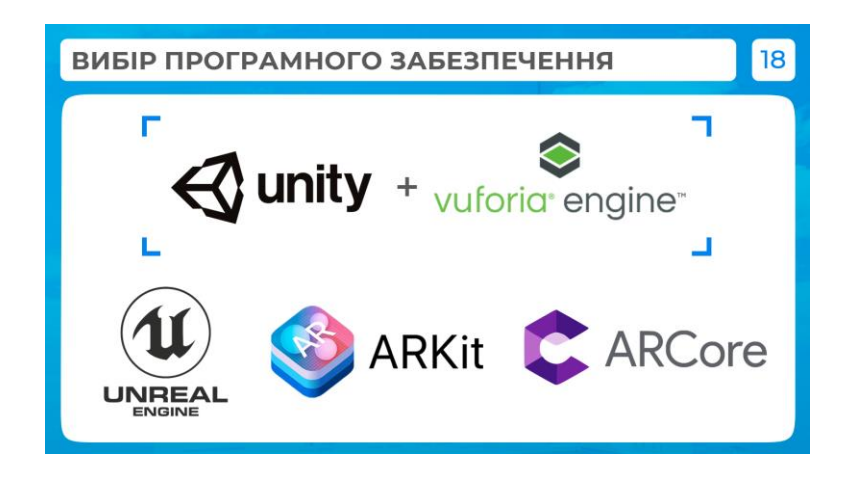

Рис. Л.6. Етапи реалізації проекту

### Продовження додатку Л

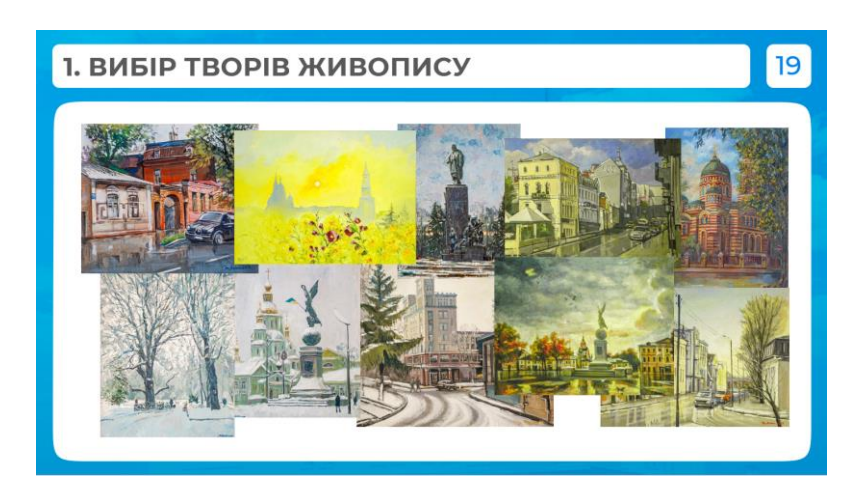

Рис. Л.7. Вибір середовища розробки

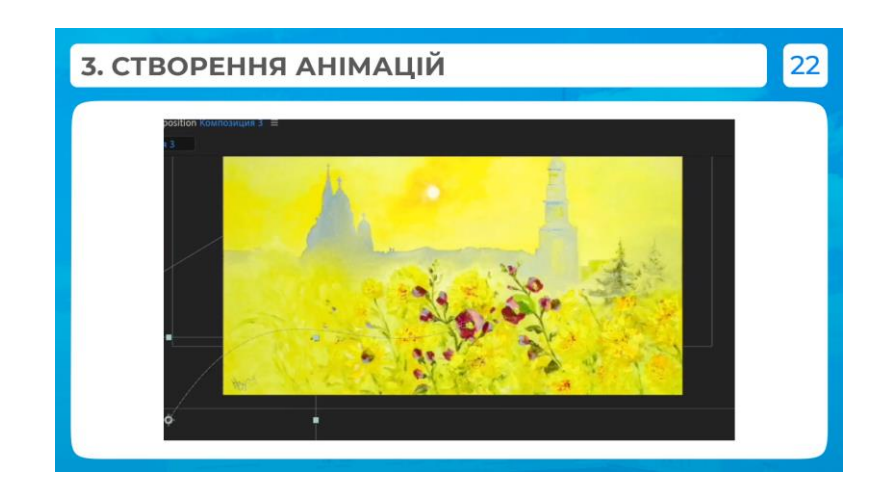

Рис. Л.8. Вибір AR-платформи

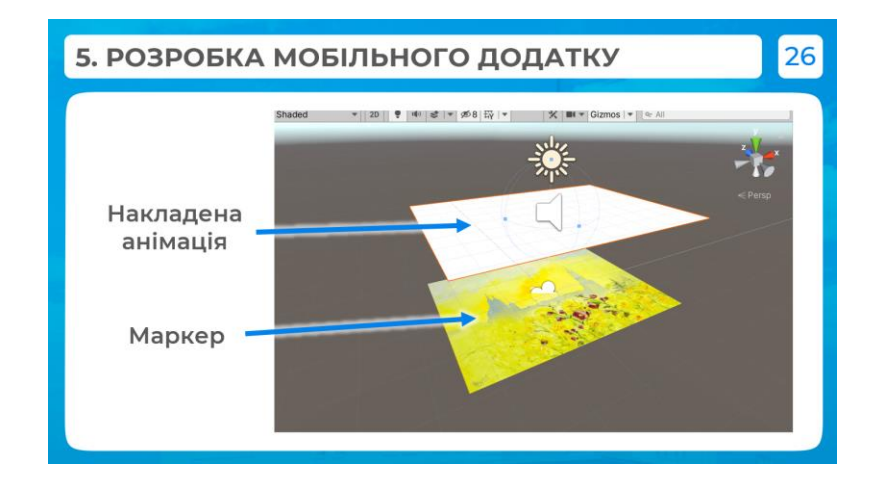

Рис. Л.9. Схема розробки додатку з обраним ПЗ

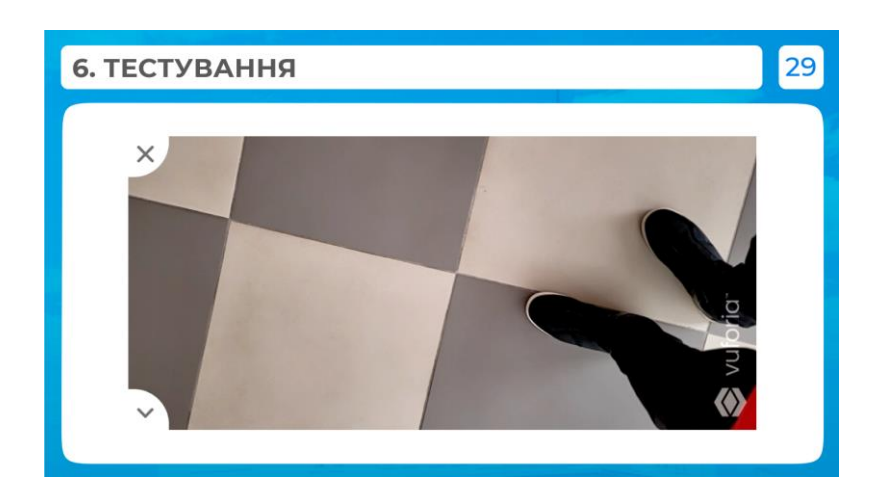

Рис. Л.10. Принцип роботи мобільного додатку з технологією AR

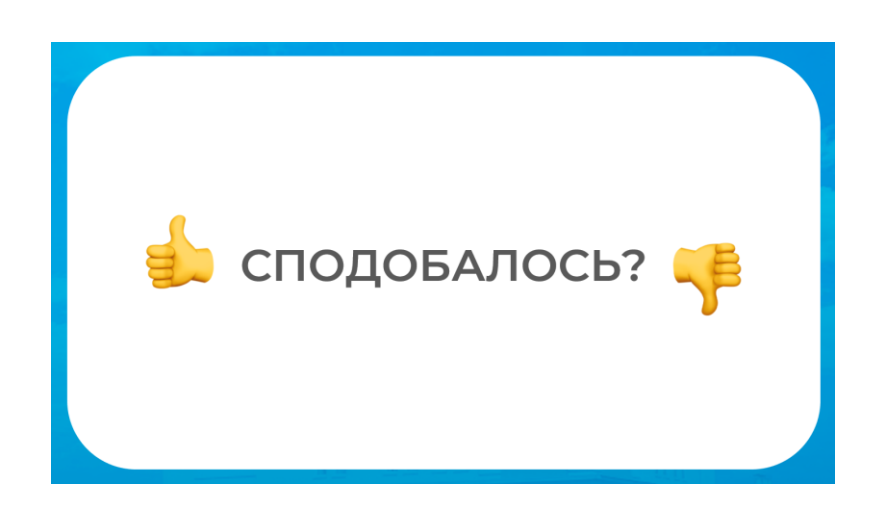

Рис. Л.11. Кінцевий слайд, висновки щодо заняття

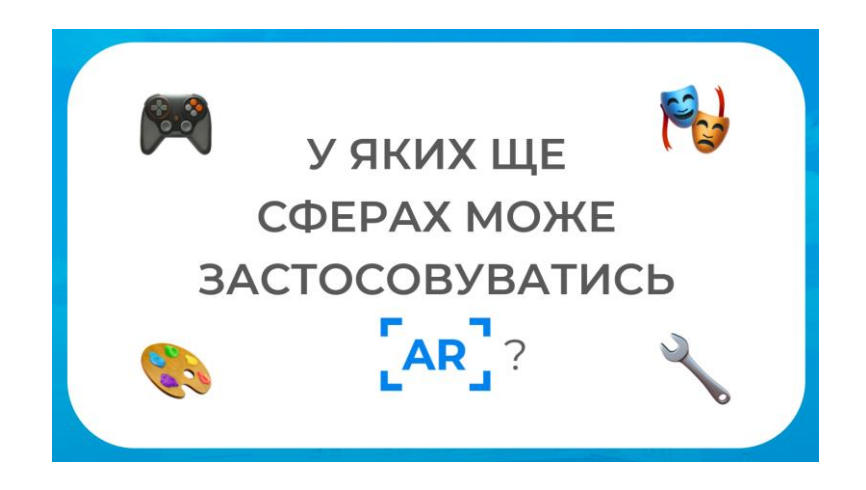

Рис. Л.12. Кінцевий слайд, висновки щодо заняття

### Додаток М

### Результати опитування студентів

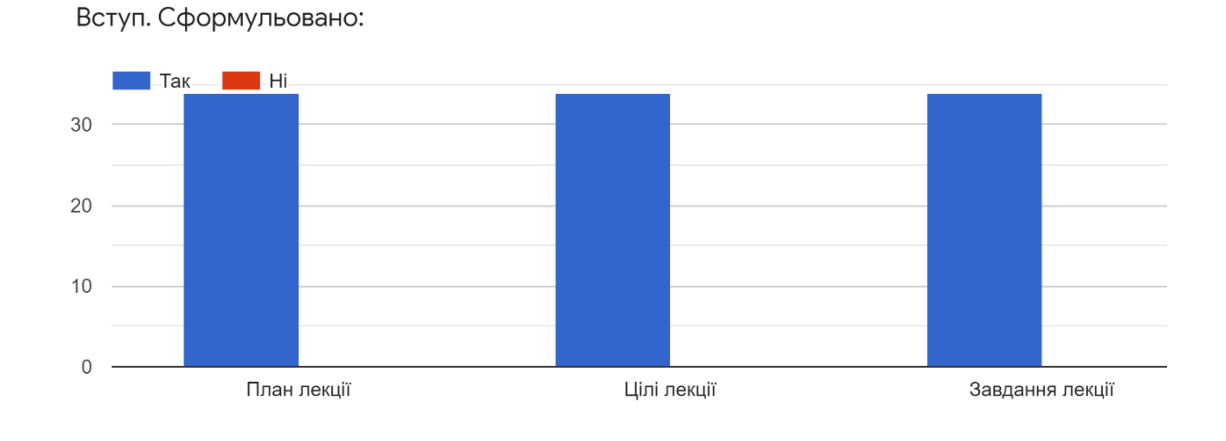

### Рис. М.1. Кінцевий слайд, висновки щодо заняття

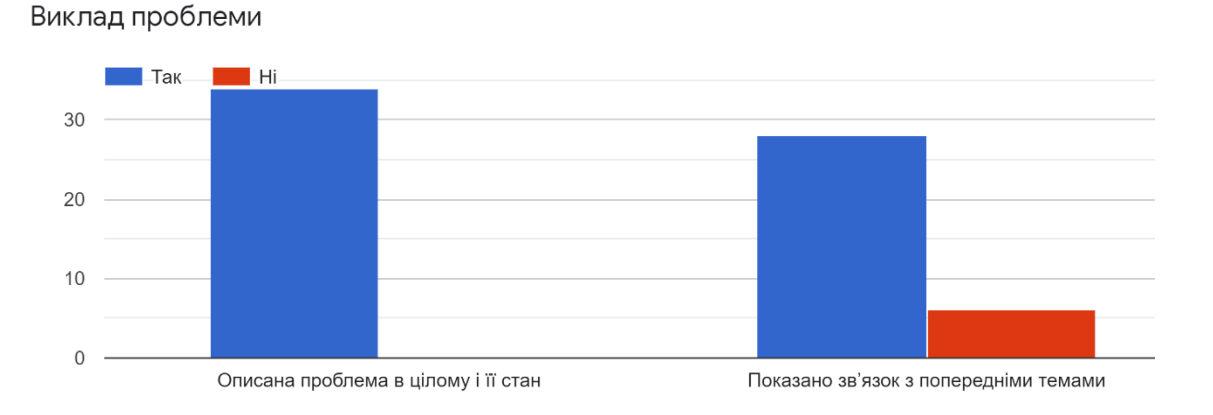

### Рис. М.2. Оцінювання викладу проблеми

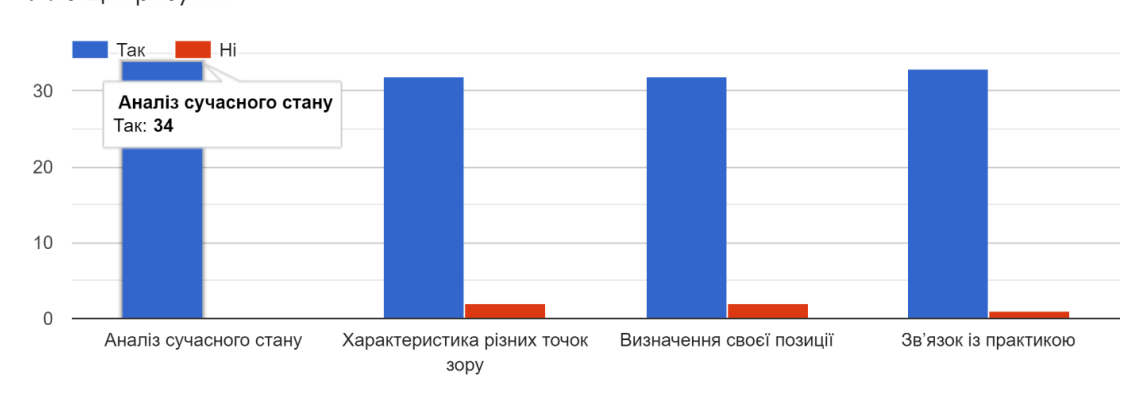

#### У лекції присутні:

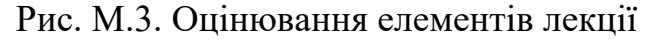

### Продовження додатку М

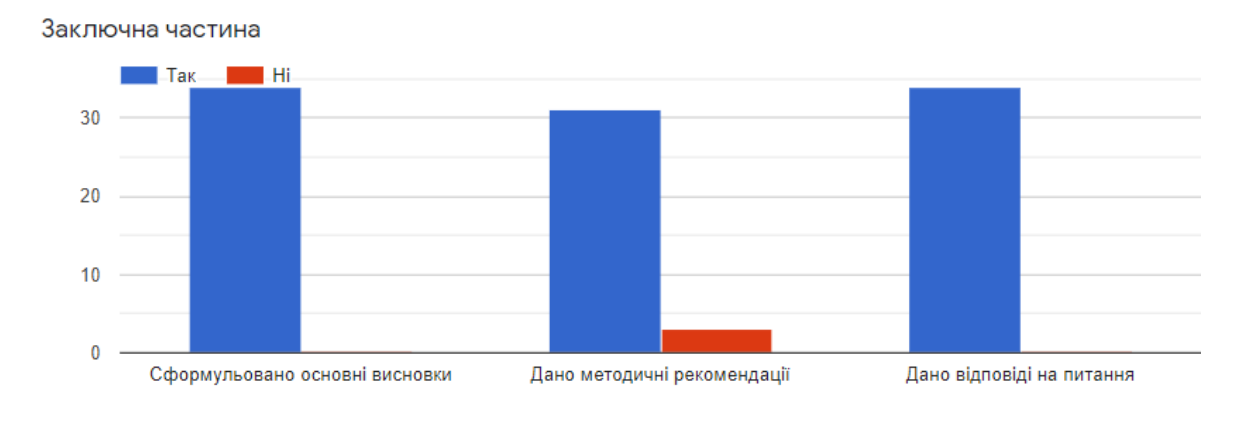

### Рис. М.4. Оцінювання заключних моментів

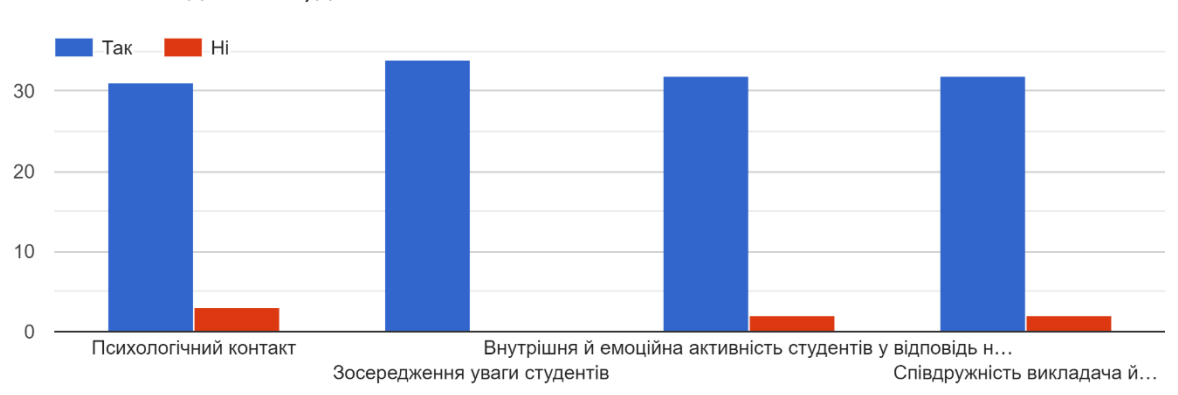

Контакт викладача зі студентами

### Рис. М.5. Оцінювання контакту між викладачем та студентами

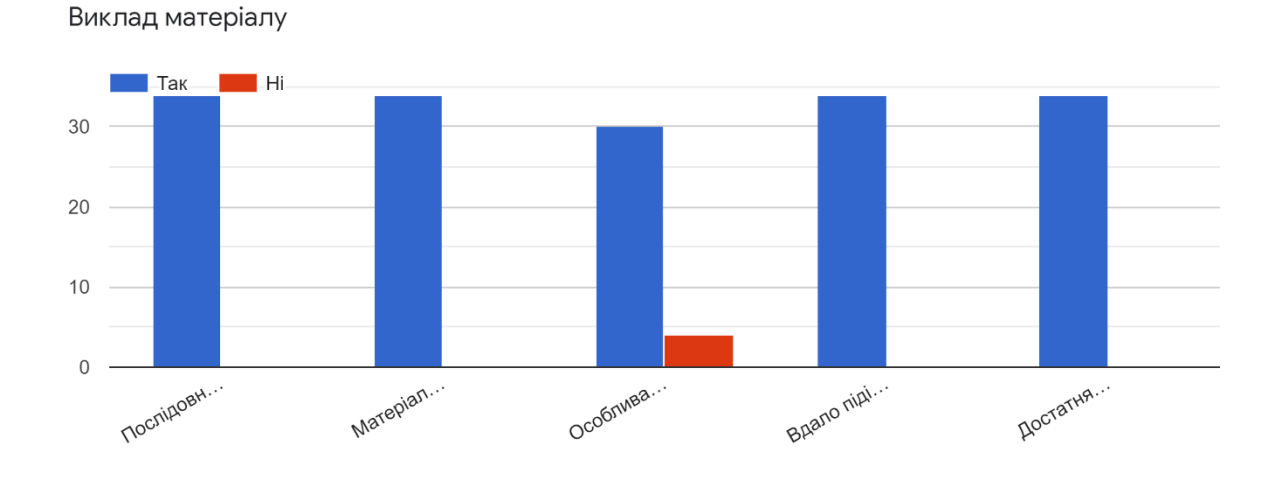

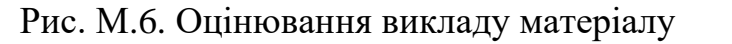

### Закінчення додатку М

Стиль і манера читання лекції

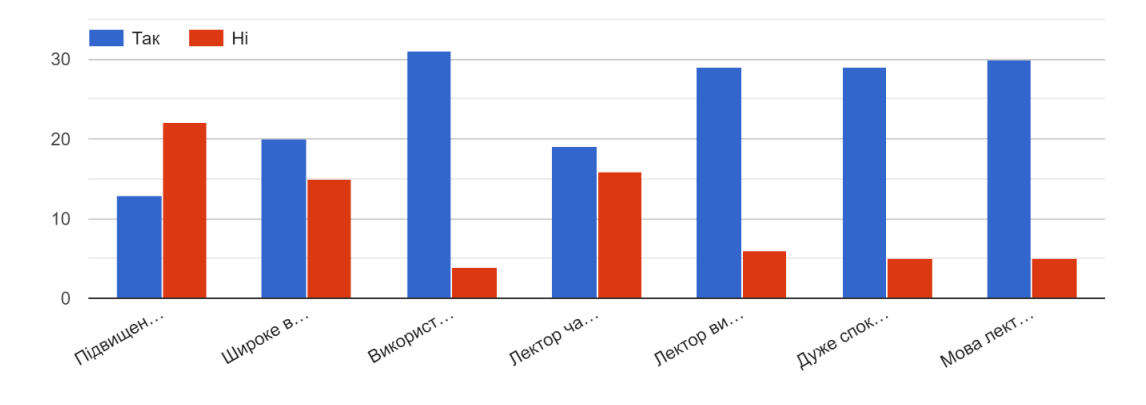

Рис. М.7. Оцінювання характеру подання лекції

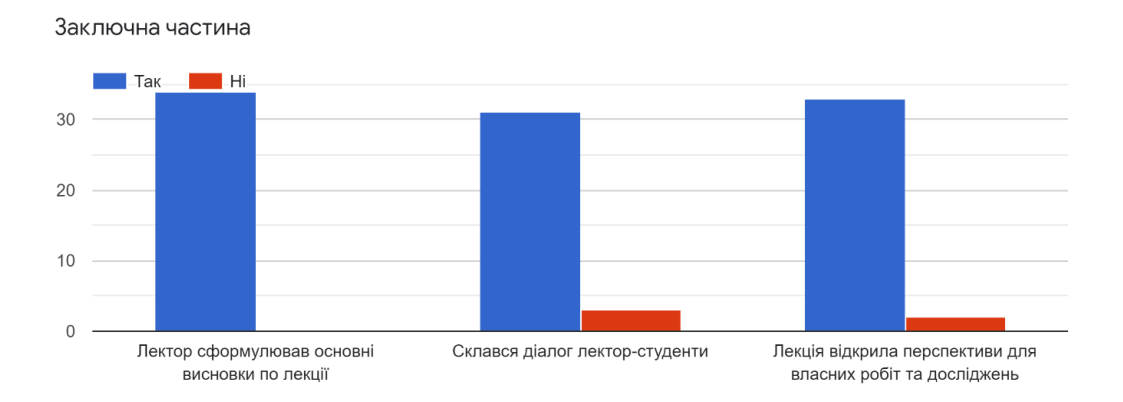

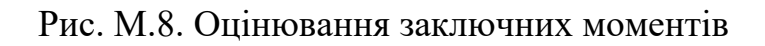

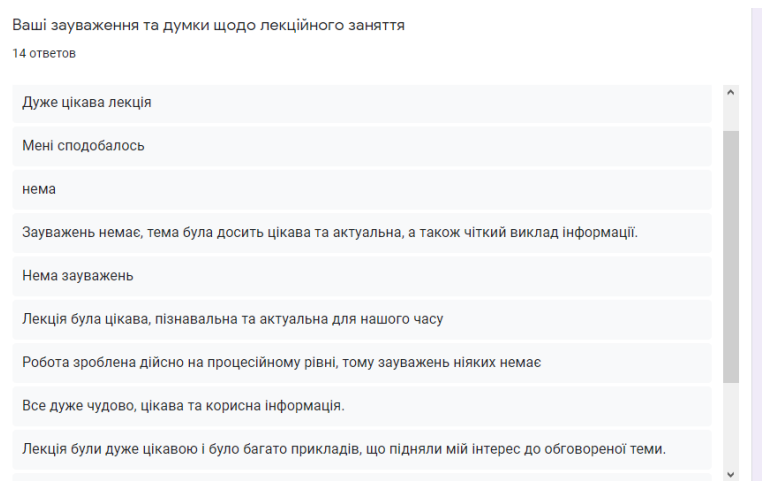

Рис. М.9. Зауваження та думки щодо заняття

#### 105